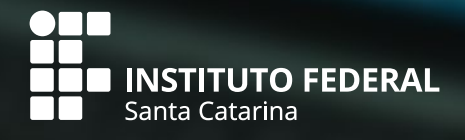

# Manual de Compras

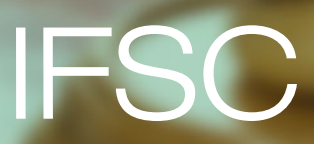

**Versão II – Março 2020 |** *Última alteração – Setembro/2021*

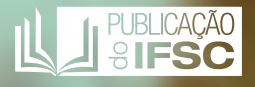

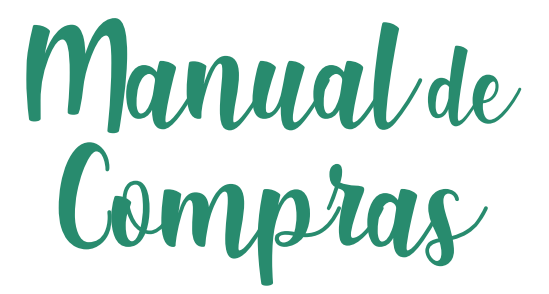

**Elaboração | Departamento de Compras** 

**Versão II – Março 2020** *Última alteração – Setembro/2021*

**[sumário](#page-5-0)**

### Ficha Técnica

### **PUBLICAÇÃO DO INSTITUTO FEDERAL DE SANTA CATARINA**

### **ELABORAÇÃO E ORGANIZAÇÃO DE CONTEÚDO**

*Eveline Boppré Besen Wolniewicz* 

#### **COLABORADORES**

*José Carlos de Mattos Carolina Maria Coelho Juliana Vieira de Lima Larissa Fabre Maicon Willian Alves Terezinha Cezarina Will Thaisy Fernandes Thiego Rippel Pinheiro*

### **REVISÃO**

*José Carlos de Mattos Thiego Rippel Pinheiro*

### **FORMATAÇÃO E EDITORAÇÃO ELETRÔNICA**

*Glauco José Ribeiro Borges*

**[sumário](#page-5-0)**

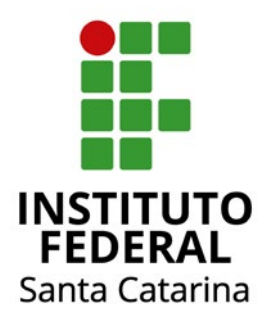

### **REITORIA DO IFSC**

### **REITORA**

*Maria Clara Kaschny Schneider* 

### **DIRETORA EXECUTIVA**

*Silvana Rosa Lisboa de Sá* 

### **PRÓ-REITORA DE ADMINISTRAÇÃO**

*Aline Heinz Belo*

### **DIRETORA DE ADMINISTRAÇÃO DA PROAD**

*Laís Karine Sardá Martins*

### **CHEFE DO DEPARTAMENTO DE COMPRAS**

*José Carlos de Mattos*

**[sumário](#page-5-0)**

### Lista de abreviaturas

AF – Autorização de Fornecimento AGU – Advocacia Geral da União ARP – Ata de Registro de Preços ART – Anotação de Responsabilidade Técnica CERFEAD – Centro de Referência em Formação e EaD CONARQ – Conselho Nacional de Arquivos CPL – Comissão Permanente de Licitação DGP – Diretoria de Gestão de Pessoas DL – Dispensa de Licitação DOF – Departamento de Orçamento e Finanças DOU – Diário Oficial da União EEx – Ente executor ETP – Estudo Técnico Preliminar FNDE – Fundo Nacional de Desenvolvimento da Educação GGPAA - Grupo gestor do PAA IBGE – Instituto Brasileiro de Geografia e Estatística IN – Instrução Normativa ME – Ministério da Economia MEC – Ministério da Educação PAC – Plano Anual de Contratações PDI – Plano de Desenvolvimento Institucional PF – Procuradoria Federal PGC – Sistema de Planejamento e Gerenciamento de Contratações PNAE – Programa Nacional de Alimentação Escolar PNCP - Portal Nacional de Contratações Públicas PROAD – Pró-Reitoria de Administração PROEN - Pró-Reitoria de Ensino RDC – Regime Diferenciado de Contratações SERPRO – Serviço Federal de Processamento de Dados SETEC – Secretaria de Educação Profissional e Tecnológica SIG – Sistema Integrado de Gestão SINAPI - Sistema Nacional de Pesquisa de Custos e índices da Construção Civil SIPAC – Sistema Integrado de Patrimônio, Administração e Contratos SIGAA - Sistema Integrado de Gestão de Atividades Acadêmicas SIGRH - Sistema Integrado de Gestão de Recursos Humanos SRP – Sistema de Registro de Preços SISG – Sistema de Serviços Gerais STN – Secretaria do Tesouro Nacional TCU – Tribunal de Contas da União TIC - Tecnologia de informação e comunicação UASG – Unidade Administrativa de Serviços Gerais UGE – Unidade Gestora Executora

**[sumário](#page-5-0)**

UGR – Unidade Gestora Responsável

### Sumário

<span id="page-5-0"></span>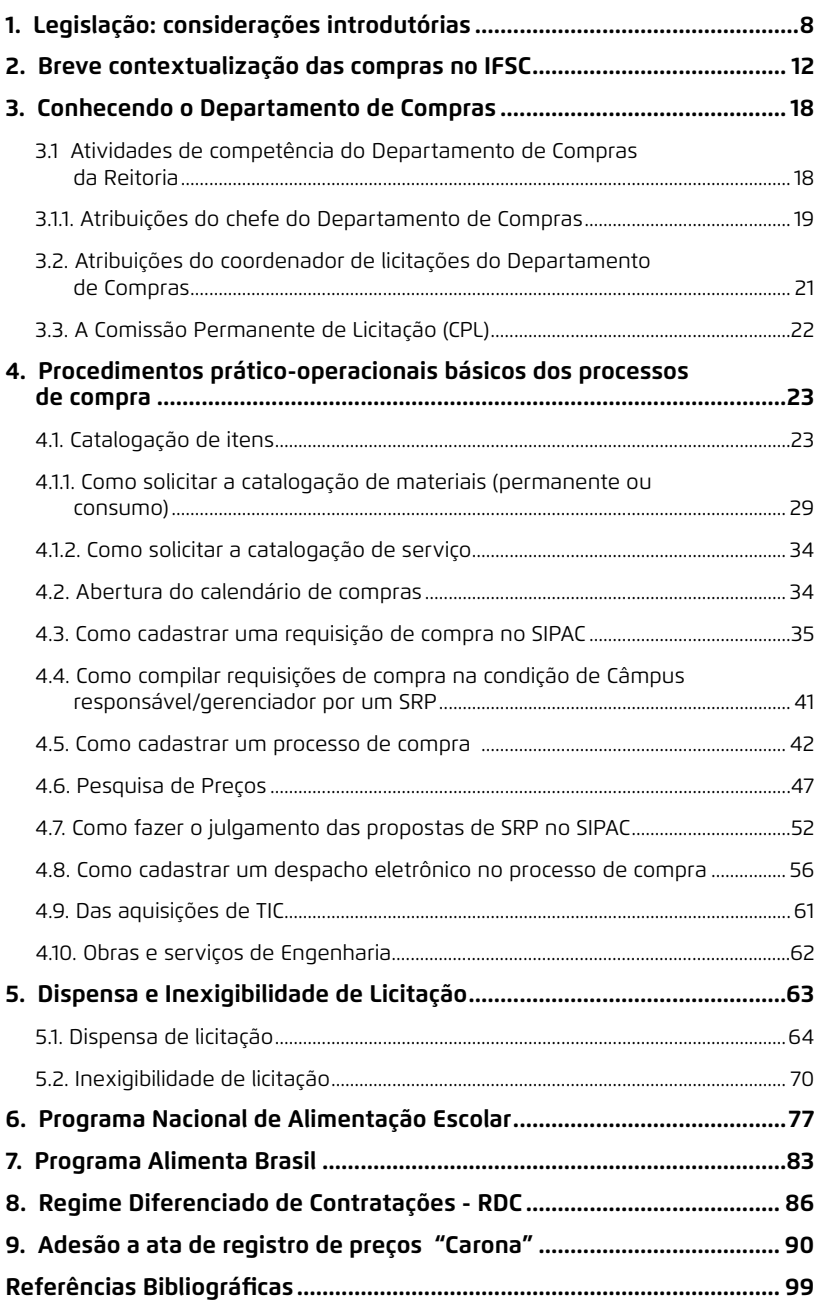

### Apresentação

A Pró-Reitoria de Administração, por meio do Departamento de Compras, apresenta a segunda edição do Manual de Compras do Instituto Federal de Santa Catarina (IFSC). O objetivo é colaborar com os Câmpus e setores administrativos do IFSC, esclarecendo os procedimentos adotados a fim de tornar mais ágeis e eficientes as aquisições e contratações desta Instituição Federal Pública de Ensino.

Com o passar do tempo, os processos de compras se tornaram mais complexos e dependentes de servidores públicos comprometidos e conscientes do seu papel. Nesse contexto**,** o serviço público tende a utilizar, cada vez mais, os meios de comunicação como forma de garantir o avanço e disseminação do conhecimento e do intercâmbio de informações.

Com a divulgação deste manual, o Departamento de Compras oportuniza a todos os servidores envolvidos com compras institucionais no IFSC orientações mais detalhadas, consolidadas e organizadas em capítulos, conforme o assunto. As vantagens em se utilizar um manual de procedimentos são: a) padronização das atividades, evitando ou diminuindo erros; b) orientação de funcionários novos; c) aprimoramento e melhora do desempenho das atividades cotidianas (DIAS; COSTA, 2012). A lógica da boa compra é adquirir o item necessário, em quantidades convenientes, pelo menor preço e em tempo oportuno.

O manual foi pensado de modo a promover melhor entendimento acerca dos processos e das exigências legais, possibilitando que os servidores possam, além de instruir processos de compras com mais eficiência e economicidade, compreender as especificidades das compras públicas. Convém ressaltar que esta segunda versão do manual de compras foi concebida de maneira articulada com o sistema SIPAC (Sistema Integrado de Patrimônio, Administração e Contratos) e aborda tanto informações sobre legislação quanto os procedimentos prático-operacionais pertinentes à realização das principais modalidades de aquisições realizadas pelo IFSC.

Este manual não tem a pretensão de esgotar a abordagem do tema, pelo contrário, consiste num produto provisório capaz de dar origem a novas interrogações e sempre aberto a revisão. Além disso, a legislação atinente ao tema sofre constantes atualizações. Espera-se colaborar para o trabalho conjunto dos servidores em prol da Administração Pública, estabelecendo contratações vantajosas e de qualidade para o bom desempenho das atividades do IFSC, visando satisfazer o interesse público.

**[sumário](#page-5-0)**

#### **Boas compras!**

### <span id="page-7-0"></span>1. Legislação: considerações introdutórias

Conhecer os princípios que norteiam a **Gestão Pública** é essencial para pôr em prática uma **Administração Pública** íntegra, efetiva, transparente e mais próxima da sociedade. Considerando os princípios da Administração Pública inscritos no art. 37 da Constituição Federal de 1988 e o princípio da obrigatoriedade da licitação para todos os órgãos da administração direta e indireta de todos os entes federados, este é um tema que está presente de forma explícita no cotidiano da administração pública:

> Art. 37. A administração pública direta e indireta de qualquer dos Poderes da União, dos Estados, do Distrito Federal e dos Municípios obedecerá aos princípios de legalidade, impessoalidade, moralidade, publicidade e eficiência e, também, ao seguinte:

> XXI - ressalvados os casos especificados na legislação, **as obras, serviços, compras e alienações serão contratados mediante processo de licitação pública** que assegure igualdade de condições a todos os concorrentes, com cláusulas que estabeleçam obrigações de pagamento, mantidas as condições efetivas da proposta, nos termos da lei, o qual somente permitirá as exigências de qualificação técnica e econômica indispensáveis à garantia do cumprimento das obrigações (BRASIL, 1988, grifo nosso).

Tal procedimento é regulado pela Lei nº. 8.666, de 21 de junho de 1993 que institui normas para licitações e contratos da Administração Pública, juntamente com outros dispositivos legais, de acordo com a entidade contratante e sua atividade. O art. 3 dessa Lei enuncia que a licitação destina-se a garantir a observância do princípio constitucional da isonomia, a seleção da proposta mais vantajosa para a administração e a promoção do desenvolvimento nacional sustentável e deverá ser processada e julgada em estrita conformidade com os princípios básicos da legalidade, da impessoalidade, da moralidade, da igualdade, da publicidade, da probidade administrativa, da vinculação ao instrumento convocatório, do julgamento objetivo e dos que lhes são correlatos.

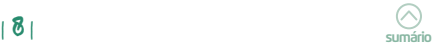

A licitação é um procedimento administrativo que requer a realização de diversas atividades materiais, a cargo de uma pluralidade de agentes públicos e envolvendo um número variável de particulares (JUSTEN-FILHO, 2012).

A legislação atinente ao tema contempla seis diferentes modalidades de licitação, cinco dessas previstas no art. 22 da referida Lei, a saber: concorrência, tomada de preços, convite, concurso e leilão.

O rol de tipos de licitação também é taxativo e está codificado no artigo 45 da Lei 8.666/93, onde é vedada a utilização de outros critérios de julgamento (art. 45, § 5.º, da Lei). Sendo assim, os tipos de licitação estão classificados em: a) tipo de licitação menor preço; b) tipo de licitação melhor técnica; c) tipo de licitação técnica e preço e d) tipo de licitação maior lance ou oferta. A definição do tipo da licitação traz decorrências não somente na etapa de julgamento das propostas como também em toda a sua fase externa, uma vez que cada um dos tipos possui características e exigências próprias, ritos diferenciados bem como prazos distintos.

Em 2002 houve a promulgação da Lei 10.520/2002, "Lei do Pregão", criando esta nova modalidade de licitação, podendo ser realizado nas formas presencial e eletrônica. O Decreto nº. 10.024/2019 de 20 de setembro de 2019 trouxe várias inovações e alterou as regras do pregão em sua forma eletrônica que devem ser conhecidas por aqueles que lidam com licitações e contratos administrativos. O pregão na forma eletrônica passou a ser obrigatório. Esse Decreto estabelece em seu artigo 1º:

> Art. 1º, §1º A utilização da modalidade de pregão, na forma eletrônica, pelos órgãos da administração pública federal direta, pelas autarquias, pelas fundações e pelos fundos especiais é **obrigatória** (BRASIL, 2019).

Outra importante novidade trazida pelo Decreto nº 10.024/2019 em relação aos pregões eletrônicos é a mudança na sistemática de envio de lances e a disponibilização de dois modos de disputa distintos, a depender da escolha da Administração a ser inserida no instrumento convocatório. A redação do novo Decreto, em seu art. 31, prevê que o envio de lances no pregão eletrônico pode ocorrer por dois modos de disputa: a) pelo modo de disputa aberto; ou b) pelo modo aberto e fechado.

 Nas modalidades clássicas de licitação, via de regra, primeiro é feita a habilitação de todos os proponentes, sendo analisados os aspectos jurídico, fiscal, técnico e econômico-financeiro de cada um à luz dos artigos 27 a 31 da Lei 8.666/93, sendo que só continuam no certame aqueles devidamente habilitados. Por sua vez, no pregão, visando a celeridade do procedimento,

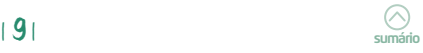

inverteram-se as fases: primeiramente é aberta e concluída a fase de classificação e julgamento das propostas, seguida da fase de lances para, somente ao final, realizar-se a fase de habilitação do vencedor e apenas do primeiro classificado no certame (isto é, o vencedor provisório). Posteriormente ocorre a adjudicação ao vencedor, feita logo após os possíveis recursos impetrados. E, por fim, a de homologação do procedimento pela autoridade competente, onde o vencedor será convocado para assinar o termo de contrato, no prazo previsto no artigo 64, parágrafo 3º, da Lei 8.666/93.

O pregão eletrônico pode ocorrer para fornecimento imediato (pregão tradicional) ou para registro de preços. O pregão tradicional tem por finalidade uma compra ou contratação específica, em especial a contratação de serviços terceirizados. O requerente sabe a demanda exata que necessita e o quantitativo será empenhado em sua totalidade ao final do processo. Além disso, é necessária a reserva orçamentária para poder solicitar a licitação. Em se tratando de aquisição de material, após a realização do certame, é solicitada a emissão da nota de empenho, o objeto é entregue à Administração e finda-se o processo O pregão eletrônico pode ocorrer para fornecimento imediato (pregão tradicional) ou para registro de preços. O pregão tradicional tem por finalidade uma compra ou contratação específica, em especial a contratação de serviços terceirizados. Em se tratando de aquisição de material, após a realização do certame, é solicitada a emissão da nota de empenho, o objeto é entregue à Administração e finda-se o processo.

Por sua vez, o SRP (Sistema de Registro de Preços) se destina a aquisição eventual de bens ou serviços. Diferentemente do pregão tradicional, no SRP existe uma expectativa de consumo da Administração, **mas não uma certeza**; ou seja, o Poder Público não está obrigado a adquirir o produto registrado.

Destacamos algumas vantagens do SRP para a Administração Pública:

- Redução de volume de estoques e do custo de armazenagem (maior eficiência logística);
- Atendimento de demandas imprevisíveis, além do direcionamento dos recursos às necessidades imediatas;
- O orçamento é disponibilizado apenas no momento da contratação;
- Reconhecimento da atividade de planejamento organizacional, motivando a cooperação entre as mais diversas áreas;
- Otimização dos processos de contratação de bens e serviços pela Administração.

Seguindo as etapas operacionais do pregão eletrônico, após o julgamento das propostas, habilitação dos fornecedores, fase recursal, adjudi-

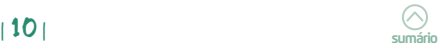

cação e homologação do pregão pela autoridade competente, o processo segue para o Departamento de Contratos para confecção das atas de registro de preços, quando se tratar de SRP. As solicitações de homologação, adjudicação e decisão em recurso administrativo, serão solicitadas no e- -mail <assessoria.proad@ifsc.edu.br>, conforme prevê a portaria do Reitor nº 1.452, de 19 de maio de 2021. No IFSC, os pregões eletrônicos realizados na modalidade SRP têm suas atas de registro de preços confeccionadas e administradas pelo Departamento de Contratos. Os processos que obrigam a formalização de contratos também são administrados pelo Departamento de Contratos. Posteriormente, podem-se emitir autorizações de fornecimentos (AF´s) e empenhos.

Utilizamos nos certames licitatórios os modelos padronizados de editais e outros documentos elaborados pela AGU conforme orientação do Ministério da Economia, conferindo celeridade da análise jurídica aos processos. Em se tratando da contratação de serviços, a utilização destes modelos é obrigatória, seguindo o disposto no art. 29 da IN nº 5, 26 de maio de 2017, da Secretaria de Gestão do Ministério do Planejamento, Desenvolvimento e Gestão.

Ao finalizar esse primeiro capítulo, lembramos a regra do art. 191, da Lei 14.133/2021, o qual prevê que durante os próximos dois anos, a Administração poderá optar por licitar ou contratar diretamente de acordo com a nova lei ou de acordo com o que vamos chamar de "antiga legislação" - a Lei 8.666/93, a Lei 10.520/2002, das regras do RDC, constantes na Lei 12.462/2011 visto que, conforme inciso II, do art. 193, a "antiga legislação" será revogada, apenas após dois anos da publicação da Lei 14.133/2021.

> *A nova Lei de Licitações e Contratos (14.133/2021) foi promulgada no dia 1º de abril de 2021. Durante dois anos essa nova Lei terá vigência concomitante com a Lei 8.666/1993. Nesse período, o IFSC fará a transição gradual de seus procedimentos à medida que forem promulgados os regulamentos necessários e disponibilizados os modelos das minutas de editais pela AGU, sendo este manual atualizado conforme esta transição for ocorrendo.*

### <span id="page-11-0"></span>2. Breve contextualização das compras no IFSC

O IFSC está vinculado ao Ministério da Educação (MEC), por meio da Secretaria de Educação Profissional e Tecnológica (SETEC), e integra a Rede Federal de Educação Profissional, Científica e Tecnológica. Está organizado segundo uma estrutura multicampi. Possui uma Reitoria localizada na capital, Florianópolis, formada por cinco Pró-Reitorias: 1) Administração; 2) Desenvolvimento Institucional; 3) Ensino; 4) Extensão e Relações Externas; 5) Pesquisa, Pós-Graduação e Inovação. Além da Administração Central, o IFSC possui 22 câmpus (sendo 1 câmpus avançado em São Lourenço do Oeste), 1 polo de inovação e um Centro de Referência em Formação e EaD (Cerfead), responsável pelos programas de formação de professores e demais educadores, e de gestores para o serviço público.

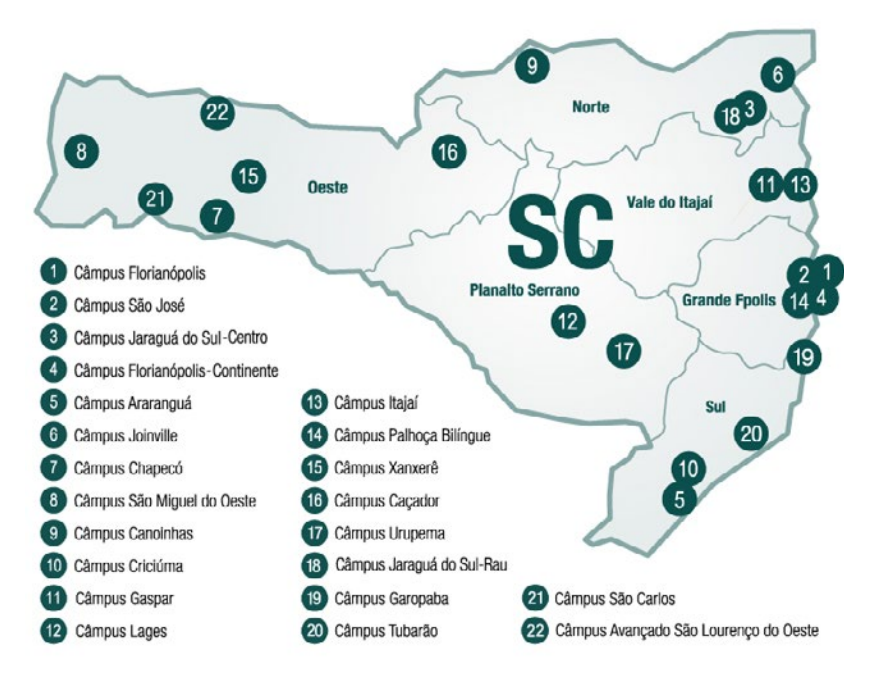

Fonte: https://www.ifsc.edu.br/campus

Cada câmpus conta com um diretor-geral e colegiados próprios, porém busca-se a integração e o padronização nas ações de planejar e executar, a exemplo das compras compartilhadas pelo sistema de registro de preços (SRP) entre todos os câmpus do IFSC.

A área de compras é um dos principais pilares de qualquer instituição pública, tendo uma considerável importância estratégica, pois é um dos locais em que se aplicam os recursos orçamentários existentes, por meio da efetivação dos processos de compras de materiais, bens e serviços necessários ao cumprimento de sua missão. O Departamento de Compras da Reitoria é o setor responsável pelo planejamento dos processos de compras de materiais e serviços do IFSC e pela elaboração das políticas de aquisição e de contratação da Instituição, levando em consideração a legislação vigente. É uma função ampla, que não é apenas de responsabilidade exclusiva do departamento de compras. Configura-se, portanto, a subordinação técnica dos setores de compras dos câmpus ao Departamento de Compras da Reitoria em função do modelo adotado na criação dos Institutos Federais.

De acordo com a Lei nº. 11.892/2008 que instituiu a Rede Federal de Educação Profissional, Científica e Tecnológica, o art. 2 estabelece que os Institutos Federais são instituições de educação superior, básica e profissional, pluricurriculares e multicampi, especializados na oferta de educação profissional e tecnológica nas diferentes modalidades de ensino, com base na conjugação de conhecimentos técnicos e tecnológicos com as suas práticas pedagógicas, nos termos desta Lei (BRASIL, 2008). Configurando- -se como uma estrutura multicampi em rede colaborativa, torna-se fundamental a adoção de princípios e diretrizes de gestão que subsidiem os níveis de autonomia e descentralização praticados.

Na esteira dessa rede colaborativa, os processos licitatórios do IFSC em sua maioria são elaborados com a participação de todas as Unidades. Há um câmpus responsável pela montagem, sendo que os demais devem cumprir os prazos acordados para o envio das requisições de compra e respectivos orçamentos, ou seja, a responsabilidade pelos processos em rede é compartilhada. A execução do pregão eletrônico pode acontecer no Departamento de Compras ou nas Coordenadorias de Compras, sendo que nos dias atuais aproximadamente 100 (cem) servidores estão diretamente envolvidos com compras e licitações no IFSC.

O Sistema Integrado de Gestão (SIG) teve sua implantação iniciada no IFSC em agosto de 2013 e é composto por três sistemas integrados a saber: SIPAC (Sistema Integrado de Patrimônio, Administração e Contratos), SIGAA (Sistema Integrado de Gestão de Atividades Acadêmicas) e SIGRH

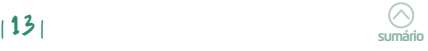

(Sistema Integrado de Gestão de Recursos Humanos). O SIPAC é utilizado desde o ano de 2014 para criação dos processos de compra em suas diversas modalidades. Os módulos do SIPAC mais utilizados pelos servidores de compras são o de catálogo de materiais, compras e licitação, conforme nos mostra a tela a seguir:

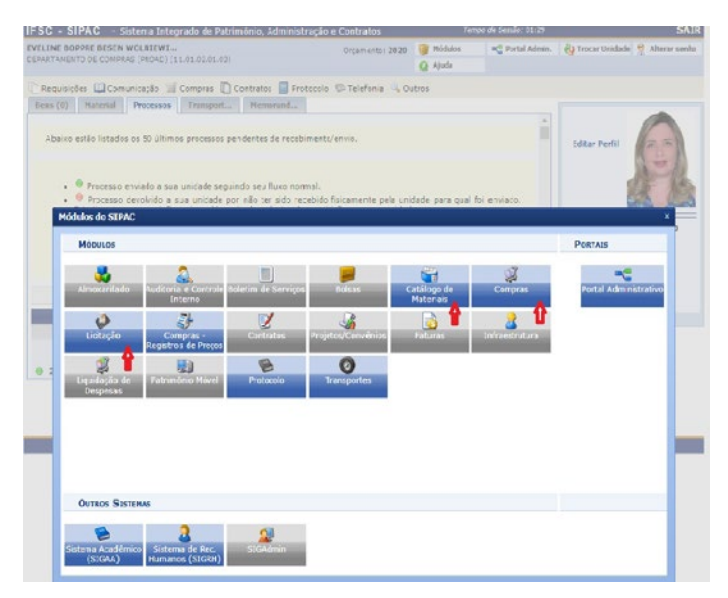

Todos os processos na modalidade SRP estão previstos no cronograma anual de compras. Esse cronograma subdivide-se em três grupos criados com base na vigência das atas de registro de preço, onde ficam estabelecidos os prazos para envio de pedidos, coleta de orçamentos e a formalização do processo licitatório propriamente dito. Durante um exercício financeiro, em média 100 (cem) processos SRP são conduzidos pela Reitoria e seus câmpus vinculados. O cronograma está disponível no moodle IFSC <Ambiente virtual do Departamento de Compras>.

No que diz respeito à gestão orçamentária do IFSC, essa é realizada de forma mista (parte descentralizada nos câmpus e parte centralizada na Reitoria). Atualmente há apenas uma Unidade Gestora Executora (UGE) e os demais câmpus e pró-reitorias são Unidades Gestoras Responsáveis (UGR).

Visando a maximização dos resultados institucionais, a partir da melhoria da governança e da gestão das contratações, além de proporcionar maior transparência, o Plano Anual de Contratações (PAC), documento previsto na Instrução Normativa (IN) nº 1/2019, auxilia a administração

nas decisões relativas às aquisições a serem realizadas ou prorrogadas no exercício subsequente, fortalecendo a fase de planejamento das contratações dos órgãos e entidades e primando pelo cumprimento de prazos e pela melhor alocação da força de trabalho.

O setor de licitações, para efeitos da elaboração dos Planos Anuais de Contratações, é a unidade responsável pelo planejamento, coordenação e acompanhamento das ações destinadas à realização das contratações no âmbito do órgão ou entidade. De acordo com o art. 6 da IN n° 1, de 10 de janeiro de 2019, o setor de licitações deverá analisar as demandas encaminhadas pelos requisitantes promovendo diligências necessárias para:

- agregar, sempre que possível, as demandas referentes a objetos de mesma natureza;
- adequar e consolidar o PAC; e
- construir um calendário de licitação.

A elaboração do PAC pelos órgãos integrantes da Administração Pública Federal direta, autárquica e fundacional é obrigatória, sob pena de inviabilizar a aquisição no período de execução do Plano.

Os artigos 8º, 9º e 10º da IN 01/2019 estabelecem um fluxo geral que orienta a elaboração do PAC, conforme resumido na imagem a seguir:

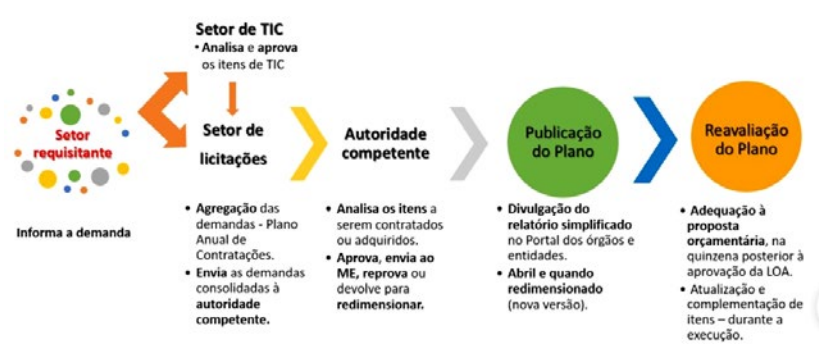

#### **Fluxo de elaboração do PAC**

Fonte: https://www.gov.br/compras/pt-br/assuntos/plano-anual-de-contratacoes.

Cada UASG deverá elaborar anualmente o respectivo PAC, contendo todos os itens que pretende contratar no exercício subsequente, sendo que esse trabalho é coordenado pelo Departamento de Compras. Há possibilidade de importação de planos de anos anteriores para o plano em elaboração, que devem passar necessariamente por uma análise crítica das demandas registradas.

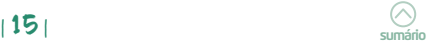

Cada UASG deverá elaborar anualmente o respectivo PAC, contendo todos os itens que pretende contratar no exercício subsequente, sendo que esse trabalho é coordenado pelo departamento de compras. Recentemente foi liberada por Brasília, após várias solicitações, a possibilidade de importação dos itens já cadastrados no PGC do exercício anterior, o que facilitou trabalharmos alinhados com o orçamento disponibilizado.

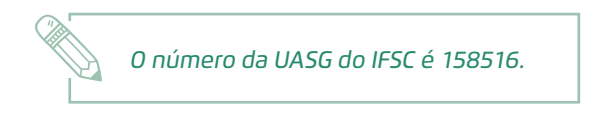

*Ao divulgar as compras no comprasnet, é necessário informar o número de um empenho específico. Esse número é informado no início do ano pelo DOF.*

O PGC tem como objetivo auxiliar nas decisões relativas às aquisições, fortalecendo a fase de planejamento das contratações dos órgãos e entidades. Com o levantamento prévio das contratações que pretende contratar ou prorrogar, passa-se a dispor de dados gerenciais que permitirão ampliar a realização de compras compartilhadas, viabilizando oportunidades de ganhos de escala, além de sinalizar ao mercado pretensões de consumo de modo que este se prepare adequadamente e com antecedência para participar dos certames licitatórios.

Em se tratando da função administrativa de planejar, o Estudo Técnico Preliminar (ETP) consiste em uma ferramenta informatizada que busca promover inovação, planejamento integrado das compras, redução de custos e transparência. O ETP é o documento que integra a fase de planejamento das contratações públicas e tem o objetivo de demonstrar a real necessidade da contratação, analisar a viabilidade técnica de implementá- -la, bem como servir de base ao Termo de Referência ou ao Projeto Básico. Essa nova funcionalidade disponível no comprasnet foi disciplinada pela Instrução Normativa (IN) 40/2020, de 22 de maio de 2020 da Secretaria de Gestão da Secretaria Especial de Desburocratização, Gestão e Governo Digital do Ministério da Economia.

O art. 1º desta Instrução Normativa dispõe sobre a elaboração dos Estudos Técnicos Preliminares - ETP - para a aquisição de bens e a contratação de serviços e obras, no âmbito da Administração Pública federal direta,

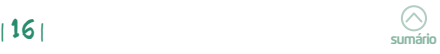

autárquica e fundacional, e sobre o Sistema ETP digital. O usuário deverá acessar o Sistema ETP digital no Portal de Compras Governamentais.

Os ETP serão elaborados conjuntamente por servidores da área técnica e requisitante ou, quando houver, pela equipe de planejamento da contratação (art. 6º da IN 40/2020). O ETP é facultativo em aquisições enquadradas no art. 20 da IN 5/2017, no art. 8 da IN 40/2020 e dispensas pela Lei 13.979/2020 (enfrentamento da emergência de saúde pública de importância internacional decorrente do coronavírus).

> *Consulte o manual do ETP digital, ferramenta que busca promover inovação, planejamento integrado das compras, redução de custos e transparência no seguinte endereço eletrônico: [https://www.gov.br/compras/pt-br/centrais-de](https://www.gov.br/compras/pt-br/centrais-de-conteudo/manuais/manual-etp-digital)[conteudo/manuais/manual-etp-digital](https://www.gov.br/compras/pt-br/centrais-de-conteudo/manuais/manual-etp-digital).*

Convém salientar ainda, que em consonância com o Plano de Desenvolvimento Institucional do IFSC (PDI) 2020-2024, por meio da adoção do modelo de gestão em rede colaborativa, solidária e sustentável entre as unidades administrativas, o IFSC busca garantir maior eficiência no gasto público, com uma atuação transparente, justa e responsável.

*Não esqueça de realizar a publicação do ETP quando finalizá-lo, para que os dados fiquem transparentes para outros órgãos, inclusive os de controle.*

## <span id="page-17-0"></span>3. Conhecendo o Departamento de Compras

O Departamento de Compras, unidade administrativa subordinada à Pró-Reitoria de Administração (PROAD), tem como atribuição gerenciar as contratações do IFSC em todas suas modalidades licitatórias e que melhor atendam aos interesses da instituição, quer sejam aquisições de bens e serviços comuns, concessões de espaços físicos, aquisições de materiais de tecnologia de informação e comunicação (TIC), obras e serviços de engenharia em geral, sempre de acordo com a legislação vigente e com os princípios legais que norteiam a gestão pública.

A principal missão do Departamento de Compras é sempre bem instruir o time de compras, observando para tanto a segurança jurídica das contratações planejadas, o alinhamento do planejamento a mitigação de riscos, a aplicação da governança nas contratações públicas e por fim e não menos importante o atendimento da legislação.

Além da gestão das contratações públicas citadas, o Departamento de Compras também é responsável pela montagem e execução, em todas as suas fases, de processos considerados estratégicos para a instituição, a exemplo dos processos de ingresso, eventos, acervo bibliográfico, vacinas e aquisições de TIC.

> *A Instrução Normativa nº 17, de 24 de junho de 2021 estabelece normas gerais para os processos licitatórios do IFSC. Confira a nova IN na íntegra no ambiente virtual do Departamento de Compras no Moodle IFSC!*

### **3.1 Atividades de competência do Departamento de Compras da Reitoria**

- Gerir, acompanhar e realizar os procedimentos licitatórios visando a aquisição de bens patrimoniais, itens de consumo, contratação de serviços em geral, contratação de obras, contratação de serviços de engenharia e concessão de espaços físicos;
- Formalizar, acompanhar, providenciar a publicação dos atos legais apropriados aos certames licitatórios, em conformidade com a modalidade de disputa;

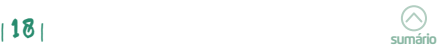

- <span id="page-18-0"></span> Regulamentar e orientar as unidades acerca dos procedimentos práticos para a realização das aquisições públicas;
- Manter atualizados os atos normativos internos referentes ao departamento de Compras, bem como orientar as demais unidades do Instituto Federal de Santa Catarina quanto ao cumprimento da legislação que doutrinam os certames licitatórios, bem como dos procedimentos internos estabelecidos/acordados;
- Manter-se em permanente atualização acerca da base de informações e legislações correlatas que doutrinam os certames licitatórios em suas diversas modalidades;
- Colaborar ativamente com a capacitação dos servidores que atuam em compras e conduzem processos licitatórios de diferentes modalidades, dispensas e inexigibilidades de licitação;
- Executar os procedimentos necessários para o cadastramento de materiais e serviços no catálogo da instituição;
- Atribuir as habilitações nos módulos compras, catálogo de materiais e licitações aos servidores competentes;
- Desenvolver outras atividades inerentes à sua finalidade, e que contribuam para o atingimento da missão da instituição com eficácia.
- Elaborar as políticas de aquisição e de contratação da Instituição, levando em consideração a legislação vigente.

### *3.1.1. Atribuições do chefe do Departamento de Compras*

- Coordenar e orientar a equipe de servidores do Departamento, dentro das diretrizes legais que norteiam os procedimentos licitatórios;
- Distribuir as tarefas do Departamento com a equipe de servidores;
- Realizar o planejamento do Departamento, estabelecendo prioridades e focando na celeridade das tarefas desenvolvidas pelo mesmo;
- Apoiar e assessorar planos de capacitação que contenham iniciativas de treinamento para a formação e a atualização técnica de pregoeiros, membros da equipe de apoio e demais agentes encarregados pela instrução do processo licitatório, conforme prevê o art. 16, parágrafo § 3º do Decreto nº 10.024/2019;
- Decidir sobre as formas de aquisição e contratação, quando pairar dúvidas sobre a adequada modalidade licitatória a ser utilizada;
- Decidir sobre eventuais problemas decorrentes de licitação, para os quais não haja consenso entre os servidores envolvidos;

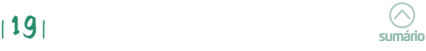

- Analisar todos os pareceres jurídicos emitidos pela Procuradoria Federal junto ao IFSC, e quando necessário, ajustar os editais em consonância ao recomendado por esta consultoria jurídica;
- Auxiliar a equipe naquilo que for necessário para a elaboração de respostas aos pedidos de questionamentos, impugnações e recursos advindos dos certames licitatórios;
- Auxiliar, quando necessário, outros departamentos do Instituto Federal de Santa Catarina, visando à correta instrução processual dos certames licitatórios;
- Orientar os servidores sobre a adequação das recomendações dos Órgãos de controle interno e externo no que diz respeito aos processos de licitação;
- Responder aos questionamentos dos Órgãos de Controle;
- Acompanhar o cumprimento do cronograma anual de licitações estabelecido nas reuniões do grupo de trabalho de Compras;
- Participar de reuniões representando o Departamento sempre que convocado;
- Gerenciar os trabalhos e atribuições naquilo que concerne à catalogação de materiais e serviços;
- Elaborar os editais e executar processos licitatórios de obras de engenharia pelo Regime Diferenciado de Contratações Públicas (RDC) com o apoio da Comissão Permanente de Licitação para elaboração e execução de Editais para Obras e Serviços de Engenharia;
- Acompanhar periodicamente o andamento dos trabalhos de compras da rede visando orientar e/ou repassar informações aos servidores sobre os processos licitatórios e a legislação pertinente;
- Assessorar a Administração do IFSC em todos os assuntos concernentes às licitações, bem como no planejamento das aquisições e contratações da Instituição;
- Primar pela transparência aos certames licitatórios realizados;
- Estabelecer as competências e cronogramas de atividades da Coordenadoria de Licitações;
- Zelar pelo uso coletivo de bens patrimoniais alocados no Departamento, assinando os termos de responsabilidades do mesmo;
- Em conjunto com o Departamento de Contratos, gerir os acessos de servidores ao SIASG nas habilitações que se fizerem necessárias.

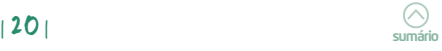

### <span id="page-20-0"></span>**3.2. Atribuições do coordenador de licitações do Departamento de Compras**

- Executar de acordo com as demandas encaminhadas, os procedimentos necessários para a catalogação interna dos materiais ou serviços a serem adquiridos pelo IFSC;
- Executar pregão eletrônico, quando solicitado;
- Atuar em parceria com o Departamento de Contratos no que tange o acompanhamento da vigência dos contratos continuados, visando o planejamento das licitações;
- Estudar e manter-se atualizado no que diz respeito à legislação pertinente;
- Efetuar a publicação de editais nos veículos de comunicação exigidos pela legislação;
- Auxiliar a direção do departamento no acompanhamento do cumprimento do cronograma de licitações definido nas reuniões do grupo de trabalho de Compras;
- Prestar informações e orientações por meio eletrônico, telefônico e presencial;
- Solicitar à equipe, sempre que necessário, a atualização dos modelos dos documentos a serem utilizados pelos servidores dos setores de Compras.
- Orientar o (a) estagiário (a) do departamento nas atividades a serem executadas por este (a);
- Controlar e manter atualizadas as planilhas de numeração dos pregões, dispensas e inexigibilidades realizados pelo IFSC;
- Solicitar à equipe a atualização dos documentos disponíveis no ambiente virtual do Departamento de compras no moodle IFSC, sempre que necessário;
- Controlar a vigência de portarias de designação de pregoeiro e de membro da equipe de apoio, solicitando revogação ou recondução ao Gabinete da Reitoria quando se fizer necessário;
- Gerenciar os processos licitatórios do Programa Nacional de Alimentação Escolar (PNAE) e do Alimenta Brasil;
- Acompanhar os trabalhos realizados pelos servidores lotados na Coordenadoria, emitindo as avaliações e relatórios necessários, dentro da periodicidade estabelecida e respeitando os encaminhamentos solicitados pela Diretoria de Gestão de Pessoas (DGP) do IFSC;
- <span id="page-21-0"></span> Assessorar a direção do departamento e as demais coordenadorias de compras do IFSC nos assuntos concernentes à catalogação de materiais, licitações, dispensas e inexigibilidades;
- Realizar outras rotinas administrativas, pertinentes à função.

### **3.3. A Comissão Permanente de Licitação (CPL)**

Os membros da CPL do IFSC são designados por meio de portaria do (a) Reitor (a), a qual consta divulgada no moodle IFSC > ambiente virtual do Departamento de Compras.

A Lei 8.666/93 considera em seu art. 6, inciso XVI a seguinte definição de comissão: "comissão - permanente ou especial, criada pela Administração com a função de receber, examinar e julgar todos os documentos e procedimentos relativos às licitações e ao cadastramento de licitantes" (BRASIL,1993).

Segundo o art. 51 da referida Lei, "os membros das comissões de licitação responderão solidariamente por todos os atos praticados pela Comissão, salvo se posição individual divergente estiver devidamente fundamentada e registrada em ata lavrada na reunião em que tiver sido tomada a decisão".

O legislador estabelece ainda que a investidura dos membros das comissões permanentes não excederá a 1 (um) ano, vedada a recondução da totalidade de seus membros para a mesma comissão no período subsequente.

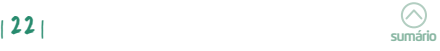

### <span id="page-22-0"></span>4. Procedimentos práticooperacionais básicos dos processos de compra

Nessa seção, abordaremos os procedimentos utilizados na criação de um processo de compra no IFSC, a começar pela fase de especificação e catalogação de itens.

#### **4.1. Catalogação de itens**

Nesta etapa, trataremos da consulta dos itens já catalogados e dos procedimentos para catalogação de itens novos.

Atualmente, o IFSC tem registrado em seu catálogo de materiais aproximadamente 27. 981 itens (dados de março de 2021). O Departamento de Compras é responsável pela fase de catalogação de materiais, cadastrando novos itens e/ou atualizando itens na base de dados.

Os servidores devem estar cientes de que, para realização das compras, torna-se necessário e imprescindível o fornecimento da especificação completa do bem, além da definição das unidades e das quantidades a serem adquiridas, para garantir a perfeita aquisição dos bens ou serviços necessários, além de permitir clareza e exatidão por parte de quem está cotando os preços, no caso, o fornecedor.

A descrição correta e detalhada do objeto, na maior parte dos casos, garantirá a qualidade da contratação. A descrição do objeto deve ser elaborada pela pessoa interessada. Quando possível, o fiscal do contrato deve ser envolvido.

Ou seja, parte do êxito de uma aquisição depende da correta especificação do objeto, que deve ser sucinta e clara o suficiente para se demonstrar os requisitos mínimos do que se deseja adquirir, sem direcionar a uma marca específica, salvo exceções previstas na Lei 8.666/93 em seu art. 7, § 5º:

> É vedada a realização de licitação cujo objeto inclua bens e serviços sem similaridade ou de marcas, características e especificações exclusivas, **salvo** nos casos em que for **tecnicamente justificável, ou ainda** quando o fornecimento de tais materiais e serviços for feito sob o regime de administração contratada, previsto e discriminado no ato convocatório (grifo nosso).

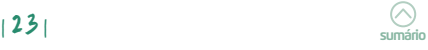

Toda compra de material ou contratação de serviço realizada pelo IFSC deve estar devidamente registrada no catálogo de materiais e serviços da Instituição. Vale dizer que é imprescindível o planejamento prévio do câmpus solicitante para que os novos pedidos de catalogação não interfiram no cumprimento do cronograma anual de pregões SRP.

Na classificação da despesa com aquisição de material devem ser adotados alguns parâmetros que distinguem o material permanente do material de consumo. Dependendo do material, fazer essa distinção não é tão simples. Como exemplo, as licenças para softwares ilustram bem essa situação. Trata-se de uma licença para uso determinado ou adquirido como licença perpétua? Se para uso temporário, é classificada como material de consumo, se perpétua, como permanente.

Conforme a Portaria nº 448 de 13 de setembro de 2002 publicada pela Secretaria do Tesouro Nacional (STN), material de consumo consiste naquele que, em razão de seu uso corrente e da definição da Lei 4.320/64, perde normalmente sua identidade física e/ou tem sua utilização limitada a dois anos. Por sua vez, material permanente consiste naquele material que, em razão de seu uso corrente, não perde a sua identidade física, e/ ou tem uma durabilidade superior a dois anos. O art. 3 da referida portaria prevê que na classificação da despesa serão adotados os seguintes parâmetros excludentes, tomados em conjunto, para a identificação do material permanente:

- I. **durabilidade**, quando o material em uso normal perde ou tem reduzidas as suas condições de funcionamento, no prazo máximo de dois anos;
- II. **fragilidade**, cuja estrutura esteja sujeita a modificação, por ser quebradiço ou deformável, caracterizando se pela irrecuperabilidade e/ou perda de sua identidade;
- III. **perecibilidade**, quando sujeito a modificações (químicas ou físicas) ou que se deteriora ou perde sua característica normal de uso;
- IV. **incorporabilidade**, quando destinado à incorporação a outro bem, não podendo ser retirado sem prejuízo das características do principal; e

V. **transformabilidade**, quando adquirido para fim de transformação.

Para realizar compras setoriais por meio do SIG, é fundamental o entendimento da metodologia de organização dos materiais no IFSC, que, para fins administrativos, são separados nos seguintes grandes grupos mais utilizados nos processos da Instituição:

449052 – material permanente;

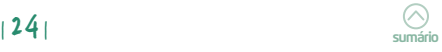

- 339030 material de consumo;
- 339039 serviços de terceiros;
- 339037 locação de mão de obra;
- 339040 serviços de tecnologia da informação e comunicação (criado pela Portaria Conjunta 2/2017, de 30 de outubro de 2017 da Secretaria do Tesouro Nacional (STN).

Dentro desses grupos há subdivisões por afinidade de material. O subitem da natureza da despesa é um código a ser detalhado no momento do empenho e da liquidação da despesa, de modo a especificar o elemento de despesa. Na União, o desdobramento da natureza de despesa é feito, obrigatoriamente, até o nível de subitem, sendo composto por oito dígitos. A seguir, trazemos alguns exemplos:

- Forno micro-ondas 25L é um material permanente (449052) pertencente à família dos aparelhos e utensílios domésticos (449052**12**)
- O papel A4 reciclado, por sua vez, designa um material de consumo (339030) pertencente à família de material de expediente (339030**16**).

Caso não exista uma ata de registro de preços (ARP) vigente para o material/serviço que se pretende adquirir, a consulta ao catálogo de materiais do IFSC é o primeiro passo para iniciar um pedido de aquisição.

Para consultar se o item que você deseja está catalogado no SIPAC, você deve proceder da seguinte maneira:

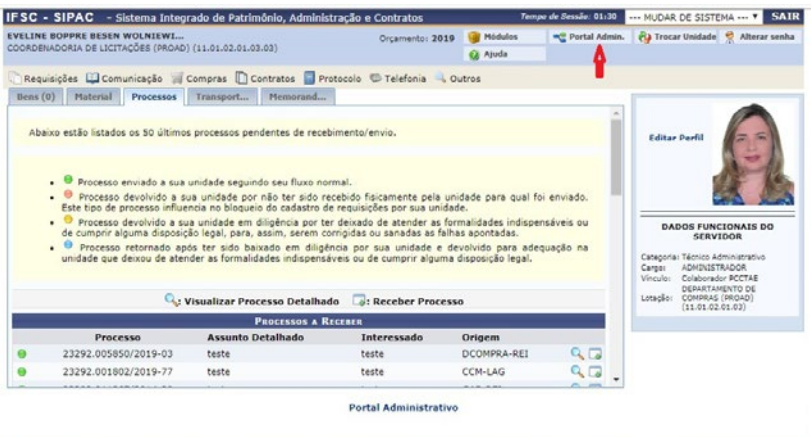

**1º PASSO:** No SIPAC, entre no módulo Portal Administrativo:

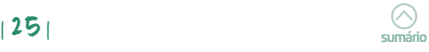

SIPAC | DTIC - Diretoria de Tecnologia da Informação e Comunicação - (48) 3877-9000 | © UFRN | treinamento.treinamento - v4.21.1 3.123 11/09/2019 17:28

**2º PASSO**: No portal administrativo, na aba REQUISIÇÕES, acesse Materiais e Serviços> Catálogo> Consultar Material:

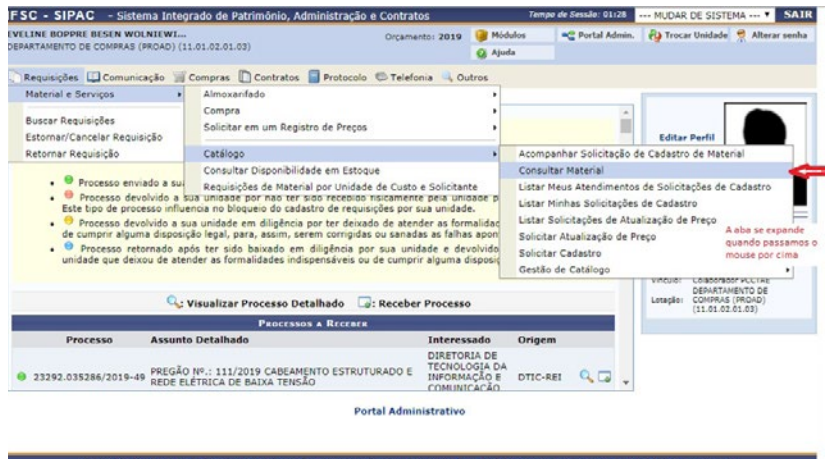

**3º PASSO:** Na tela de consulta de Material, há diversas opções de busca. Vale esclarecer que a diferença entre o campo "denominação" e "especificação" é que a denominação requer exatidão nos termos utilizados, diferencia letras minúsculas de maiúsculas, acentos gráficos, cedilha, etc. Digite o nome do item que você necessita localizar (exemplo: avião) e clique em BUSCAR:

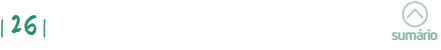

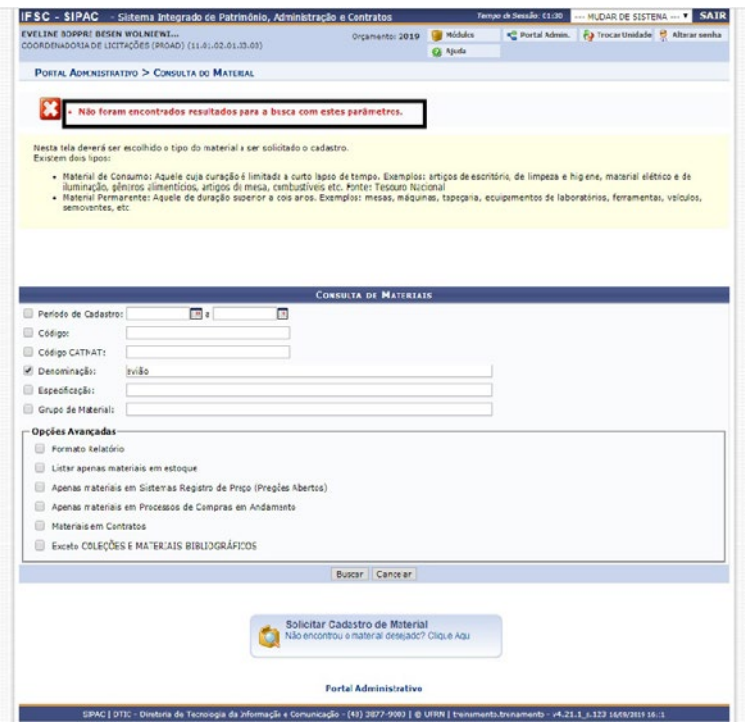

**4º PASSO:** Se num primeiro momento a busca retornar sem itens encontrados para os parâmetros informados, você deve utilizar sinônimos (exemplo: aeronave), conforme ilustrado na tela a seguir:

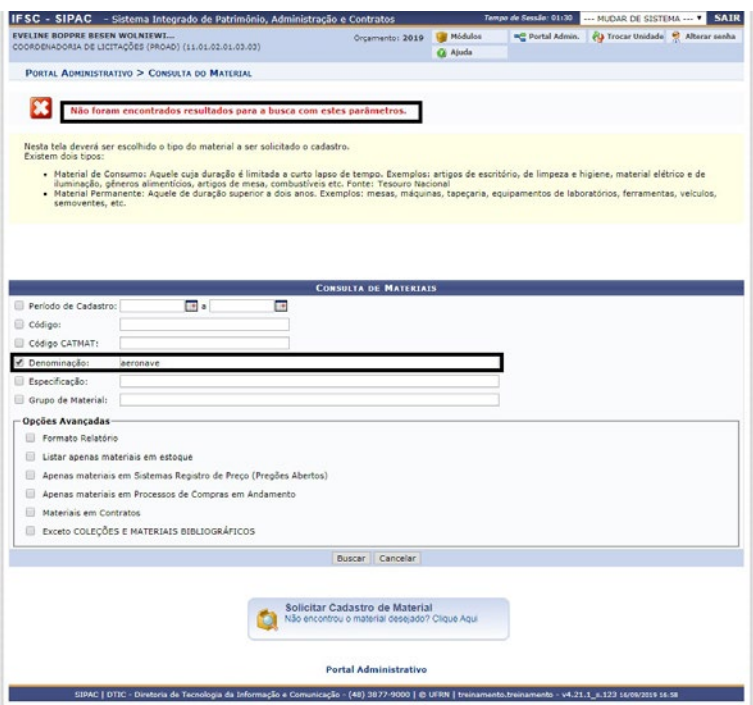

**5º PASSO:** Como não foram encontrados resultados para a busca com estes parâmetros, há realmente a necessidade de solicitar uma nova catalogação. Caso o(s) material (ias) ou serviço(s) esteja catalogado(s) mas não atenda às suas necessidades, você deve solicitar a CATALOGAÇÃO DE NOVOS MATERIAIS OU SERVIÇOS.

> *Solicitações de catalogação de materiais e serviços que já possuam equivalente no catálogo serão recusadas. Evite o cadastramento de itens em duplicidade***!**

Restando dúvidas para encontrar a natureza de despesa, peça auxílio ao contador/contadora de sua Unidade para identificar corretamente a NATUREZA DE DESPESA DETALHADA dos itens, de forma a não haver problemas futuros com empenho e com os procedimentos relacionados ao inventário patrimonial.

#### <span id="page-28-0"></span>*4.1.1. Como solicitar a catalogação de materiais (permanente ou consumo)*

A fase de especificação e catalogação do material ou do serviço é imprescindível para realização do pedido de compras. No IFSC, o setor responsável pela catalogação de itens no módulo de catálogo de materiais do SIPAC é o Departamento de Compras.

As especificações de materiais devem ser elaboradas de forma genérica, ou seja, de modo que a catalogação não se torne exclusiva para um único usuário ou setor da Instituição e não direcione para determinada marca ou modelo, conforme exemplo a seguir:

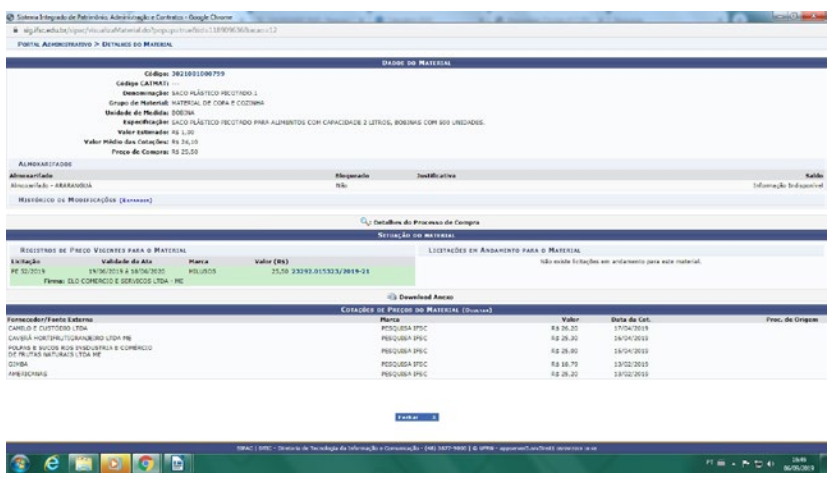

Identificada a necessidade de aquisição de materiais, siga os seguintes passos:

1) Acesse o Módulo Portal Administrativo, selecione aba Requisições> Material e Serviços>Catálogo>Consultar Material. Suponhamos que o requisitante deseja adquirir uma mesa ortostática motorizada. Preencha o campo 'especificação' com o nome do item que deseja adquirir e clique em BUSCAR.

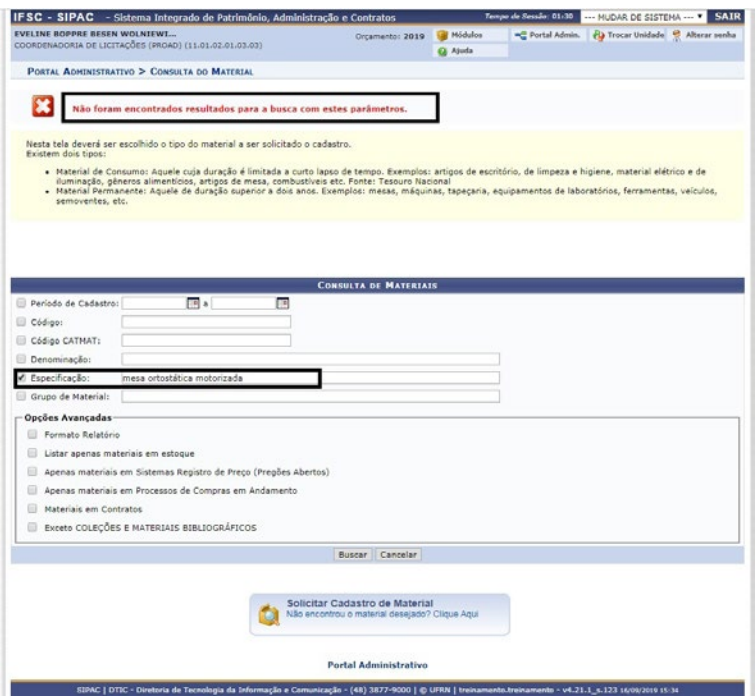

2) Como o item não consta cadastrado, clique em "SOLICITAR CA-DASTRO DE MATERIAL*"* no campo inferior central da tela e posteriormente escolha o tipo de material (consumo ou permanente).

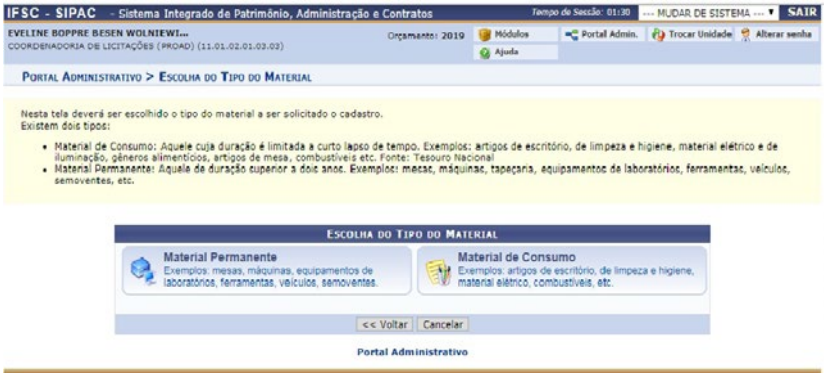

|30| **[sumário](#page-5-0)**

3) Nesse exemplo, trata-se de material permanente tendo em vista os critérios de perecibilidade, fragilidade, durabilidade, valor, entre outros.

4) Após, o sistema abre a tela para selecionar o grupo de material e o servidor deve avaliar e escolher o grupo relacionado ao tipo de material no qual o item se encaixa. Neste caso, **selecionamos o grupo 5208: APARELHOS E EQUIPAMENTOS DE UTENSÍLIOS MÉDICOS, ODONTOLÓGICOS, LABORATORIAIS E HOSPITALARES** e a seguir na seta verde respectiva no lado direito da tela.

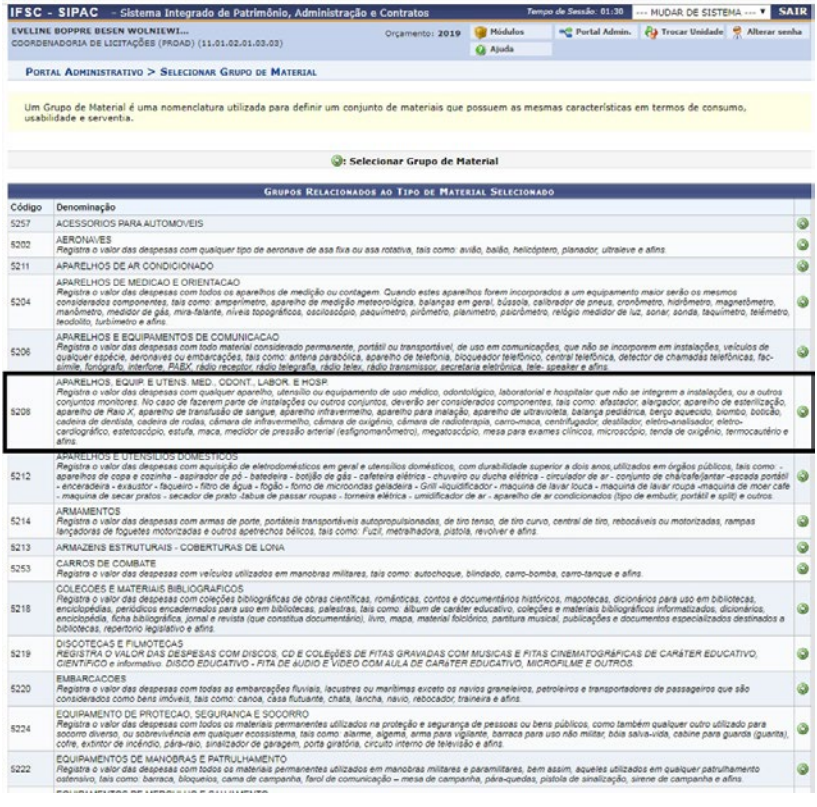

5) Preencha todos os campos obrigatórios (\*asterisco). Quando não souber o valor estimado do material, informe o valor simbólico de R\$ 1,00.

|31| **[sumário](#page-5-0)**

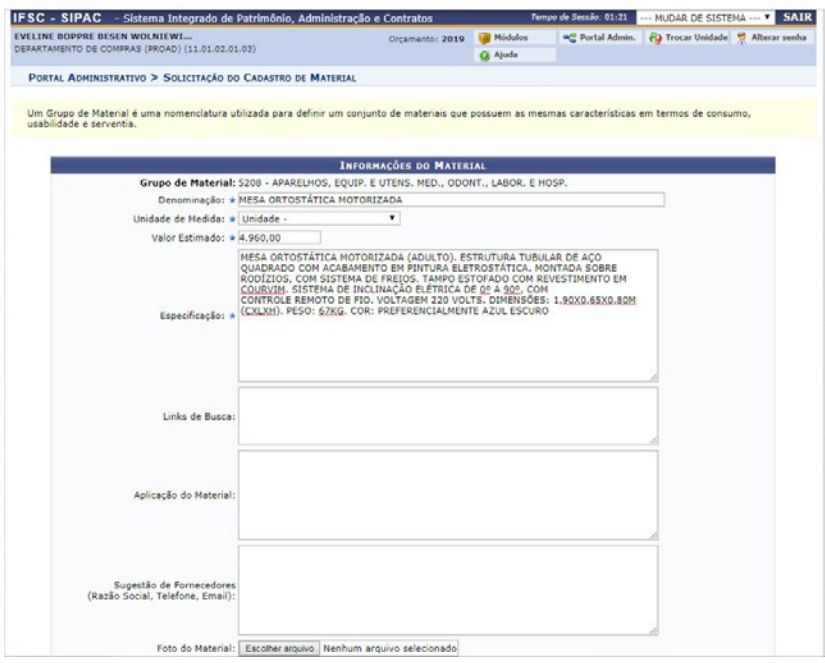

6) Ainda ao final da tela onde constam informações do material é possível anexar uma imagem do item, conforme o exemplo:

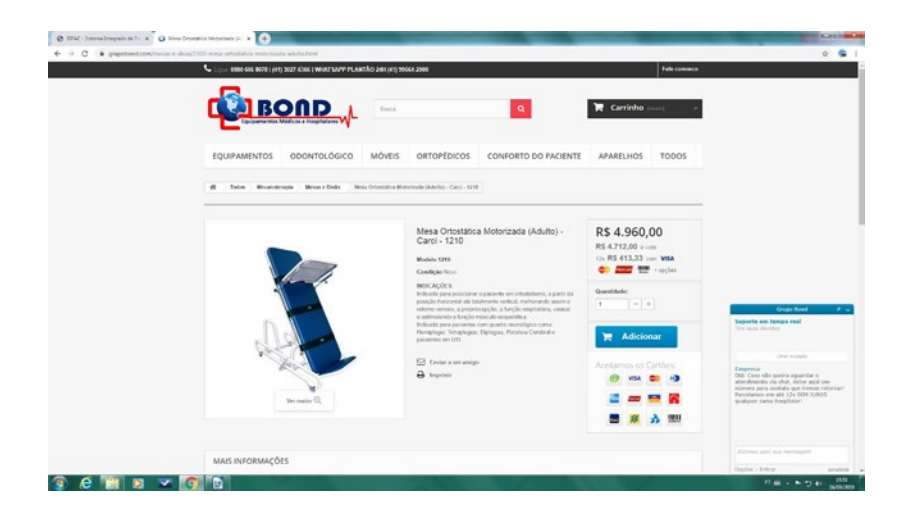

|32| **[sumário](#page-5-0)**

7) Após completar os campos com informações acerca do material, clique em "Solicitar Cadastro" e aguarde o atendimento da solicitação pelo departamento de compras. Quando sua solicitação for atendida, você receberá um e-mail de aviso emitido pelo sistema. Acompanhe seu pedido pelo sistema e fique atento a eventuais solicitações de ajustes!

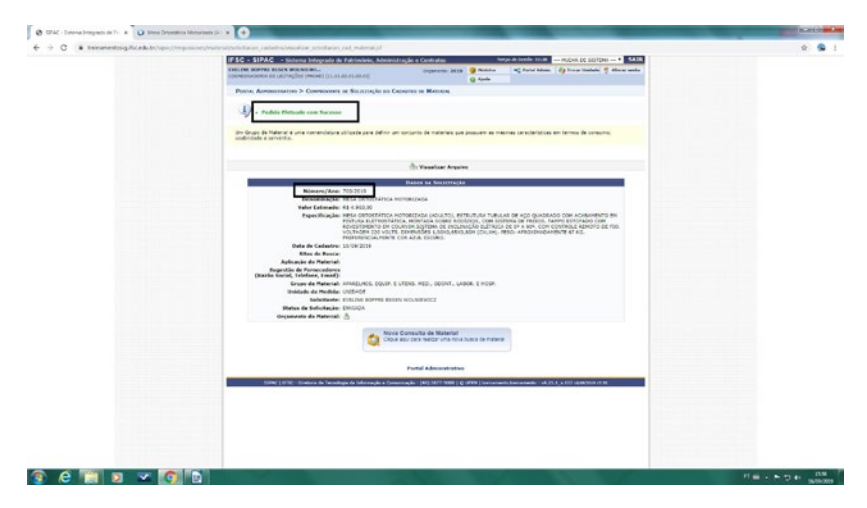

A pesquisa dos itens já catalogados também pode ser realizada por grupo. Nesse tipo de consulta, o usuário deve informar no campo específico o grupo a que pertence o material a ser pesquisado. Para pesquisar um item no catálogo pelo grupo, acesse no portal administrativo a aba requisições>material e serviços >catálogo>consultar material e selecione o parâmetro grupo de material, a exemplo do grupo 3031 - sementes, mudas de plantas e insumos.

Para eventuais consultas, você encontra o plano de contas da Administração Pública Federal no site do Tesouro Nacional: [https://www.tesou](https://www.tesourotransparente.gov.br/publicacoes/plano-de-contas-aplicado-ao-setor-publico-pcasp-f)[rotransparente.gov.br/publicacoes/plano-de-contas-aplicado-ao-setor-](https://www.tesourotransparente.gov.br/publicacoes/plano-de-contas-aplicado-ao-setor-publico-pcasp-f) [-publico-pcasp-federacao/2021/114](https://www.tesourotransparente.gov.br/publicacoes/plano-de-contas-aplicado-ao-setor-publico-pcasp-f).

> *Assista no YouTube no Canal <Compras IFSC> o vídeo complementar "localizar item no catálogo de material" no seguinte endereço eletrônico: [http://twixar.me/pDjT.](http://twixar.me/pDjT) No canal, também está disponível o vídeo "consultar itens de um grupo no catálogo" no endereço eletrônico: [http://twixar.me/BDjT](http://twixar.me/BDjT )*

#### <span id="page-33-0"></span>*4.1.2. Como solicitar a catalogação de serviço*

Para itens de natureza serviço, a catalogação deve ser solicitada pelo e-mail **sistema.compras@ifsc.edu.br** com a descrição completa do serviço a ser executado e aguardar o retorno do atendimento. Ou seja, a catalogação de serviços continuados e não continuados e eventos de capacitação deverão ser solicitados por e-mail, pois o SIPAC ainda não contempla a opção de solicitação de serviços, conforme nos mostra a tela abaixo:

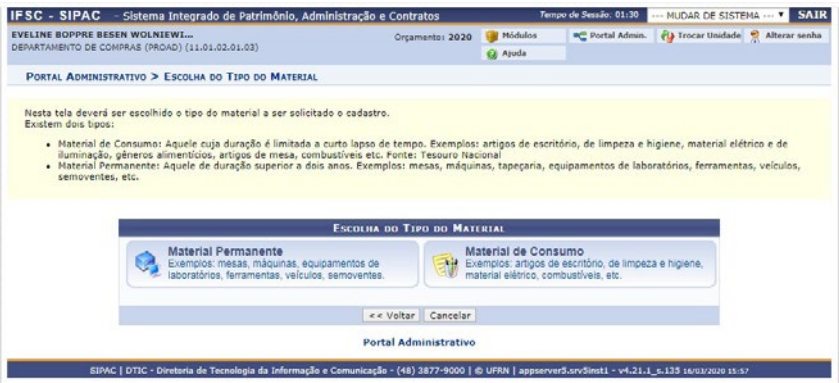

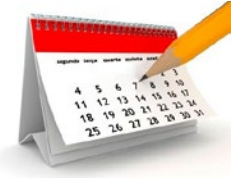

### **4.2. Abertura do calendário de compras**

O calendário anual de compras é adotado para otimizar os procedimentos, evitando redundância de tarefas, contribuindo com os controles e aumentando a celeridade dos processos. Uma das

vantagens pretendidas é, por exemplo, **evitar que várias unidades realizem a pesquisa de preços para um mesmo material ou serviço**. A abertura do calendário de compras no SIPAC é gerenciada pelo câmpus responsável pelo respectivo SRP.

1. Quando se tratar de pregão na modalidade SRP, verifique previamente se há calendário de compras aberto no SIPAC, acessando o módulo de compras > calendário de compras> cadastrar/listar e consulte os eventos já cadastrados;

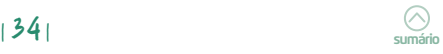

- <span id="page-34-0"></span>2. Caso não haja, no SIPAC acesse o módulo compras>calendário de compras> cadastrar/listar;
- 3. Utilize na denominação um termo que identifique o teor do processo, como exemplo: *Insumos alimentícios Câmpus Continente*;
- 4. O prazo mínimo acordado da data início e data final deve respeitar o mínimo de 10 (dez) dias úteis para que todos os câmpus façam o cadastramento de suas requisições de compra em tempo hábil, conforme ilustrado na tela a seguir:

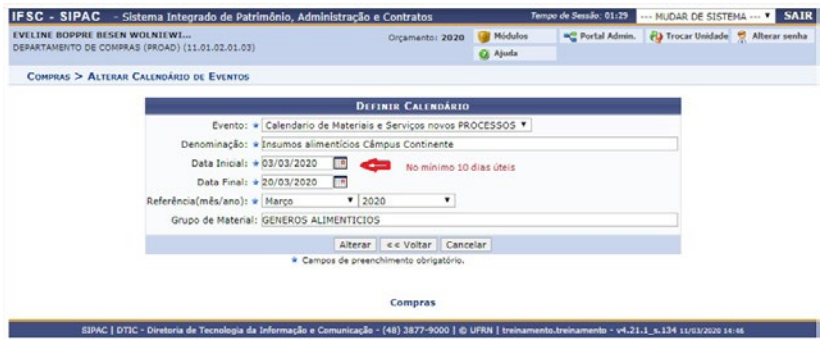

5. Insira todos os grupos de materiais envolvidos na aquisição e clique em CADASTRAR. Dessa forma, o calendário está aberto para inclusão de novas requisições.

*Adicionalmente, assista no canal Compras IFSC o vídeo complementar "abertura de calendário de compras" no endereço: <http://twixar.me/1FjT>*

### **4.3. Como cadastrar uma requisição de compra no SIPAC**

Após realizar a catalogação dos materiais ou identificá-los no catálogo, faz-se necessário a criação da requisição de compras, etapa em que serão inseridos os itens e cadastrados os quantitativos necessários.

1. Se o processo de compra for um pregão na modalidade SRP, confirme previamente se o calendário de compras para os grupos de materiais contemplados na aquisição está aberto: SIPAC > Módulo de compras>calendário de compras;

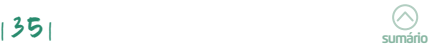

2. No SIPAC, acesse o Portal Administrativo>Aba requisições > Materiais e serviços > Compra > Cadastrar requisição:

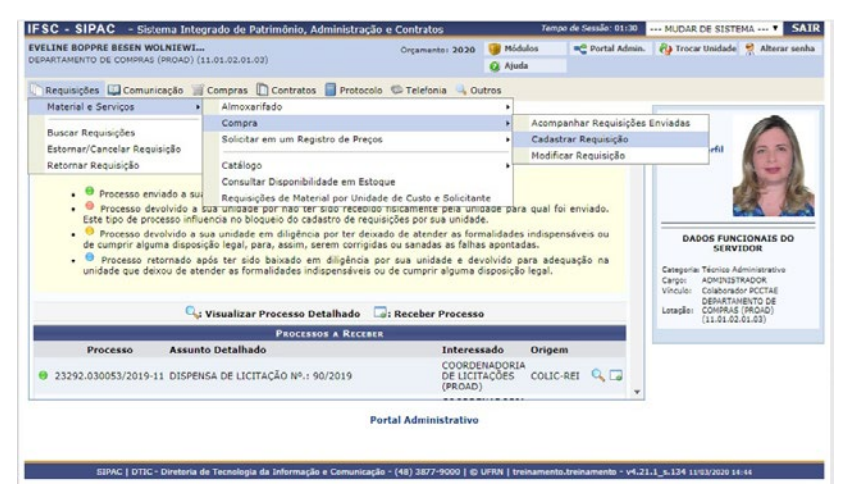

3. Selecione uma das opções de compra Nacional – Não Registro de Preços (pregão tradicional, dispensa, inexigibilidade...) ou Nacional – Para novo Registro de Preços. O exemplo a seguir ilustra uma requisição criada para um novo pregão na modalidade registro de preços:

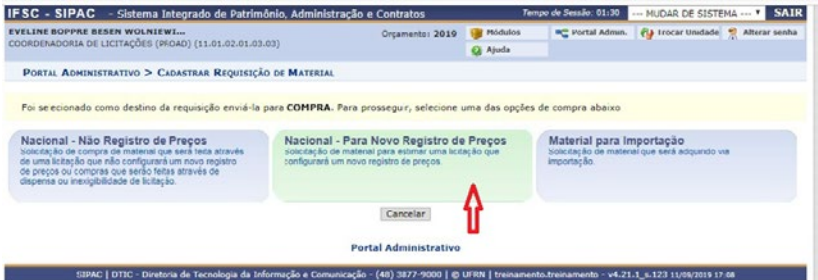

4. Informe a denominação ou o código do item e clicar em BUSCAR MATERIAL. Quando um câmpus dá início a um processo de compra SRP previsto no calendário anual de compras, a planilha contendo os códigos dos itens que farão parte do processo é encaminhada antecipadamente por e-mail. Na próxima imagem, é possível perceber que o Câmpus Lages dá início ao processo de consumo químico I e encaminha a planilha para estimativas/requisições com os

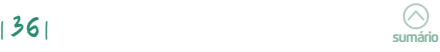
#### todos os itens e respectivos códigos que farão parte do processo:

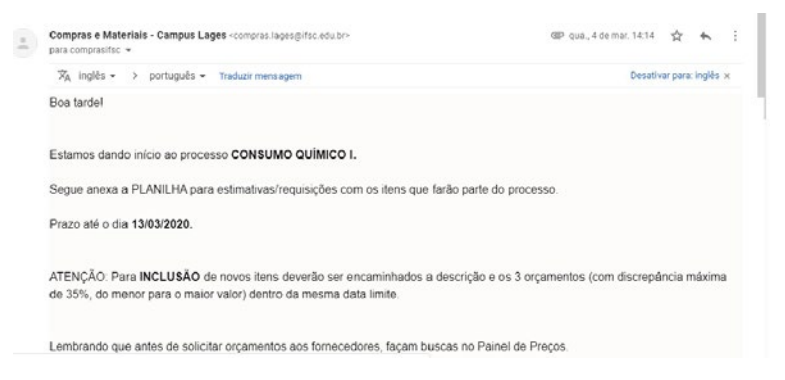

A seguir, selecione o item por meio da flecha direcionada para direita;

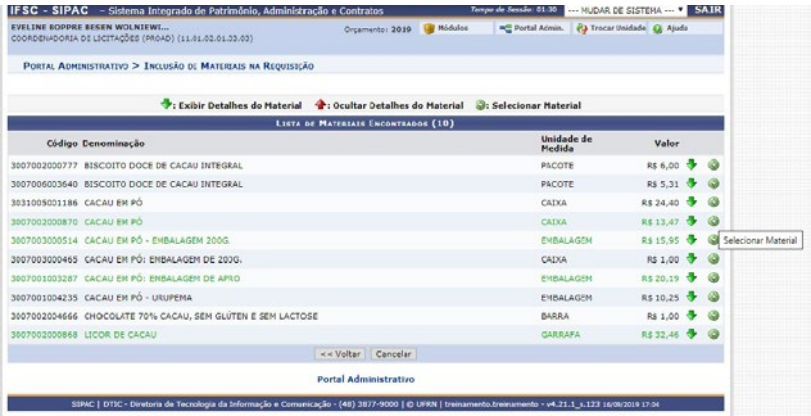

5. Informe o quantitativo desejado e clique em INCLUIR. Continue incluindo outros itens na mesma requisição, se houver;

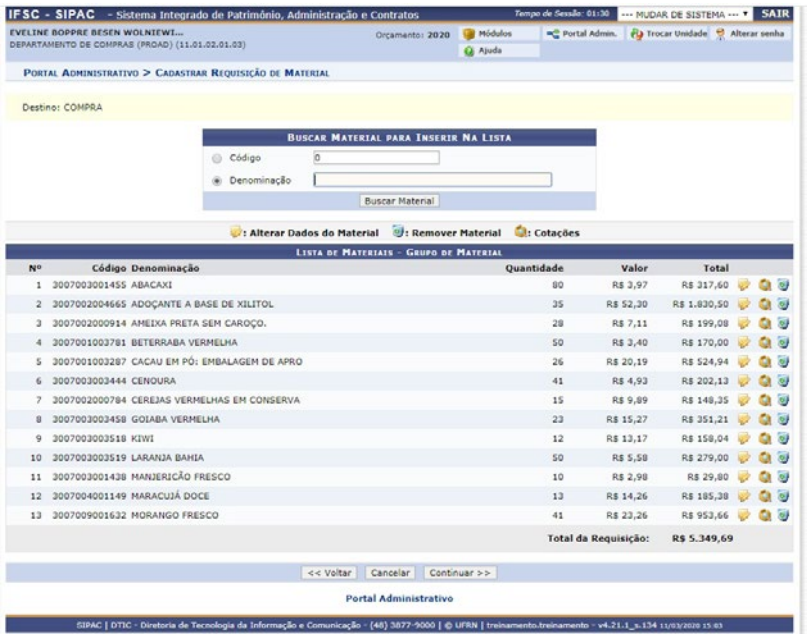

6. Após concluir a inserção de todos os itens, clique em CONTINUAR > GRAVAR >. Se clicar apenas no botão GRAVAR, será possível modificá-la posteriormente, retirar itens, incluir novos itens... Revise toda a requisição e clique em GRAVAR E ENVIAR > para concluir o envio;

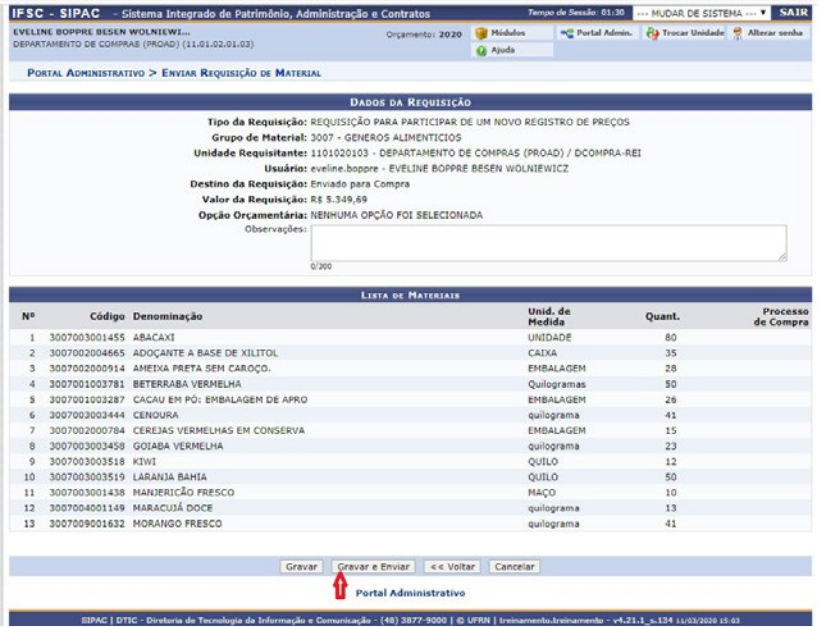

7. Sempre anote o número da requisição gerada no momento do envio do pedido pois você precisará dele na etapa de criação do processo de compra. Evite realizar impressões. Faça a sua parte!

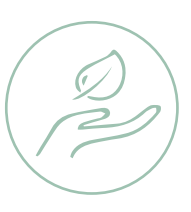

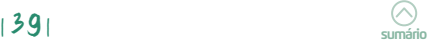

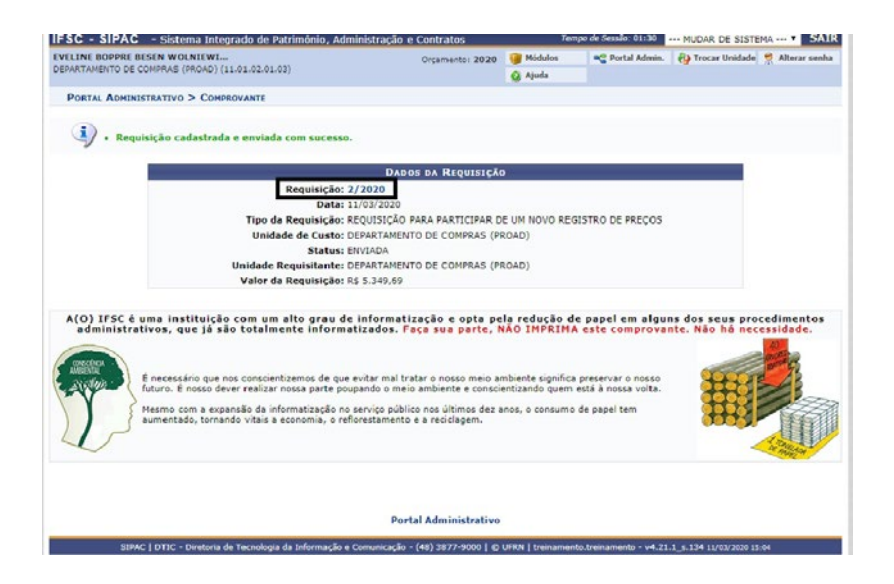

*Assista no YouTube no Canal Compras IFSC o vídeo complementar "SIPAC – cadastrar requisição" no seguinte endereço eletrônico: <http://twixar.me/ZFjT>*

*Quando de tratar de um processo de pregão tradicional, atenção para cadastrar corretamente a requisição de compra como NÃO REGISTRO DE PREÇOS.* 

*Caso cadastre equivocadamente a requisição como REGISTRO DE PREÇOS, você não conseguirá localizá-la para inserir ao processo de compra. Para correção, acesse: SIPAC>Módulo Compras>campo requisições>desabilitar req. para SRP.* 

### **4.4. Como compilar requisições de compra na condição de Câmpus responsável/gerenciador por um SRP**

As requisições de compra das unidades (contendo os itens e respectivos quantitativos de interesse) devem ser encaminhadas por meio de correio eletrônico ao câmpus responsável pelo pregão, respeitando o prazo estipulado.

De posse de todos os números das requisições recebidas, acesse no SIPAC o módulo compras>cadastrar processo de compra/licitação. Selecione o tipo de compra e clique SIM em Sistema de Registro de Preço > CONTINUAR.

Utilizando a opção de busca requisições, preencha o campo número/ ano com o (s) número (s) das requisições recebidas. Selecione todos (itens) e clique em INSERIR ITEM.

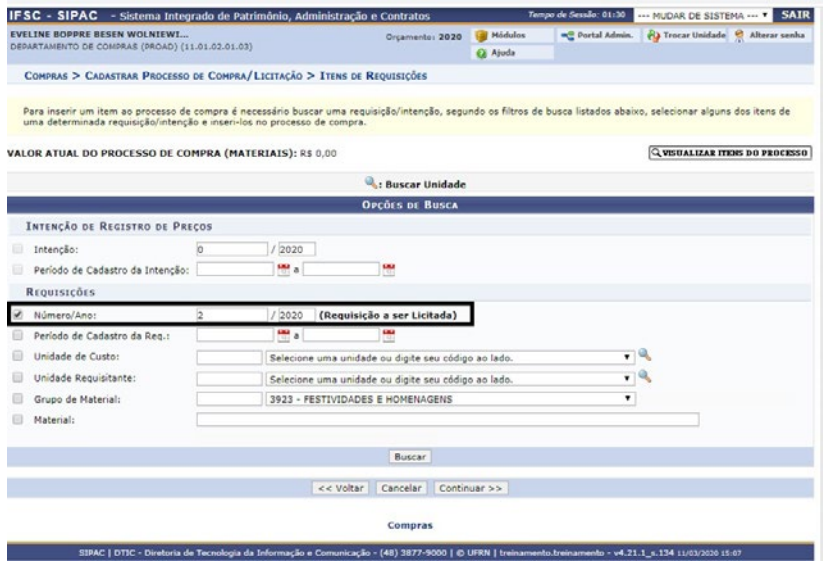

Proceda dessa forma tantas vezes quantas forem as requisições recebidas e clique em CONTINUAR. Informe os dados da licitação, sendo que o número do pregão é obtido com o Departamento de Compras.

Após, abrirá a tela para cadastrar o processo de compra conforme procedimentos que serão descritos na seção seguinte.

*Em processos de compra na modalidade pregão, no campo operação do cadastro do processo de compra clique apenas em GRAVAR e confirme. Diferentemente dos processos de dispensa e inexigibilidade, o comando GRAVAR e ENVIAR PARA LICITAÇÃO é utilizado em procedimentos posteriores atinentes à fase externa da licitação. Nessa etapa, se for dado o comando GRAVAR E ENVIAR PARA LICITAÇÃO, o usuário ficará impossibilitado de manejar o processo no módulo compras, como lançar os orçamentos.*

### **4.5. Como cadastrar um processo de compra**

A Lei nº 9.784 de 29 de janeiro de 1999 estabelece normas básicas sobre o processo administrativo no âmbito da Administração Federal direta e indireta, visando à proteção dos direitos dos administrados e ao melhor cumprimento dos fins da Administração.

Em se tratando de processos licitatórios, o art. 38 da Lei 8.666/93 estabelece que o procedimento da licitação será iniciado com a abertura de processo administrativo, devidamente autuado, protocolado e numerado, contendo a autorização respectiva, a indicação sucinta de seu objeto e do recurso próprio para a despesa, e ao qual serão juntados oportunamente outros documentos pertinentes.

E qual o procedimento utilizado para cadastramento de um processo de compra no IFSC?

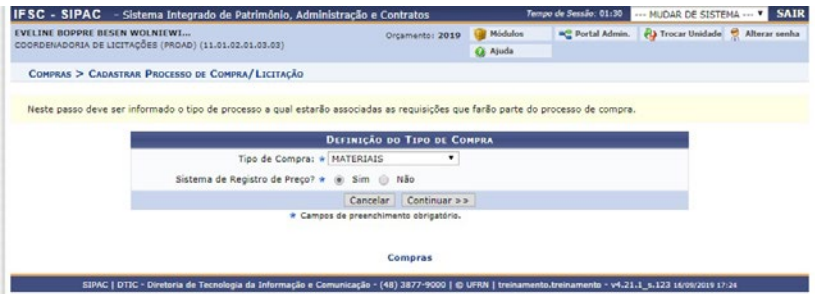

1. De posse do (s) número (s) da (s) requisição, no SIPAC, acesse o módulo de compras>cadastrar processo de compra/licitação;

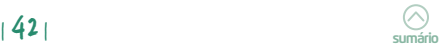

- 2. Nessa etapa, sempre selecione o tipo de compra MATERIAIS conforme a tela anterior, independente do objeto da aquisição. Atentar para o campo "Sistema de Registro de Preços", pois o sistema preenche automaticamente com NÃO. Caso se trate de SRP, deve-se realizar a seguinte alteração: clicar em SIM > CONTINUAR;
- 3. Em caso de SRP, informe os números de todas requisição (ões) gerada (s) e também aquelas que foram encaminhadas por e-mail ao câmpus gerenciador pelos câmpus participantes e clique em BUSCAR. O sistema lista todos os itens contidos na requisição, em nosso exemplo os itens da requisição nº 02/2020. Selecione todos os itens e clique em INSERIR ITENS > CONTINUAR;

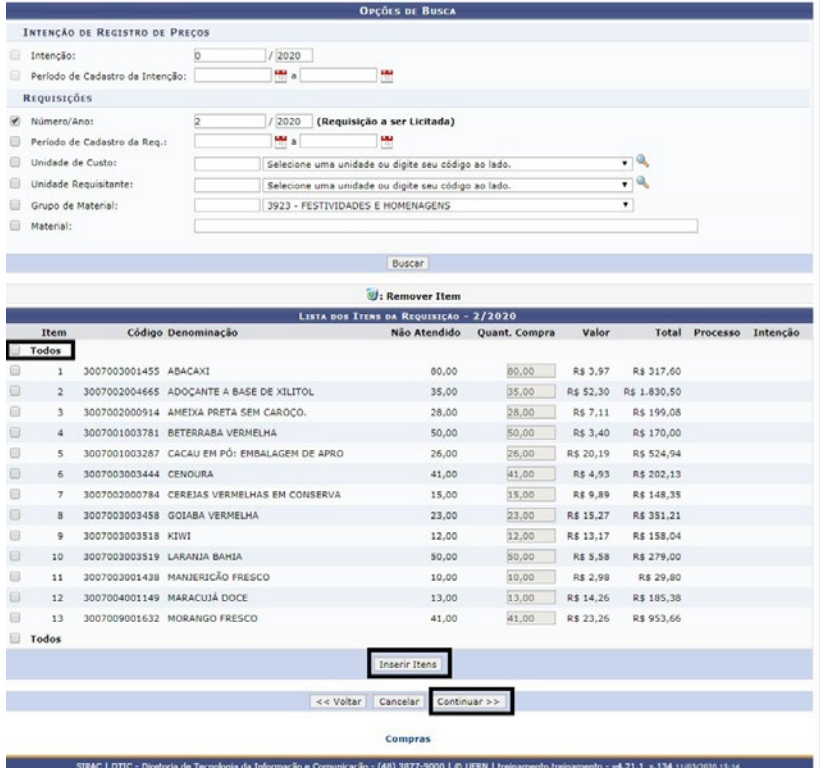

4. A seguir, preencha os campos dos dados da licitação sinalizados com asterisco e clique em CONTINUAR. Como já foi dito, o número do pregão é fornecido pelo Departamento de Compras, setor responsável pelo controle interno das numerações dos processos de compras do IFSC, em nosso exemplo PE 23/2020:

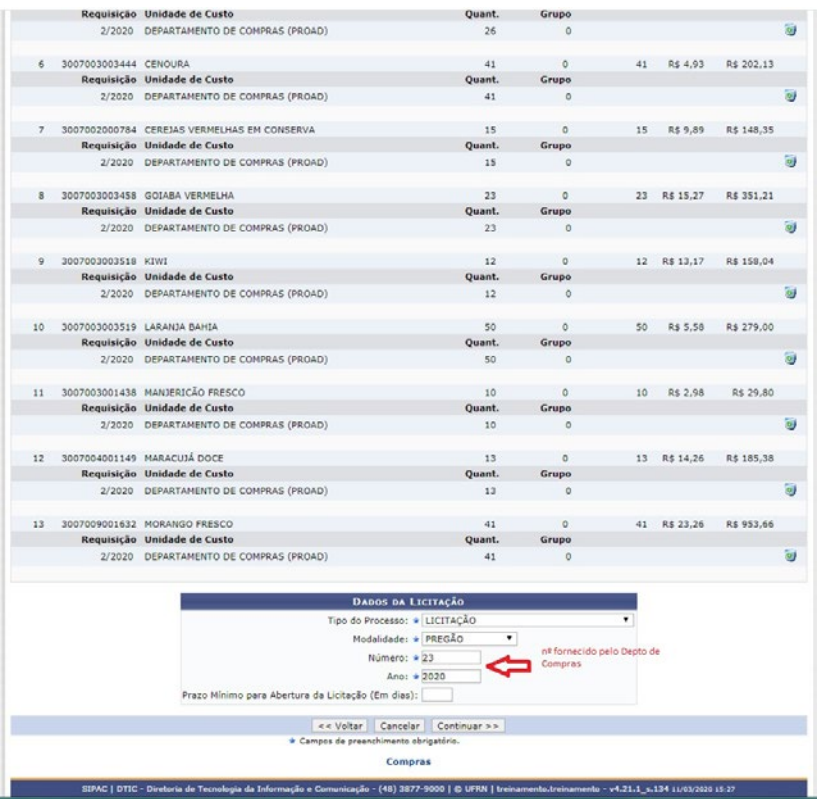

5. Preencha dados de protocolo como unidade de destino e assunto do processo, além do assunto detalhado. No campo interessado, selecione o setor em que o processo está sendo instruído/montado. O assunto do processo é preenchido com base nos códigos de classificação de documentos de arquivo do Conarq1, sendo que os mais utilizados pelo setor de compras e licitações são:

**033.1** – compra de material permanente **033.2** – compra de material de consumo **036.1** – requisição e contratação de serviços (inclusive licitações) **022.221** – cursos promovidos por outras instituições no Brasil

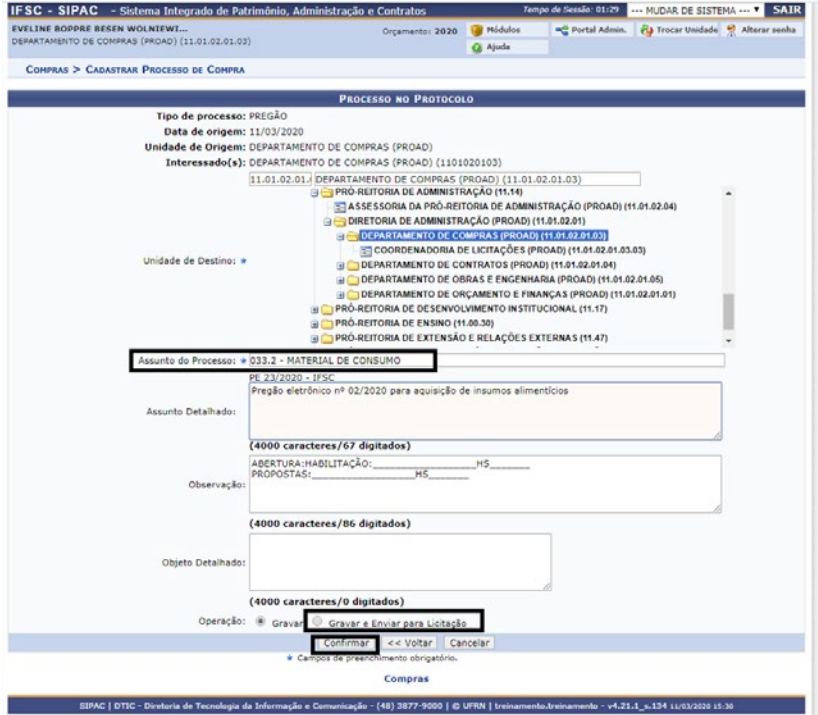

|45 <sup>|</sup> **[sumário](#page-5-0)**

<sup>1</sup> O Conselho Nacional de Arquivos - CONARQ é um órgão colegiado, vinculado ao Arquivo Nacional do Ministério da Justiça e Segurança Pública que tem por finalidade definir a política nacional de arquivos públicos e privados, como órgão central de um Sistema Nacional de Arquivos, bem como exercer orientação normativa visando à gestão documental e à proteção especial aos documentos de arquivo. A cartilha completa contendo os códigos de classificação estão disponíveis em <u>[https://www.gov.br/conarq/pt-br/centrais-de-conteudo/publicacoes/Portaria\\_47\\_CCD\\_TTD\\_](https://www.gov.br/conarq/pt-br/centrais-de-conteudo/publicacoes/Portaria_47_CCD_TTD_poder_executivo)</u><br>[poder\\_executivo\\_federal\\_2020\\_instrumento.pdf](https://www.gov.br/conarq/pt-br/centrais-de-conteudo/publicacoes/Portaria_47_CCD_TTD_poder_executivo)

6. No campo operação, clique em GRAVAR E ENVIAR PARA LICITA-ÇÃO e a seguir em CONFIRMAR. Posteriormente, realize a impressão da capa do processo. Nela consta o número do processo gerado automaticamente pelo sistema.

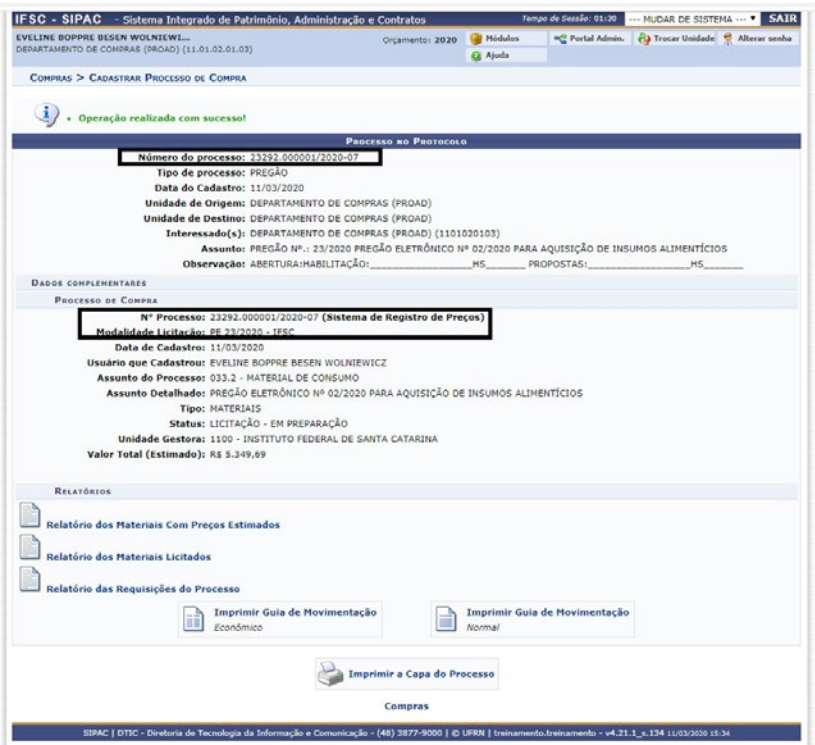

A figura a seguir ilustra a capa de um processo de compra do IFSC, de um pregão na modalidade SRP:

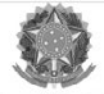

Servico Público Federal

**II** santomen Compras

MINISTÉRIO DA EDUCAÇÃO<br>INSTITUTO FEDERAL DE SANTA CATARINA SISTEMA INTEGRADO DE PATRIMÓNIO, ADMINISTRAÇÃO E CONTRATOS

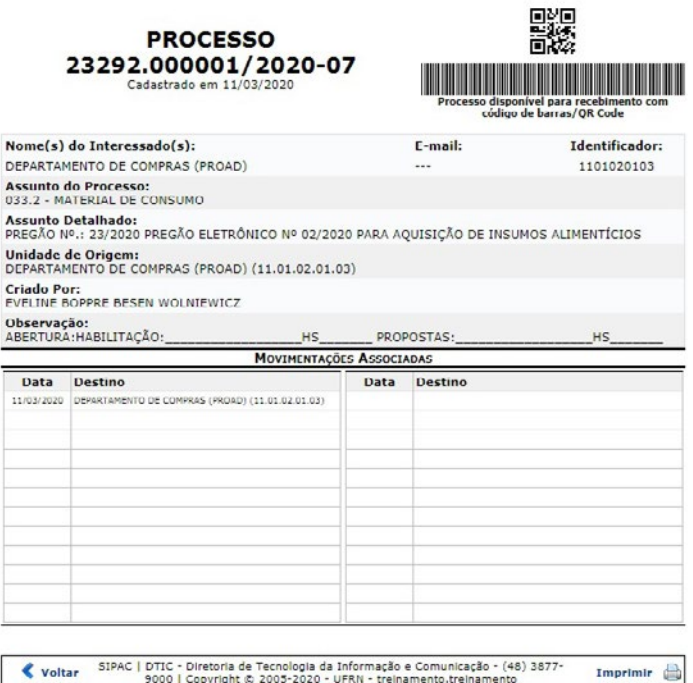

Vale lembrar que as peças processuais seguintes deverão ter suas páginas numeradas sequencialmente e rubricadas, conforme estabelece o art. 22, § 4º da Lei 9.784/99.

# **4.6. Pesquisa de Preços**

A pesquisa de preços é fundamental para que as licitações estipulem um valor de referência condizente com o valor de mercado de cada material. Quando mal elaborada, poderá resultar em gastos excessivos (valor de referência muito alto), ou em licitações desertas (valor de referência muito baixo).

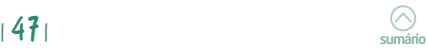

Nessa direção, os orçamentos devem cotar itens que atendam plenamente as especificações anteriormente catalogadas para o item (características, medidas, composição, unidade de comercialização e etc). Além disso, os valores obtidos em cada uma das cotações deverão ser objeto de análise crítica por parte do requerente para que não sejam contabilizados preços inexequíveis nem exorbitantes.

Embora muitos órgãos já adotassem a prática de observar, para aferição dos preços, as condições, locais e prazos de entrega, a recente Instrução Normativa (IN) 73/2020, de 5 de agosto de 2020 da Seges/ME assentou a recomendação de forma expressa em seu art. 4º:

> Na pesquisa de preços, sempre que possível, deverão ser observadas as condições comerciais praticadas, incluindo prazos e locais de entrega, instalação e montagem do bem ou execução do serviço, formas de pagamento, fretes, garantias exigidas e marcas e modelos, quando for o caso.

Após o cadastramento da requisição e do processo de compra, o próximo passo é realizar a cotação dos itens constantes do processo. Nesta etapa são cadastradas as fontes (fornecedores) e suas respectivas propostas (preços).

A IN 73/2020 dispõe sobre o procedimento administrativo para a realização de pesquisa de preços para a aquisição de bens e contratação de serviços em geral. De acordo com o seu art. 5, a pesquisa de preços será realizada mediante a utilização dos seguintes parâmetros, sendo que o parágrafo 1º da referida IN estabelece que deverão ser priorizados os parâmetros estabelecidos nos incisos I e II:

> I - Painel de Preços, disponível no endereço eletrônico gov.br/paineldeprecos, desde que as cotações refiram- -se a aquisições ou contratações firmadas no período de até 1 (um) ano anterior à data de divulgação do instrumento convocatório;

> II - aquisições e contratações similares de outros entes públicos, firmadas no período de até 1 (um) ano anterior à data de divulgação do instrumento convocatório;

> III - dados de pesquisa publicada em mídia especializada, de sítios eletrônicos especializados ou de domínio amplo, desde que atualizados no momento da pesquisa e compreendidos no intervalo de até 6 (seis) meses de antecedência da data de divulgação do instrumento convocatório, contendo a data e hora de acesso; ou

IV - pesquisa direta com fornecedores, mediante solicitação formal de cotação, desde que os orçamentos considerados estejam compreendidos no intervalo de até 6 (seis) meses de antecedência da data de divulgação do instrumento convocatório.

Convém ressaltar que a obtenção da estimativa de custo deve ser precedida da análise crítica do resultado da pesquisa ao comparar as referências obtidas entre si, devendo ser substituídos preços que apresentem valores nitidamente desproporcionais em relação aos demais referentes ao mesmo objeto (art. 6º IN 73/2020).

Na pesquisa de preço relativa às contratações de prestação de serviços com dedicação de mão de obra exclusiva, aplica-se o disposto na Instrução Normativa nº 5, de 26 de maio de 2017, observando, no que couber, o disposto na Instrução Normativa 73/2020 (art. 9º da IN 73/2020).

A Instrução Normativa SEGES/ME nº 65, de 7 de julho de 2021 também dispõe sobre o procedimento para a realização de pesquisa de preços para aquisição de bens e contratação de serviços em geral, no âmbito da administração pública federal direta, autárquica e fundacional. Todavia, percebe-se claramente, que a nova norma traz modificações relacionadas às disposições da nova Lei de Licitações nº 14.133/2021.

Para cadastramento das cotações no SIPAC, inicia-se a pesquisa de preços seguindo os passos descritos a seguir: Módulo de Compras > aba cotações > cotar itens de processo de compra - informe o número do processo de compra - conforme figura abaixo:

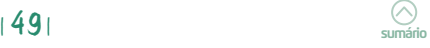

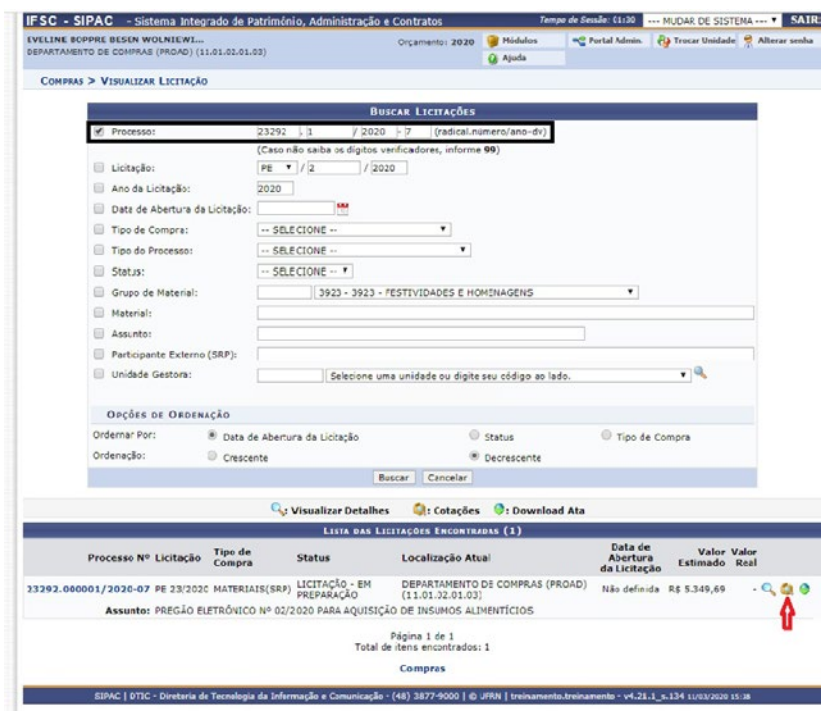

Clique no símbolo (cotações) indicado pela flecha acima e adicione as cotações **,** preenchendo os campos sinalizados com asterisco a saber: fornecedor, marca, valor cotado e data da cotação. Para cada item do pedido de compra deverá haver ampla pesquisa de preços que bem represente a realidade de mercado para o material ou serviço, constituída de, pelo menos, três orçamentos obtidos com fornecedores distintos.

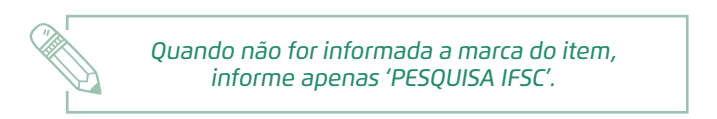

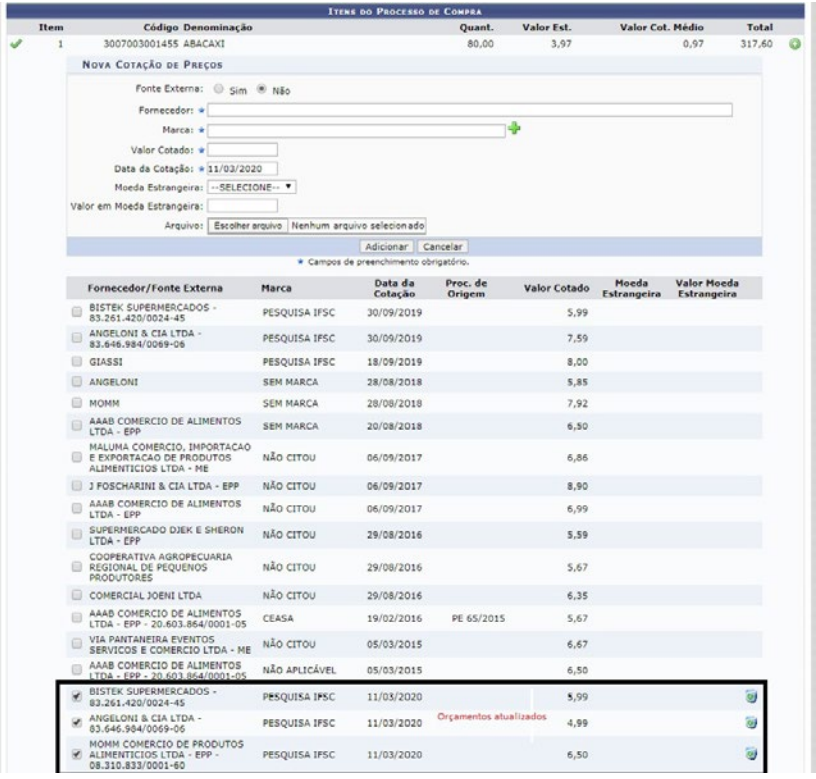

Selecione os valores que deverão ser considerados para compor a média de preços de cada item e clique em CONFIRMAR.

A pesquisa de preços resultará no quadro de especificações mínimas, documento que apresentará o valor de referência de cada item (material) a licitar calculando a média dos valores unitários. Esse valor de referência estipulará no futuro edital o valor máximo por item a ser pago na licitação aos fornecedores vencedores.

> *Caso já existam preços de exercícios anteriores cadastrados na aba cotações, desconsidere esses registros, pois provavelmente já se encontram expirados e defasados. Clique apenas nos valores atualizados para que gerem nova média de preços compatível com o preço praticado no mercado atual.*

# **4.7. Como fazer o julgamento das propostas de SRP no SIPAC**

O julgamento da proposta tem com finalidade registrar, junto ao SI-PAC, os fornecedores vencedores de cada um dos itens do pregão SRP. Tal ação é necessária para que a emissão das AF´s e a emissão das notas de empenho sejam executadas corretamente. Dentro do sistema, essa etapa é a mais trabalhosa e que demanda bastante atenção por parte do usuário. Os procedimentos para julgamento das propostas estão listados a seguir:

- 1. **Modificar processo licitatório**: O usuário poderá realizar alterações no processo, como incluir ou excluir itens que estejam pendentes e corrigir informações inseridas durante o cadastramento do processo seguindo este caminho de execução: SIPAC> Módulos>Compras>Modificar processo de compra>ENVIAR PARA LICITAÇÃO>CONFIRMAR;
- 2. **Definir a data da licitação**: O sistema somente permitirá a importação de propostas do comprasgovernamentais se o processo estiver com a data de abertura devidamente registrada: SIPAC > Módulos > Compras>Licitação>Definir data de abertura;

*Depois que é informada a data de abertura da licitação no sistema não será mais possível realizar o upload do edital.* 

- 3. **Cadastrar fornecedores:** Para realizar a importação das propostas, é necessário que todos os fornecedores participantes da licitação estejam previamente cadastrados no banco de dados do SIPAC, caso contrário não será possível realizar a importação: SIPAC > Módulos > Compras > cadastros > Pessoa física/jurídica > cadastrar. Em se tratando de pregão tradicional, basta cadastrar apenas os fornecedores ganhadores do certame. Feito isso, realize o julgamento automático dos itens e efetue a conferência de valores.
- 4. **Importar propostas:** Para importar as propostas do processo licitatório, o usuário deverá selecionar a opção compatível ao tipo de licitação, pois o sistema disponibiliza as seguintes opções para importações de propostas: 1) importar propostas do comprasnet – licitações mediante Registro de Preços; 2) importar propostas do comprasnet não SRP – licitações tradicionais conforme nos mostra a tela a seguir:

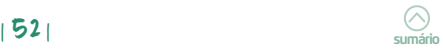

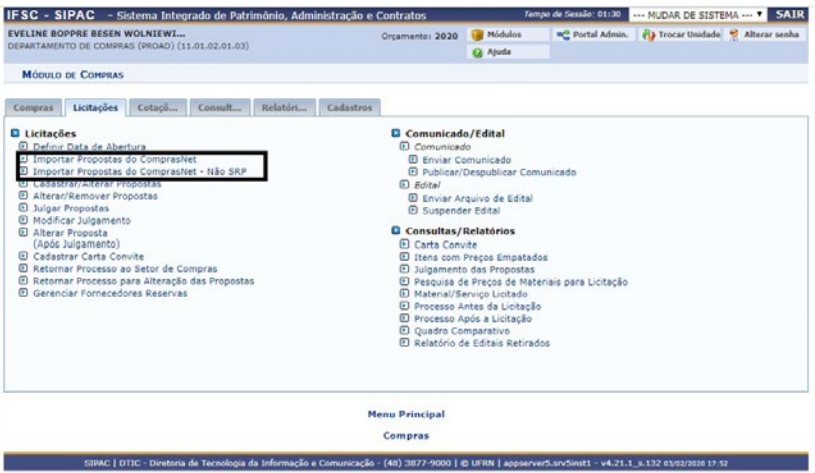

Apesar de existir essas duas opções para pregão, a opção *importar propostas do comprasnet não SRP – licitações tradicionais* ainda consta desabilitada no sistema.

Após essa seleção, nas telas seguintes deverá ser informado, nos campos apropriados o código UASG, o número da licitação, o prazo de entrega e a validade das propostas definidos no edital. Selecionado o processo e preenchidas as informações necessárias, o sistema exibirá uma listagem organizada por fornecedor, mostrando todos os licitantes participantes e propostas. Conclua o procedimento de importação antes de prosseguir para os ajustes que se fizerem necessários.

Havendo divergência de valor, será necessário modificar a proposta. Nesse caso, o servidor deverá acessar a função cadastrar/alterar proposta e atualizar a proposta vencedora de acordo com os valores registrados no comprasnet:

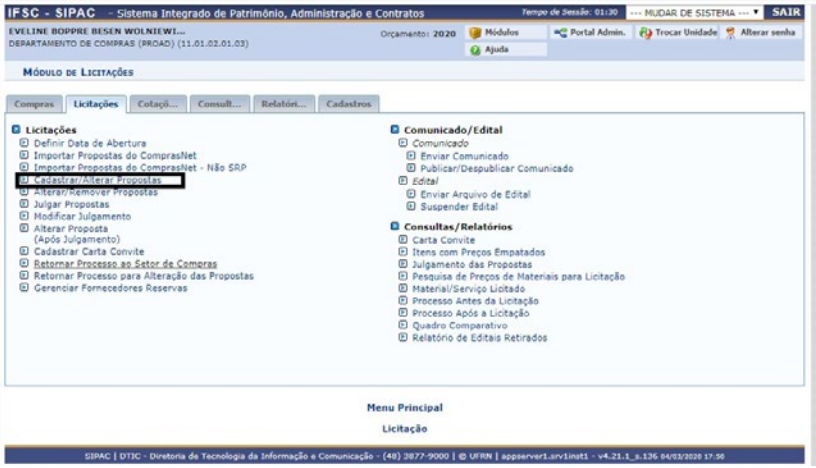

5. **Julgar propostas:** Concluída a etapa de importação de todas as propostas, o sistema exibirá ao usuário a relação de fornecedores que apresentaram propostas. O julgamento automático das propostas no SIPAC precisa retratar exatamente o que ocorreu no comprasnet. Se o relatório do SIPAC não "bater" com o do comprasnet, o julgamento deverá modificado manualmente no SIPAC. Ou seja, é necessário conferir se o valor atribuído para cada CNPJ no SIPAC é idêntico ao valor constante no <resultado do fornecedor> no comprasnet, ou seja, não se deve avançar se os valores não estiverem conciliados, exceto se houver negociação na adjudicação.

Sempre que houver alteração da proposta apresentada pelo fornecedor no comprasnet, será necessário ajustar o valor da proposta vencedora. Para tanto, deve-se selecionar a funcionalidade na tela a seguir:

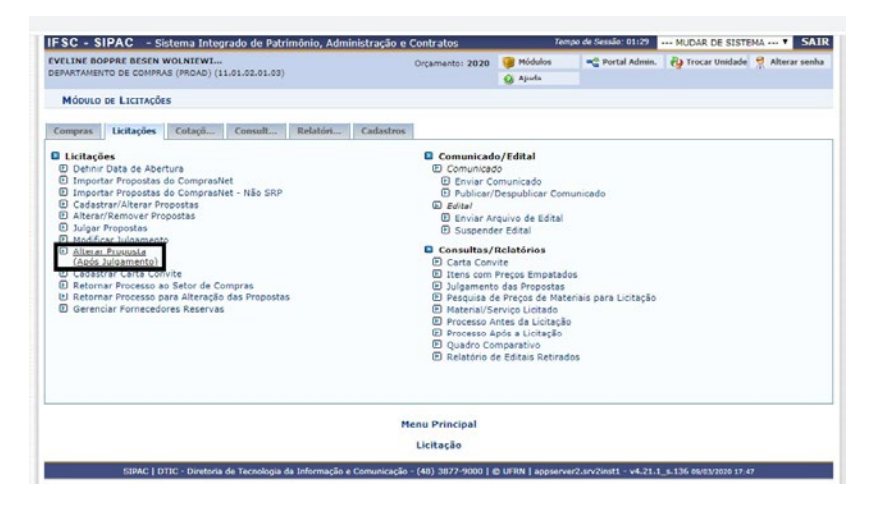

Caso restem dúvidas, busque orientações junto à equipe do Departamento de Compras da Reitoria.

Para os certames licitatórios instruídos por SRP, será necessário, após o julgamento das propostas, realizar o registro da vigência das atas de registro de preços. O registro da vigência da ata de registro de preços é condição para que seja possível realizar solicitações de fornecimento pelos servidores, sendo que esse procedimento é realizado pelo Departamento de Contratos, unidade administrativa vinculada à PROAD.

Todos os pregões devem ter seu julgamento concluído pelo SIPAC. Os na modalidade SRP em sua maioria estão sempre em dia, pois para elaboração da ata dependem do julgamento, mas diversos pregões tradicionais ficam pendentes de julgamento. Para fazer o julgamento do pregão tradicional no SIPAC, deve-se proceder conforme o vídeo a seguir.

> *Assista no YouTube no Canal <Compras IFSC> o vídeo complementar "Cadastro e julgamento Pregão Tradicional" que elucida como fazer o julgamento do pregão tradicional do SIPAC: <http://twixar.me/X4Sm>*

*Todos os pregões devem ter seu julgamento concluído pelo SIPAC, até mesmo pregão tradicional.*

# **4.8. Como cadastrar um despacho eletrônico no processo de compra**

A seguir, apresentamos um passo a passo para anexar documento ao processo e cadastrar despacho eletrônico.

1. Acesse SIPAC > Módulo Portal Administrativo > aba Protocolo > Processos > Adicionar documento:

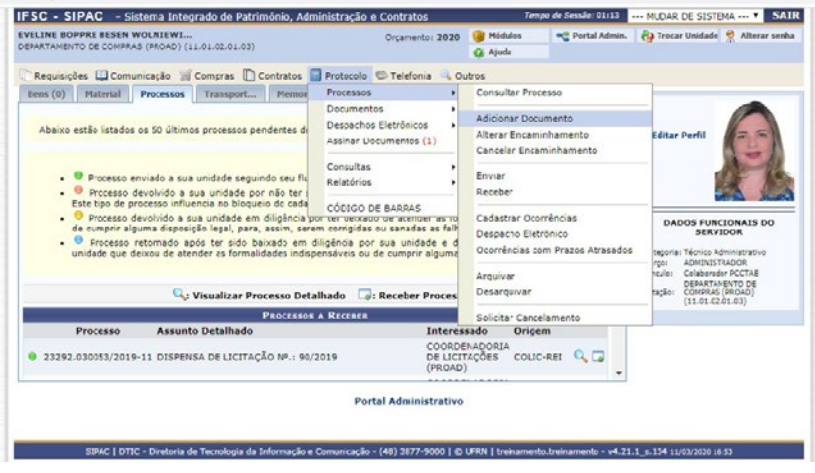

- 2. Preencha o número do processo e clique no símbolo verde com o sinal de no canto direito da página (Selecionar processo);
- 3. Preencha o tipo de documento (ex. pregão). No campo forma do documento, selecione <anexar documento digital >. Preencha os dados obrigatórios no campo <anexar documento digital> Tipo de conferência: Documento original. Anexe o processo de compra completo *digitalizado* em formato pdf no botão <arquivo digital>;
- 4. A seguir, clique no ícone do boneco com lápis vermelho no canto direito da página para assinar o documento e localize seu nome >  $\bigcirc$  > fechar > Clique em > ASSINAR DOCUMENTO (botão de cor laranja) > e depois em > ADICIONAR DOCUMENTO:

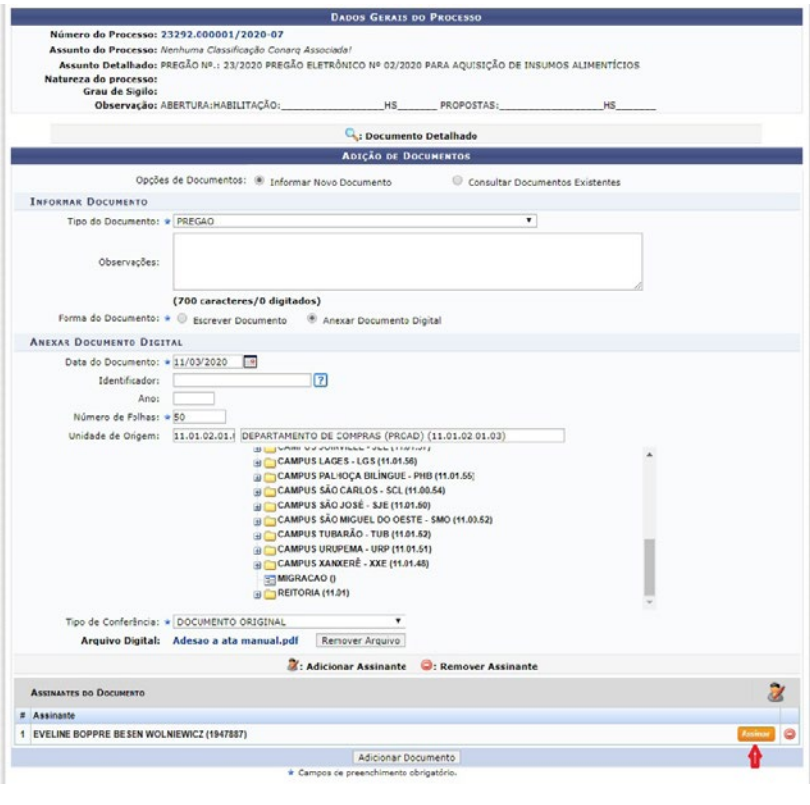

*Ao assinar o documento, o sistema pede uma senha. Utilize a mesma senha com que você acessa o SIPAC.*

5. Role até o final da página e clique em finalizar. O documento foi devidamente anexado ao processo:

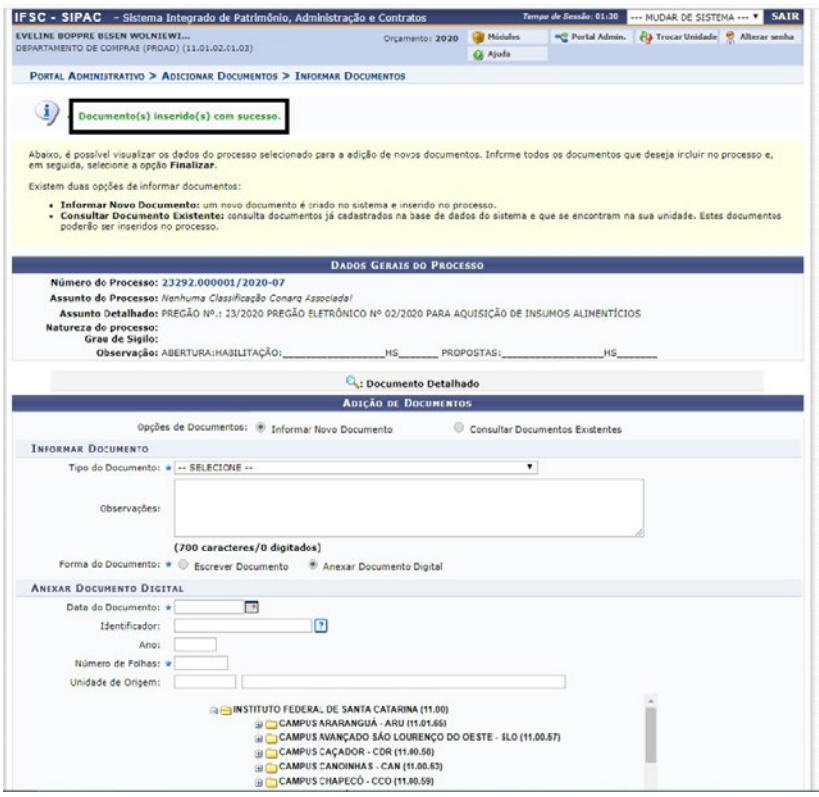

6. Tendo anexado o documento ao processo, acesse o sistema SIPAC > módulo Portal Administrativo > Aba Protocolo > Processos > Despacho eletrônico:

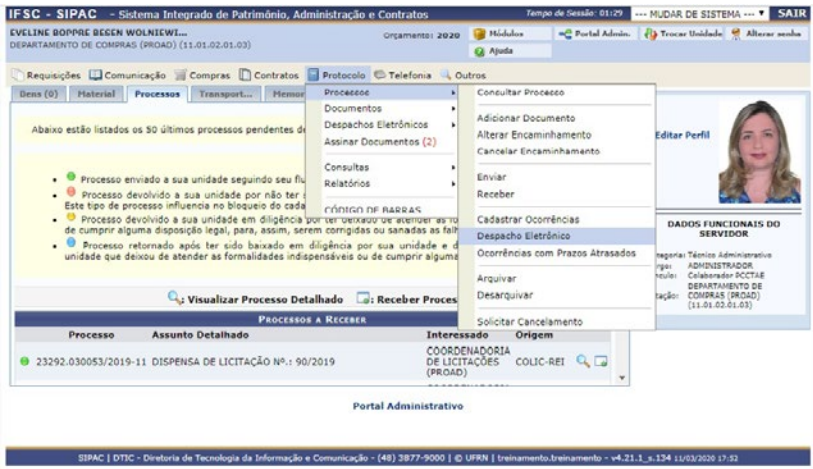

7. Preencha o número do processo e clique no símbolo verde com o sinal de **co**no canto direito da página:

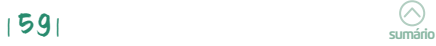

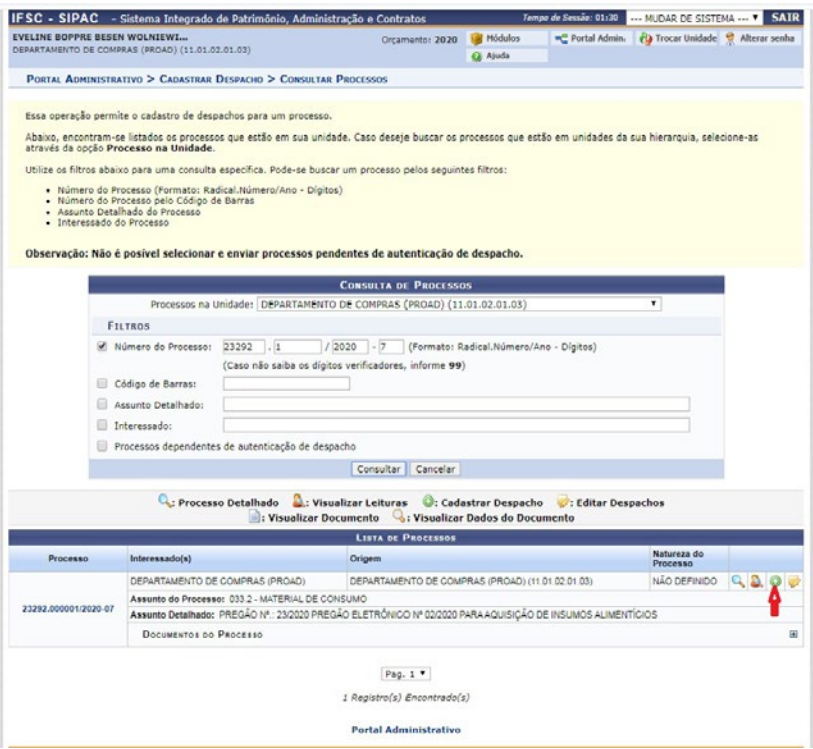

8. Preencha o tipo de despacho: interlocutório e a forma de despacho: informar despacho. Abrirá um espaço de texto na tela e informe o seguinte despacho: Sr (a) Pró-Reitor (a): Solicitamos o encaminhamento do Processo nº 23292.xxxxx/2021-xx, cujo objeto é \_\_\_\_\_\_\_\_\_\_\_\_ do IFSC, à Procuradoria Federal (PF) para análise e emissão de parecer jurídico:

*Após a emissão do parecer jurídico, você pode consultá-lo no próprio SIPAC! Ele é anexado como documento ao processo.*

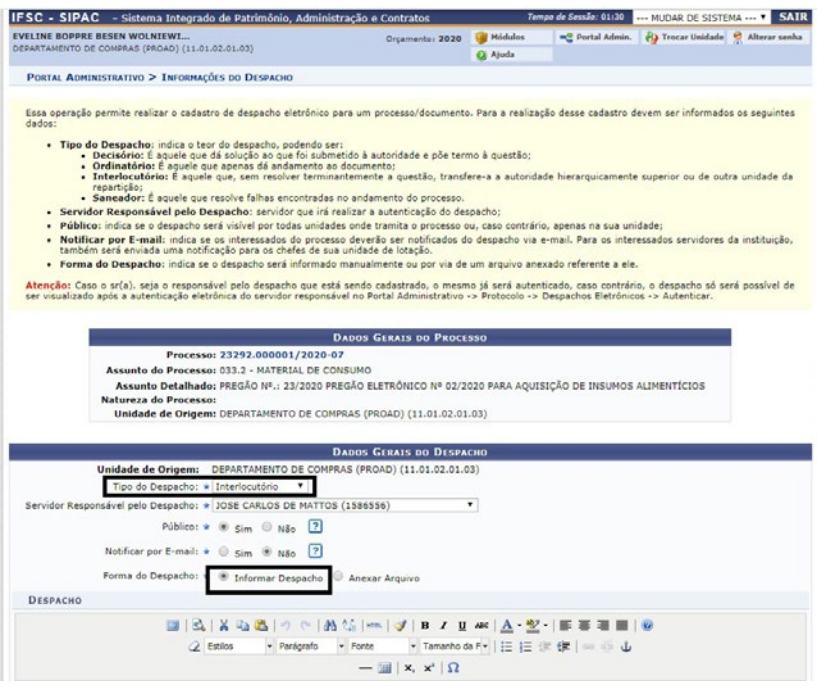

- 9. Role a tela para baixo e clique em CADASTRAR DESPACHO;
- 10. Solicite a autenticação do despacho ao seu superior hierárquico e efetue o correto encaminhamento do processo, seguindo o fluxo de tramitação.

*Ao criar o processo de compra, lembre-se de encaminhá-lo para a coordenadoria de compras do seu próprio câmpus, pois o encaminhamento para o setor de compras da Reitoria inviabilizará anexar o documento (processo completo digitalizado).*

# **4.9. Das aquisições de TIC**

As aquisições de bens e serviços de Tecnologia da Informação e Comunicação – TIC demandadas pelos câmpus e Reitoria deverão constar no Plano Anual de Trabalho de cada unidade, que é fonte para a elaboração do Plano Diretor de TIC.

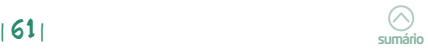

A legislação veda a contratação de serviços de TIC por meio de adesão à ata de registro de preços que não seja gerenciada pelo Ministério da Economia ou que não tenha sua prévia aprovação.

As contratações de soluções de Tecnologia da Informação e Comunicação - TIC pelos órgãos e entidades integrantes do Sistema de Administração dos Recursos de Tecnologia da Informação - SISP são disciplinadas pela Instrução Normativa nº 1 de 4 de abril de 2019, alterada pela Instrução Normativa SGD/ME nº 202, de 18 de setembro de 2019.

> *A Resolução nº 03/CGTIC/IFSC, de 13 de novembro de 2020 estabelece a documentação padrão que deverá ser observada pelos Câmpus e pela Reitoria do IFSC nas aquisições de bens e serviços de TIC independente da modalidade de aquisição.*

As aquisições de TIC no IFSC deverão atender ao disposto na normativa interna publicada pela Diretoria de TIC, a qual estabelece a documentação padrão necessária para as aquisições de acordo com a legislação vigente.

# **4.10. Obras e serviços de Engenharia**

De acordo com a Instrução Normativa IFSC nº 17, de 24 de junho de 2021, que trata das normas para os processos de compras da Instituição, as necessidades de obras e serviços de engenharia identificadas nos câmpus ou na Reitoria devem ser registradas no Plano Anual de Trabalho (PAT), independentemente da existência de recursos orçamentários.

Quando cabível, o IFSC prioriza nas contratações de obras e serviços de engenharia o Regime Diferenciado de Contratações (RDC).

Obras e serviços de engenharia somente poderão ser licitados mediante prévio parecer técnico do (a) engenheiro (a) do Câmpus ou Reitoria. Dessa forma, todas as aquisições e contratações com o tema obras e serviços de engenharia, só podem ser encaminhadas mediante prévio parecer técnico do (a) engenheiro (a) ou arquiteto (a) do Câmpus ou Reitoria, onde conste minimamente:

- a) projeto básico ou executivo;
- b) anotação de responsabilidade técnica (ART) do projeto básico ou executivo;
- c) orçamento de referência conforme Decreto nº 7.892/13;
- d) anotação de responsabilidade técnica (ART) do orçamento de referência;
- e) natureza do objeto (obra ou serviço de engenharia);

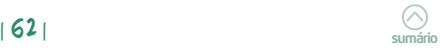

f) caso a natureza do objeto seja serviço de engenharia, o parecer técnico deve concluir se o objeto da contratação enquadra-se no conceito de serviço comum de engenharia.

Vale lembrar que é vedada a utilização da modalidade pregão para contratação de obras (art. 5 do Decreto 3.555/2000 e art. 4 do Decreto 10.024/2019). Já o uso do pregão nas contratações de serviços comuns de engenharia encontra amparo na Lei 10.520/2002.

Eventuais dúvidas quanto ao enquadramento de um objeto no conceito de obras ou serviços de engenharia, devem ser sanadas mediante consulta formal (pode ser por e-mail) às áreas de Engenharia do IFSC.

# 5. Dispensa e Inexigibilidade de Licitação

#### Para início de conversa…

Via de regra, sempre que um órgão público necessita de algum produto ou serviço, precisa realizar uma licitação para poder satisfazer a sua demanda.

Entretanto, em alguns casos específicos previstos na Lei 8.666 de 21 de junho de 1993, consta disciplinada a possibilidade de aquisição sem a obrigatoriedade de licitar, como a dispensa e a inexigibilidade. Os artigos 24 e 25 da Lei nº 8.666/93 disciplinam esses casos. As hipóteses de dispensa e inexigibilidade são aquelas em que existe discricionariedade para optar ou não pela realização do procedimento licitatório ou há inviabilidade de competição.

Em suma, a diferença básica entre as duas hipóteses é que na inexigibilidade não há possibilidade de competição e na dispensa a competição é viável, podendo haver licitação, porém diante das circunstâncias peculiares a Lei facultou alguns cenários em que a licitação poderá ser dispensada, ficando na competência discricionária da Administração.

São situações pontuais que exigem um atendimento rápido e eficaz, ou ainda, que não justificam a instauração de um procedimento licitatório. É importante salientar que tais casos são excepcionais, ou seja, são uma exceção à regra, que é licitar.

De qualquer maneira, a Lei exige que os processos de dispensa e de inexigibilidade de licitação sejam instruídos com a justificativa de preços, de acordo com o art. 26 da Lei 8.666/93:

Parágrafo único. O processo de dispensa, de inexigibilidade ou de retardamento, previsto neste artigo, será instruído, no que couber, com os seguintes elementos: (…) III – justificativa do preço.

No IFSC, os dispositivos mais utilizados para fundamentar aquisições por dispensa e inexigibilidade são o artigo 24, incisos I e II e o artigo 25 (caput) e incisos I e II.

Em ambos os casos, caso seja identificada alguma não-conformidade nos autos, o Departamento de Compras informará a Unidade requisitante por meio eletrônico para realização de ajustes.

Por fim, vale dizer que itens adquiridos por diferentes modalidades ou hipóteses de dispensa ou inexigibilidade não poderão constar no mesmo processo, tendo em vista que os procedimentos adotados são distintos.

# **5.1. Dispensa de licitação**

O art. 24, inciso I, da Lei 8.666/93 possibilita que obras e serviços de engenharia com valor até trinta e três mil reais sejam realizadas sem necessidade de licitação. De acordo com o art. 24, é dispensável a licitação:

> I - para obras e serviços de engenharia de valor até 10% (dez por cento) do limite previsto na alínea "a", do inciso I do artigo anterior, desde que não se refiram a parcelas de uma mesma obra ou serviço ou ainda para obras e serviços da mesma natureza e no mesmo local que possam ser realizadas conjunta e concomitantemente (BRASIL, 1993).

Já o inciso II do mesmo artigo possibilita que compras até dezessete mil e seiscentos reais sejam realizadas sem a necessidade de licitação, a critério do administrador:

> II - para outros serviços e compras de valor até 10% (dez por cento) do limite previsto na alínea "a", do inciso II do artigo anterior e para alienações, nos casos previstos nesta Lei, desde que não se refiram a parcelas de um mesmo serviço, compra ou alienação de maior vulto que possa ser realizada de uma só vez (BRASIL, 1993).

Conforme menciona a Lei, o fracionamento constitui irregularidade e caracteriza-se pela divisão de despesa com o objetivo de utilizar modalidade de licitação inferior à recomendada à totalidade do objeto ou para indevidamente justificar a contratação direta. Por exemplo, comprar uma única mesa de trabalho por dispensa de licitação não ultrapassa o limite de dezessete mil e seiscentos reais. Todavia, se várias mesas forem compradas para

o mesmo Órgão e se esses valores forem somados, o limite provavelmente será ultrapassado. Por isso, o planejamento das compras é fundamental.

Estão disponíveis no moodle IFSC dois checklists de dispensa: 1) serviço e material sem contrato e 2) serviço com contrato, nos quais consta toda a documentação necessária para a correta instrução dos processos de compra por meio de dispensa.

É importante salientar que nos casos de dispensa da licitação devem-se demonstrar as vantagens obtidas com esta opção, bem como justificar o preço, uma vez que este deve ser compatível com os preços praticados no mercado. Portanto, a possibilidade da Administração contratar diretamente não a isenta de comprovar a regularidade dos preços por meio de pelo menos três orçamentos válidos e desconsiderar propostas excessivas ou inexequíveis.

 A seguir, apresentam-se orientações gerais que devem ser observadas para pedidos de compra por dispensa de licitação.

### **Orientações gerais para pedidos de dispensa**

1) Solicitar autorização da PROAD via correio eletrônico para abertura de processo de dispensa - as dispensas de licitação são realizadas diretamente pelos câmpus após a obtenção de autorização prévia da Pró-Reitoria de Administração por meio do encaminhamento do disponível no Moodle IFSC. Obs: Não é necessário imprimir esse formulário para inserir nos autos.

> *É fundamental confirmar previamente se o fornecedor aceita pagamento por empenho, caso contrário não será possível dar continuidade ao processo de compra.*

2) Se autorizada a abertura do processo pela PROAD, solicitar catalogação do item de interesse no catálogo de materiais do IFSC **caso constatado que esse ainda não esteja catalogado após consulta ao catálogo de materiais do IFSC**; Se item de serviço, solicitar a catalogação por meio do e-mail <[sistema.compras@ifsc.edu.br](mailto:sistema.compras@ifsc.edu.br)>; se material, por meio do Sistema integrado de Patrimônio, Administração e Contratos (SIPAC);

3) Solicitar pelo e-mail <[sistema.compras@ifsc.edu.br](mailto:sistema.compras@ifsc.edu.br)> o número de dispensa de licitação;

4) Cadastrar a requisição de compra no SIPAC;

*Atente para não cadastrar a requisição como NOVO sistema de registro de preço!*

5) Cadastrar o processo de compra no Módulo de Compras do SIPAC, conforme item 4.5 deste manual. No campo Sistema de Registro de Preços selecione NÃO; Ao final desse procedimento, o sistema gerará a capa do processo;

Em se tratando da obtenção de propostas de preços, o art. 51 do recente Decreto 10.024/2019 previu, de forma expressa, que as unidades gestoras integrantes do Sistema de Serviços Gerais (SISG) adotarão o sistema de **dispensa eletrônica** para aquisição de bens e contratação de serviços comuns.

Por sua vez, a cotação eletrônica deve ser operada no Portal de Compras do Governo Federal - Comprasnet ([https://www.gov.br/compras/](https://www.gov.br/compras/pt-br) [pt-br](https://www.gov.br/compras/pt-br)). Lance a cotação no sítio comprasnet>serviços do governo>siasgnet> divulgação de compras>pedido de cotação > incluir pedido de cotação eletrônica, definindo previamente o prazo limite de lances por parte dos fornecedores. Restando dúvidas sobre a inclusão de pedido de cotação eletrônica, consulte os colegas do Departamento de Compras

> *Assista também no canal IFSC Departamento de Compras no YouTube os vídeos explicativos a respeito dos procedimentos de lançamento de cotação eletrônica no comprasnet.*

Enquanto não for regulamentada a dispensa eletrônica disciplinada no art. 51 do Decreto 10.024/2019, a orientação da Secretaria de Gestão do Ministério da Economia aos órgãos e entidades integrantes do Sistema de Serviços Gerais, é que a **"cotação eletrônica"** deverá ser utilizada no caso de dispensas de licitação prevista no inciso II do art. 24 da Lei nº 8.666, de 1993, nos termos da Portaria nº 306, de 13 de dezembro de 2001 (grifo nosso)**.** De acordo com a Portaria MPOG nº 306/2001, em seu art. 4, os pedidos de cotação eletrônica de preços incluídos no sistema permanecerão disponíveis para recepção de propostas e lances por período nunca inferior a quatro horas. Vencido o prazo estabelecido para a sessão pública virtual, verificar o resultado.

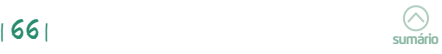

6) No módulo de Compras do SIPAC, acessar <modificar o processo de compra> e informe o nº da dispensa (DL) fornecido pelo Departamento de Compras, visando cadastrar as propostas dos fornecedores e enviar o processo para licitação (rotina operacional) por meio do Portal administrativo>módulo compras>modificar processo de compra e selecione ENVIAR PARA LICITAÇÃO O PROCESSO;

7) A seguir, selecionar CADASTRAR PROPOSTAS e informar no mínimo três propostas de preços para cada item, preenchendo os campos nº da proposta, o prazo de entrega e o prazo de validade informados nos orçamentos coletados;

> *Clique em BUSCAR ITEM e INSERIR ITEM antes de CONCLUIR PROPOSTA e assim sucessivamente até cadastrar todas as propostas de preço por item. Após a inserção, clique em FINALIZAR.*

8) Realizar o julgamento manual das propostas clicando em <julgar propostas> (caso não realize o julgamento das propostas, o relatório de preços será emitido com valores zerados). Selecionar a proposta de menor preço para que o sistema não calcule a média dos valores informados e clicar em JULGAR MANUALMENTE> CONTINUAR>CONFIRMAR; Caso você não realize o julgamento das propostas, não há vencedor, o que acarretará erro no quadro de especificações mínimas;

9) Acessar a aba cotações> cotar itens do processo de compra e informe individualmente os valores informados nas propostas, selecionando a de menor valor, para que o sistema não calcule a média dos valores informados;

10) Realizar a impressão do parecer técnico da DL (dispensa de licitação) e emitir os relatórios necessários para composição do processo no módulo compras>aba relatórios> itens com as requisições, quadro comparativo de propostas e quadro de especificações mínimas;

11) Autuar e realizar a montagem do processo físico tendo as páginas sequencialmente numeradas (art. 38, "caput" da Lei 8.666/93 e art. 22, § 4º da Lei 9.784/99) e norteado pelos modelos de documentos disponibilizados no ambiente virtual do Departamento de Compras no moodle IFSC.

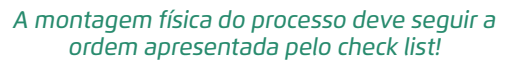

12) Digitalizar todas as peças e anexar como documento ao processo, conforme item 4.8 desse manual;

13) Cadastrar despacho eletrônico dirigido à PROAD para análise e manifestação. Consoante a Orientação Normativa AGU nº 46 de 26 de fevereiro de 2014, quando houver minuta de contrato não padronizada ou haja o administrador suscitado dúvida jurídica sobre a contratação, a PRO-AD encaminhará os autos para Procuradoria Federal para análise e emissão de parecer jurídico;

> *Se o valor total da compra não superar os valores estabelecidos em Lei, o processo seguirá uma tramitação mais célere, não sendo necessário parecer jurídico nem publicação no Diário Oficial da União (DOU), conforme Orientações Normativas (AGU) nº 34 de 13 de dezembro de 2011 e nº. 46 de 26 de fevereiro de 2014. Por sua vez, se o valor total da compra for superior, o processo seguirá uma tramitação mais prolongada, necessitando de parecer jurídico, ratificação do (a) pró-reitor (a) de administração e publicação no DOU.*

14) Tramitar os autos para o Departamento de Compras para análise de conformidade (tanto fisicamente quanto pelo SIPAC);

15) Indicada a conformidade pelo Departamento de Compras, este autorizará o câmpus a divulgar a compra no SIASGnet conforme orientações disponíveis no seguinte endereço eletrônico: [https://www.](https://www.gov.br/compras/pt-br/centrais-de-conteudo/manuais/manual-siasgnet/manual_dispensa_inexigibilidade-1.pdf) [gov.br/compras/pt-br/centrais-de-conteudo/manuais/manual-siasgnet/](https://www.gov.br/compras/pt-br/centrais-de-conteudo/manuais/manual-siasgnet/manual_dispensa_inexigibilidade-1.pdf) [manual\\_dispensa\\_inexigibilidade-1.pdf](https://www.gov.br/compras/pt-br/centrais-de-conteudo/manuais/manual-siasgnet/manual_dispensa_inexigibilidade-1.pdf) (Divulgação de compras – dispensa/inexigibilidade). No canal compras IFSC no Youtube também está disponível um tutorial sobre como lançar a dispensa no SIASGnet;

16) Solicitar a emissão do empenho para a coordenadoria de materiais e finanças do câmpus. Convém esclarecer que o empenho é feito pelo câmpus, enviado ao Departamento de Orçamento e Finanças (DOF) da Reitoria para conferência, assinado pela PROAD e enviado ao câmpus pelo Departamento de Compras, para então o câmpus encaminhar ao fornecedor;

17) Recebimento do material e/ou acompanhamento da execução do serviço pelo setor responsável, a depender da organização administrativa do câmpus;

18) Entregar na coordenadoria de materiais e finanças a nota fiscal atestada para as devidas providências;

19) Arquivar adequadamente uma cópia da nota fiscal e a via original da declaração do simples nacional, se for o caso, junto ao processo finalizado.

> *Caso ocorra êxito no procedimento de cotação eletrônica com cadastramento de lances pelos fornecedores inferiores ao valor menor orçado, o processo de compra deverá ser montado de forma simplificada, conforme prevê o art. 4, inciso IV da Portaria 306/2001, a saber:*

> > Art. 4º. Cabe ao Órgão Promotor da Cotação: (...)

IV - providenciar a abertura de processo para o arquivamento dos documentos relativos às cotações eletrônicas realizadas sob sua responsabilidade, organizados em série anual, incluindo, para cada cotação eletrônica efetuada:

a) as requisições de material que deram origem à quantidade constante da cotação eletrônica;

b) o Pedido de Cotação Eletrônica de Preços emitido pelo Sistema;

c) o relatório de classificação dos fornecedores participantes da cotação;

d) o despacho de adjudicação do objeto e homologação da contratação;

e) cópia da Nota de Empenho emitida;

f) cópia da nota fiscal e/ou fatura contendo a formalização do recebimento do material (BRASIL, 2001).

Resta lembrar que as dispensas de licitação fundadas no Inciso I e II do art. 24 da Lei nº 8.666/93 não necessitam ser publicadas no DOU, pois os prazos legais (encerramento, publicação, ratificação e republicação) de publicação comprometem a celeridade processual. Por sua vez, as dispensas de licitação fundamentadas nos Inciso III em diante, independente do valor, devem ser publicadas no DOU.

Com o intuito de viabilizar a aplicação da Lei de Licitações e Contratos Administrativos n° 14.133 de 1° de abril de 2021, a Secretaria de Gestão – Seges disponibilizou no Sistema Comprasnet, o módulo Dispensa Eletrônica, instituído pela Instrução Normativa SEGES/ME n° 67, de 8 de julho de 2021. As hipóteses de uso do sistema de dispensa estão previstas no art. 4 dessa IN.

Com o advento da nova Lei de licitações, será possível a inclusão de um pedido de Dispensa Eletrônica para a realização de obras e serviços de engenharia, serviços de manutenção de veículos automotores (I, art. 75) e de outros serviços e compras (II, art. 75) em consonância aos novos limites estabelecidos.

O sistema está integrado ao Portal Nacional de Contratações Públicas – PNCP e permite a consulta e o download dos documentos diretamente no portal.

> *Consulte o webinar de lançamento do Sistema de Dispensa Eletrônica, que representa uma iniciativa de regulamentação da nova Lei de Licitações e Contratos Administrativos - Lei nº 14.133, de 2021 no seguinte endereço eletrônico:* [https://www.youtube.com/](https://www.youtube.com/watch?v=eQOoHcBsz74) [watch?v=eQOoHcBsz74](https://www.youtube.com/watch?v=eQOoHcBsz74)

# **5.2. Inexigibilidade de licitação**

Conforme o jurista Marçal Justen Filho (2012), pode-se afirmar que a dispensa pressupõe uma licitação 'exigível'. É inexigível a licitação quando a disputa for inviável. Havendo viabilidade de disputa é obrigatória a licitação, excetuando-se os casos de dispensa imposta por lei. Sob esse ângulo, a inexigibilidade deriva da natureza das coisas, enquanto a dispensa é produto da vontade legislativa. Esse é o motivo pelo qual as hipóteses de inexigibilidade, indicadas em lei, são meramente exemplificativas, enquanto as de dispensa são exaustivas. O autor afirma ainda:

> Vale dizer, instaurar a licitação em caso de dispensa significaria deixar de obter uma proposta ou obter uma proposta inadequada. Na dispensa, a competição é viável e, teoricamente, a licitação poderia ser promovida. Não o é porque, diante das circunstâncias, a Lei reputa que a licitação poderia conduzir à seleção de solução que não seria a melhor, tendo em vista circunstâncias peculiares (…). Como decorrência, a conclusão acerca da caracterização da inexigibilidade faz-se em momento logicamente anterior ao reconhecimento da dispensa. Num primeiro momento, avalia-se se a competição é ou não viável. Se não o for, caracteriza-se a inexigibilidade. Se houver viabilidade, passa-se à verificação da existência de alguma hipótese de dispensa (JUSTEN-FILHO, p. 2012, p. 406).

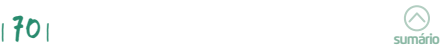

Diante do exposto, as diferenças entre inexigibilidade e dispensa de licitação ficam evidentes. A inexigibilidade de licitação ocorre quando há inviabilidade de competição. Essa inviabilidade pode ser tanto pela exclusividade do objeto a ser contratado, como pela falta de empresas concorrentes. No IFSC, isso ocorre com maior frequência nos casos de contratação de serviços técnicos profissionais especializados relativos a treinamento e aperfeiçoamento de pessoal. Também ocorre nos casos de aquisição de materiais que só podem ser fornecidos por uma determinada empresa, ou ainda, nos casos de manutenção de equipamentos permanentes que são prestados por representante comercial exclusivo. De acordo com a Lei nº. 8666/1993, em seu art. 25:

> Art. 25. É inexigível a licitação quando houver inviabilidade de competição, em especial:

> I - para aquisição de materiais, equipamentos, ou gêneros que só possam ser fornecidos por produtor, empresa ou representante comercial exclusivo, vedada a preferência de marca, devendo a comprovação de exclusividade ser feita através de atestado fornecido pelo órgão de registro do comércio do local em que se realizaria a licitação ou a obra ou o serviço, pelo Sindicato, Federação ou Confederação Patronal, ou, ainda, pelas entidades equivalentes;

> II - para a contratação de serviços técnicos enumerados no art. 13 desta Lei, de natureza singular, com profissionais ou empresas de notória especialização, vedada a inexigibilidade para serviços de publicidade e divulgação (BRASIL, 1993).

No tocante ao inciso I, não basta que o produto seja singular, mas também que o fornecedor seja único. Um *software* ou equipamento sem similares no mercado, produzido por empresa que os comercializa, mas também os distribui para um ou vários representantes, deixa de ser exclusivo. Conforme traz a lei, a comprovação de exclusividade deve ser feita através de atestado fornecido pelo órgão de registro do comércio do local em que se realizaria a licitação, pelo Sindicato, Federação ou Confederação Patronal, ou, ainda, pelas entidades equivalentes, dentro do prazo de validade, reconhecido em cartório.

A comprovação deverá se referir ao material a ser adquirido, uma vez que o atestado de exclusividade da marca não comprova a exclusividade do material em si. O documento deverá estar com firma reconhecida em cartório ou ser cópia autenticada em cartório.

O processo eletrônico da inexigibilidade de licitação deve ser instruído com justificativa quanto ao preço praticado pelo mercado, conforme determina o art. 26, inciso III da Lei nº 8666/93. Assim sendo, deverá compor o processo três notas fiscais (para cada item) que comprovem que o preço orçado corresponde ao praticado no mercado pelo fornecedor. Este vem sendo o posicionamento do TCU, a exemplo do que foi decidido pelo Plenário da Corte, por meio do Acórdão nº 1565/2015:

> A justificativa do preço em contratações diretas (art. 26, parágrafo único, inciso III, da Lei 8.666/1993) deve ser realizada, preferencialmente, mediante: (i) no caso de dispensa, apresentação de, no mínimo, três cotações válidas de empresas do ramo, ou justificativa circunstanciada se não for possível obter essa quantidade mínima; (ii) **no caso de inexigibilidade, comparação com os preços praticados pelo fornecedor junto a outras instituições públicas ou privadas** (grifo nosso).

*O capítulo III da IN 73/2020 traz em seu art. 7º regras específicas para a justificativa de preços em processos de inexigibilidade de licitação que devem ser observadas.*

Orientamos que as inexigibilidades de licitação fundamentadas no art. 25 da Lei n. 8.666/93, independentemente do valor, sejam publicadas no DOU.

A seguir, apresentam-se orientações gerais que devem ser observadas para pedidos de compra por inexigibilidade de licitação:

#### *Orientações gerais para pedidos de inexigibilidade (caput e inciso I):*

1) Solicitar catalogação do item de interesse no catálogo de materiais do IFSC. Se item de serviço, solicitar a catalogação por meio do e-mail <[sistema.compras@ifsc.edu.br](mailto:sistema.compras@ifsc.edu.br)>; se material, por meio do SIPAC;

2) Solicitar pelo e-mail <[sistema.compras@ifsc.edu.br](mailto:sistema.compras@ifsc.edu.br)> o número da inexigibilidade;

3) Cadastrar a requisição de compra no SIPAC;

Atenção para não cadastrar a requisição como novo sistema de registro de preço!

4) Cadastrar o processo de compra no módulo de compras. No campo Sistema de Registro de Preços selecione NÃO;

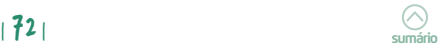
5) No módulo de compras do SIPAC, vá em modificar o processo de compra> e informe o nº da inexigibilidade (IN), visando cadastrar a única proposta de preço e enviar o processo para licitação (rotina operacional) por meio do módulo compras>modificar processo de compra e selecione ENVIAR PARA LICITAÇÃO;

6) A seguir, selecionar CADASTRAR PROPOSTAS e informar a proposta de preço emitida pelo fornecedor, preenchendo os campos informados no orçamento coletado: nº da proposta, prazo de entrega e prazo de validade;

7) Realizar o julgamento manual da proposta clicando em JULGAR PROPOSTAS (caso não faça esse julgamento manualmente, os relatórios serão emitidos com valores zerados). Selecionar a única proposta e clicar em JULGAR MANUALMENTE > CONTINUAR > CONFIRMAR;

8) Acessar a aba cotações> cotar itens do processo de compra e informar o preço informado na proposta;

9) Realizar a impressão dos relatórios necessários para composição do processo no módulo compras >aba relatórios> itens com as requisições e quadro de especificações mínimas;

10) Autuar e realizar a montagem do processo físico tendo as páginas sequencialmente numeradas (art. 38, "caput" da Lei 8666/93 e art. 22, § 4º da Lei 9.784/99) e norteado pelos modelos de documentos disponíveis no ambiente virtual do Departamento de Compras no moodle IFSC;

11) Digitalizar todas as peças e anexar como documento ao processo;

12) Cadastrar despacho eletrônico dirigido à PROAD para análise e manifestação. Consoante a Orientação Normativa AGU nº 46 de 26 de fevereiro de 2014, quando houver minuta de contrato não padronizada ou haja o administrador suscitado dúvida jurídica sobre a contratação, a PRO-AD encaminhará os autos para Procuradoria Federal para análise e emissão de parecer jurídico;

13) Tramitar os autos para o Departamento de Compras para análise de conformidade (fisicamente e pelo sistema SIPAC);

14) Indicada a conformidade pelo Departamento de Compras e aprovada a inexigibilidade pela PROAD, divulgar a compra no SIASGnet conforme orientações disponíveis no seguinte endereço eletrônico: [https://www.](https://www.gov.br/compras/pt-br/centrais-de-conteudo/manuais/manual-siasgnet/manual_dispensa_inexigibilidade-1.pdf) [gov.br/compras/pt-br/centrais-de-conteudo/manuais/manual-siasgnet/](https://www.gov.br/compras/pt-br/centrais-de-conteudo/manuais/manual-siasgnet/manual_dispensa_inexigibilidade-1.pdf) [manual\\_dispensa\\_inexigibilidade-1.pdf](https://www.gov.br/compras/pt-br/centrais-de-conteudo/manuais/manual-siasgnet/manual_dispensa_inexigibilidade-1.pdf).

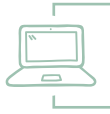

*No canal do Youtube <Compras IFSC> está disponível um tutorial sobre como lançar inexigibilidade no SIASGnet;*

15) Solicitar a emissão do empenho através de memorando para a coordenadoria de materiais e finanças do câmpus e encaminhá-lo ao fornecedor;

16) Receber o material ou acompanhar a execução do serviço (a depender da organização administrativa do câmpus);

17) Encaminhar para a coordenadoria de materiais e finanças a nota fiscal atestada para pagamento;

18) Arquivar o processo finalizado em local apropriado.

A partir do advento do Decreto nº 10.031/2019 a Orientação Normativa AGU nº 34/2011 perde sua eficácia, visto que não existem mais custos para publicação no DOU. Assim sendo, orientamos que as inexigibilidades de licitação fundadas no art. 25 da Lei nº 8.666/93, independentemente do valor, sejam publicadas no DOU.

#### *Orientações gerais para pedidos de inexigibilidade (inciso II):*

Procedimentos a serem realizados pelo (a) servidor (a) solicitante da capacitação:

 O servidor que frequentará a capacitação deve preencher da forma mais completa possível a solicitação de pagamento de inscrição em eventos externos de capacitação disponível no Sistema Integrado de Gestão de Recursos Humanos - SIGRH > Aba serviços > Documentos > Formulários > Requerimentos > Capacitação > Solicitação de pagamento de inscrição em eventos externos de capacitação, atentando ao disposto em Resolução específica publicado pelo DGP que normatiza o financiamento e a participação de servidores do IFSC em eventos de desenvolvimento

> *Verifique previamente se a Instituição promotora do evento aceita pagamento por empenho! Em caso negativo, não será possível efetuar a contratação.*

 $\checkmark$  A seguir, o servidor colhe o parecer de sua chefia imediata e da Direção Geral do Câmpus no formulário. Incluir em anexo a este formulário o *folder*/cronograma, valor da inscrição e outros materiais de divulgação do evento pertinentes, além do documento comprobatório da pré-inscrição no evento;

 Entregar o formulário devidamente preenchido no setor de compras de sua Unidade com a antecedência mínima de 30 (trinta) dias antes do evento;

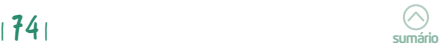

 $\checkmark$  Aguardar a tramitação interna do processo;

 $\checkmark$  Se autorizado o pedido de capacitação, o servidor deverá apresentar ao setor de compras o certificado de participação, o relatório de capacitação e a cópia da nota fiscal já atestada pela autoridade competente (chefia que autorizou a solicitação de pagamento de inscrição) bem como encaminhar a NF-e original atestada ao Departamento Financeiro nos prazos estabelecidos pelo IFSC;

 $\checkmark$  Disseminar os conteúdos adquiridos em até 30 (trinta) dias após a realização do evento.

> *Os prazos a serem cumpridos pelo servidor constam no termo de compromisso localizado no verso do formulário de solicitação de pagamento de inscrição.*

Procedimentos a serem realizados pelo setor de compras da Unidade onde o (a) servidor (a) solicitante está vinculado:

1) A partir do recebimento do formulário de solicitação de capacitação devidamente preenchido e assinado, solicitar: a) catalogação do evento de capacitação no catálogo do IFSC e b) número da inexigibilidade por meio do e-mail <[sistema.compras@ifsc.edu.br](http://sistema.compras@ifsc.edu.br)>. Informar no e-mail o nome do servidor, nome da entidade promotora do evento, valor da inscrição, data e local de realização do evento;

2) Após o recebimento das informações acima solicitadas, cadastrar a requisição de compra no SIPAC;

3) Cadastrar o processo de compra no SIPAC;

4) Modificar o processo de compra, visando cadastrar a única proposta de preço (o valor da inscrição do evento de capacitação) no SIPAC e enviar o processo para licitação (rotina operacional) por meio do Portal administrativo>módulo compras>modificar processo de compra e selecione ENVIAR PARA LICITAÇÃO;

5) Cadastrar a única proposta de preço e realizar o julgamento no SIPAC;

6) Realizar a impressão dos relatórios necessários para composição do processo no módulo compras >aba relatórios >itens com as requisições e quadro de especificações mínimas;

7) Montar o processo físico norteado pelos modelos de documentos disponíveis no ambiente virtual do Departamento de Compras no Moodle IFSC;

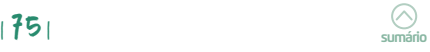

8) Digitalizar todas as peças e anexar como documento ao processo;

9) Cadastrar despacho eletrônico dirigido à PROAD para análise e manifestação;

10) Encaminhar os autos para análise de conformidade do Departamento de Compras no prazo de 30 (trinta) dias antes do evento de capacitação;

11) Indicada a conformidade pelo Departamento de Compras e aprovada a inexigibilidade pelo (a) Pró-reitor (a) de Administração, divulgar a compra no SIASGnet conforme orientações disponíveis no seguinte endereço eletrônico: [https://www.gov.br/compras/pt-br/centrais-de-conteudo/](https://www.gov.br/compras/pt-br/centrais-de-conteudo/manuais/manual-siasgnet/manual_dispensa_inexigibilidade-1.pdf ) [manuais/manual-siasgnet/manual\\_dispensa\\_inexigibilidade-1.pdf](https://www.gov.br/compras/pt-br/centrais-de-conteudo/manuais/manual-siasgnet/manual_dispensa_inexigibilidade-1.pdf ) 

12) Providenciar a emissão do empenho junto ao setor competente e encaminhá-lo tempestivamente ao fornecedor;

13) No retorno da capacitação, receber do servidor uma cópia do certificado e da nota fiscal já atestada pela autoridade competente (chefia) e inserir nos autos;

14) Arquivar o processo finalizado em local apropriado, pois pode ser requisitado futuramente pelos órgãos de controle, tanto interno quanto externo.

A seguir, abordaremos o Programa Alimenta Brasil e o PNAE (Programa Nacional de Alimentação Escolar), programas de compra institucional que possuem procedimentos bastante semelhantes.

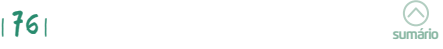

### 6. Programa nacional de alimentação escolar- PNAE

*O PNAE tem por objetivo contribuir para o crescimento e o desenvolvimento biopsicossocial, a aprendizagem, o rendimento escolar e a formação de hábitos alimentares saudáveis, por meio de ações de educação alimentar e nutricional (BRASIL, 2009).*

A publicação da Lei nº 11.947, de 16 de junho de 2009, atualizou o marco legal do PNAE, proporcionando avanços significativos, principalmente no que diz respeito à promoção da alimentação saudável em detrimento da oferta de alimentos industrializados, de maior grau de processamento. Conforme disposto em seu art. 14, no mínimo 30% dos recursos financeiros repassados aos estados, ao Distrito Federal e aos municípios pelo Fundo Nacional de Desenvolvimento da Educação (FNDE) para o PNAE (popularmente conhecido como merenda escolar) devem ser utilizados obrigatoriamente na compra de gêneros alimentícios provenientes da agricultura familiar. No IFSC, 100% do orçamento "carimbado" para esse Programa é direcionado para a aquisição de produtos provenientes da agricultura familiar. A seguir, o quadro elaborado com base na legislação atinente ao tema sistematiza os princípios e as diretrizes do PNAE:

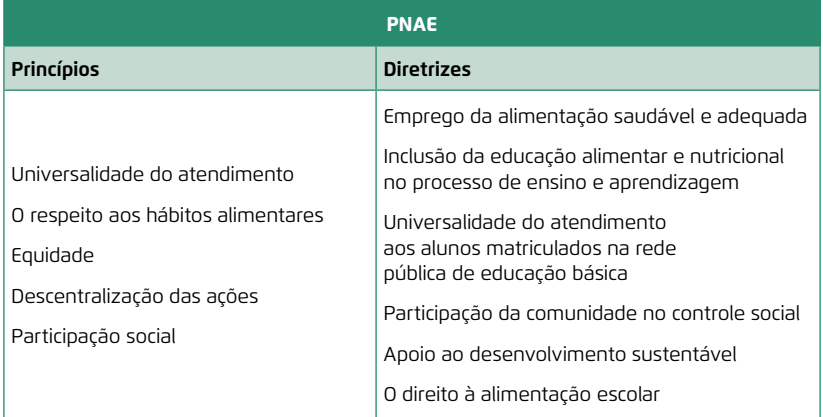

#### **Quadro 1 -** Princípios e diretrizes do PNAE

FONTE: Adaptado de BRASIL (2018).

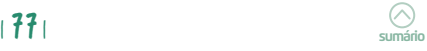

A publicação dos editais com as "chamadas públicas" é o instrumento disponível ao poder público para a aquisição direta de alimentos produzidos por grupos de agricultores, **dispensando-se**, nesses casos, a licitação. A chamada pública é lançada no comprasnet como uma dispensa de licitação, assim como deve ser realizado seu cadastramento no SIPAC. Nos termos do art. 14 da Lei nº 11.947/2009,

> §1º A aquisição de que trata este artigo poderá ser realizada dispensando-se o procedimento licitatório, desde que os preços sejam compatíveis com os vigentes no mercado local, observando-se os princípios inscritos no art. 37 da Constituição Federal, e os alimentos atendam às exigências do controle de qualidade estabelecidas pelas normas que regulamentam a matéria (BRASIL, 2009).

A chamada pública consiste num procedimento administrativo voltado à seleção de proposta para aquisição de produtos de beneficiários fornecedores e organizações fornecedoras. A ordem de prioridade na seleção das propostas dos agricultores familiares para a alimentação escolar, para fins de desempate, está definida no art. 25 da Resolução/CD/FNDE nº 26, de 17 de junho de 2013:

- I. os fornecedores locais do município;
- II. os assentamentos de reforma agrária, as comunidades tradicionais indígenas e as comunidades quilombolas;
- III. Ios fornecedores de gêneros alimentícios certificados como orgânicos ou agroecológicos, segundo a Lei nº 10.831, de 23 de dezembro de 2003;
- IV. os Grupos Formais (organizações produtivas detentoras de Declaração de aptidão ao PRONAF – DAP jurídica) sobre os Grupos Informais (agricultores familiares, detentores de Declaração de Aptidão ao PRONAF – DAP Física, organizados em grupos) e estes sobre os Fornecedores Individuais; e
- V. organizações com maior porcentagem de agricultores familiares e/ou empreendedores familiares rurais no seu quadro de sócios, conforme DAP jurídica. §1º Em caso de **persistir o empate,** será realizado **sorteio** (BRASIL, 2013, grifo nosso).

Ainda segundo essa resolução, o art. 29, parágrafo §1º, estabelece que o preço de aquisição será o **preço médio** pesquisado por, no mínimo, três mercados em âmbito local, territorial, estadual ou nacional, nessa ordem, priorizando a feira do produtor da Agricultura Familiar, quando houver.

No que se refere à aquisição de gêneros alimentícios da agricultura familiar por meio da chamada pública, é fundamental mapear a produção local de gêneros alimentícios e, a partir dessas informações, definir a pauta de compra das aquisições. Deve-se priorizar os produtos produzidos em âmbito local, levando em consideração a vocação agrícola da região e a sazonalidade dos produtos. Ou seja, trata-se de um processo de aquisição diferenciado, em que é facilitado o incentivo às tradições alimentares locais.

A especificação correta dos gêneros alimentícios é fator primordial para uma boa contratação e, para o alcance desta, há participação do profissional nutricionista. Assim sendo, o nutricionista exerce papel fundamental na gestão do PNAE, uma vez que o planejamento do cardápio é considerada atividade estratégica para alcançar o objetivo do Programa. No IFSC, a Pró-Reitoria de Ensino (PROEN) auxilia os câmpus nesse processo de planejamento e acompanhamento dos cardápios da alimentação escolar.

Esta congruência da alimentação escolar com a agricultura familiar tem promovido uma importante transformação na alimentação escolar, ao permitir que alimentos saudáveis e com vínculo regional, produzidos diretamente pela agricultura familiar, possam ser consumidos diariamente pelos alunos do IFSC. Desta forma, o PNAE se reveste de grande importância pois permite conciliar a necessidade de garantir a segurança alimentar e nutricional aos estudantes com a criação de um novo canal de comercialização para a agricultura familiar, em nível local, gerando trabalho e renda no campo e ajudando a alavancar a economia regional.

Ainda, a respeito de processos de chamada pública ou pregões para utilização de recursos do FNDE (Fundo Nacional de Desenvolvimento da Educação), fazemos alguns destaques importantes baseados na Resolução nº 6, de 8 de maio de 2020:

Para as chamadas públicas, a referida norma estabelece o seguinte:

Art. 30 A aquisição de gêneros alimentícios da Agricultura Família e do Empreendedor Familiar Rural ou suas organizações poderá ser realizada dispensando-se o procedimento licitatório, nos termos do art. 14 da Lei 11.947/2009, desde que os preços sejam compatíveis com os vigentes no mercado local, observando-se os princípios inscritos no art. 37 da Constituição Federal, e que os alimentos atendam às exigências do controle de qualidade estabelecidas pelas normas que regulamentam a matéria.

O entendimento é que, caso as pesquisas complementares ao mercado local estejam incompatíveis com o mercado local, discrepantes para mais ou para menos, devem compor o processo, porém serem desconside-

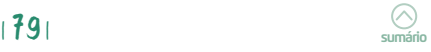

radas na composição de preço. É indicado pesquisar outros preços imediatos e intermediários que estejam compatíveis com os preços locais.

Por sua vez, o art. 31 da referida legislação nos traz:

Art. 31 O preço de aquisição dos gêneros alimentícios deve ser determinado pela EEx (Ente executor) , com base na realização de pesquisa de preços de mercado.

§ 1º O preço de aquisição deve ser o preço médio pesquisado por, no mínimo, três mercados em âmbito local, priorizando a feira do produtor da agricultura familiar, quando houver, acrescido dos insumos exigidos no edital de chamada pública, tais como despesas com frete, embalagens, encargos e quaisquer outros necessários para o fornecimento do produto.

§ 2º Na impossibilidade de a pesquisa ser realizada em âmbito local, esta deve ser realizada ou complementada em âmbito das regiões geográficas imediatas, intermediárias, estadual ou nacional, nessa ordem, conforme estabelece o IBGE 2017 (Divisão Regional do Brasil em Regiões Geográficas Imediatas e Regiões Geográficas Intermediárias).

*No ambiente virtual do Departamento de Compras no moodle IFSC há uma pasta denominada <chamadas públicas> em que há uma relação de todos os municípios que compõem a região imediata e intermediária por Câmpus).*

Com relação ao artigo 24 da Resolução nº 6, o inciso II estabelece a obrigatoriedade na modalidade de pregão. No entanto, o inciso I, ainda permaneceu a dispensa por meio de chamada pública, que tem a forma mais utilizada até então no IFSC.

Para pregões, segue a regra da IN 73 da pesquisa de preços. Porém eles determinam os sites especializados devemos usar pra compor o preço:

- I painel de Preços do Comprasnet, disponível no endereço eletrônico <http://paineldeprecos.planejamento.gov.br>;
- II pesquisa publicada em mídia especializada e em sítios eletrônicos especializados ou de acesso público, desde que contenha a data e a hora de acesso, especialmente:

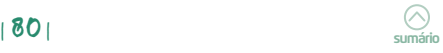

- a) preços da Companhia Nacional de Abastecimento Conab, disponíveis em [https://www.conab.gov.br/info-agro/precos?](https://www.conab.gov.br/info-agro/precos?view=default) [view=default](https://www.conab.gov.br/info-agro/precos?view=default);
- b) preços das Centrais Estaduais de Abastecimento Ceasas, disponíveis em <http://www.ceasa.gov.br>;
- c) outros bancos informativos oficiais de preços regionais;
- III painel de preços praticados no âmbito do PNAE, disponível em <https://www.fnde.gov.br/painelprecospnae/>;
- IV pesquisa com os fornecedores que atuem no ramo do objeto licitado, preferencialmente sediados no município, mediante solicitação e identificação formal, desde que as datas das pesquisas não se diferenciem em mais de cento e oitenta dias.

§ 1º Serão utilizadas, como metodologia para obtenção do preço de referência para a contratação, a média, a mediana ou o menor dos valores obtidos na pesquisa de preços, desde que o cálculo incida sobre um conjunto de três ou mais preços, oriundos de um ou mais dos parâmetros adotados neste artigo.

§ 2º A utilização do parâmetro previsto no inciso IV exige a combinação de, pelo menos, mais um dos referenciais dos incisos I, II ou III, demonstrada, no processo administrativo, a metodologia utilizada para obtenção do preço de referência.

§ 3º A aplicação deste artigo não impede a utilização de outros critérios ou metodologias para obtenção do preço de referência, desde que devidamente justificada pela autoridade competente e demonstrada a vantajosidade para a Administração.

§ 4º Os preços coletados devem ser analisados de forma crítica, em especial quando houver grande variação entre os valores apresentados, excluindo-se os preços manifestamente inexequíveis ou os excessivamente elevados, seguindo critérios fundamentados e registrados no processo administrativo.

§ 5º O servidor responsável pela elaboração da pesquisa de preços deverá ser identificado por nome e CPF em sistema de prestação de contas gerido pelo FNDE.

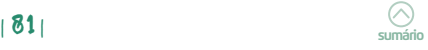

§ 6º O disposto neste artigo não se aplica às pesquisas de preços para aquisição de alimentos por chamada Pública.

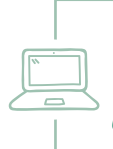

*O FNDE disponibilizou em seu portal eletrônico uma cartilha bastante didática com orientações para a execução do PNAE durante o período em que as escolas estão fechadas em decorrência da pandemia.*

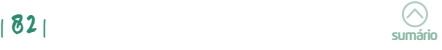

# 7. Programa Alimenta Brasil

*O objetivo geral do Alimenta Brasil é, além de garantir a segurança alimentar, estimular a agricultura familiar mediante a inclusão econômica e social, bem como o acesso à alimentação para cidadãos em situação de vulnerabilidade social que lutam contra a incerteza sobre conseguirem ou não colocar o alimento à mesa.*

A Medida Provisória (MP) 1061/21 criou os programas Auxílio Brasil e Alimenta Brasil em substituição, respectivamente, ao Bolsa Família e ao Programa de Aquisição de Alimentos (PAA). O Alimenta Brasil é o substituto do Programa de Aquisição de Alimentos (PAA).

Conforme o art. 29 da MP, fica instituído o Programa Alimenta Brasil, com as seguintes finalidades:

- I incentivar a agricultura familiar e promover a inclusão econômica e social, com fomento à produção sustentável, ao processamento de alimentos e industrialização e à geração de renda;
- II incentivar o consumo e a valorização dos alimentos produzidos pela agricultura familiar;
- III promover o acesso à alimentação, em quantidade, qualidade e regularidade necessárias, pelas pessoas em situação de insegurança alimentar e nutricional, sob a perspectiva do direito humano à alimentação adequada e saudável;
- IV promover o abastecimento alimentar, que compreende as compras governamentais de alimentos;
- V apoiar a formação de estoque pelas cooperativas e demais organizações da agricultura familiar; e
- VI fortalecer circuitos locais e regionais e redes de comercialização.

Convém ainda mencionar que o art. 31 estabelece que podem fornecer produtos ao Programa Alimenta Brasil, os agricultores familiares e os demais beneficiários que se enquadrem nas disposições da Lei nº 11.326, de 24 de julho de 2006:

> § 1º As aquisições dos produtos para o Programa Alimenta Brasil poderão ser efetuadas diretamente dos beneficiários de que trata o caput ou, indiretamente, por meio de suas cooperativas e demais organizações formais.

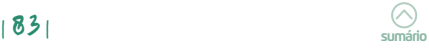

§ 2º Nas aquisições realizadas por meio de cooperativas dos agricultores familiares e dos demais beneficiários que se enquadrem nas disposições da Lei nº 11.326, de 2006, a transferência dos produtos do associado para a cooperativa constitui ato cooperativo, previsto na Lei nº 5.764, de 16 de dezembro de 1971.

§ 3º Terão prioridade de acesso ao Programa Alimenta Brasil os agricultores familiares incluídos no CadÚnico, sobretudo os beneficiários do auxílio inclusão produtiva rural.

§ 4º A aquisição de produtos, de que trata este artigo, estará sujeita à prévia disponibilidade orçamentária e financeira.

Ademais, consoante o art. 32, o Programa Alimenta Brasil poderá ser executado nas seguintes modalidades:

- I compra com doação simultânea compra de alimentos diversos e doação simultânea às unidades recebedoras e, nas hipóteses definidas pelo Grupo Gestor do Programa, diretamente aos beneficiários consumidores, com o objetivo de atender a demandas locais de suplementação alimentar de pessoas em situação de insegurança alimentar e nutricional;
- II compra direta compra de produtos definidos pelo Grupo Gestor do Programa, com o objetivo de sustentar preços;
- III incentivo à produção e ao consumo de leite compra de leite que, após ser beneficiado, é doado às unidades recebedoras e, nas hipóteses definidas pelo Grupo Gestor, diretamente aos beneficiários consumidores, com o objetivo de atender a demandas locais de suplementação alimentar de pessoas em situação de insegurança alimentar e nutricional;
- IV apoio à formação de estoques apoio financeiro para a constituição de estoques de alimentos por organizações fornecedoras, para posterior comercialização e devolução de recursos ao Poder Público; e
- V compra institucional compra da agricultura familiar, por meio de chamamento público, para o atendimento de demandas de gêneros alimentícios ou de materiais propagativos, por parte de órgão comprador e, nas hipóteses definidas pelo Grupo Gestor do Programa Alimenta Brasil, para doação aos beneficiários consumidores.

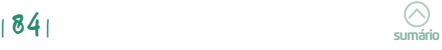

Em resumo, além do fomento à produção pelas famílias e cooperativas familiares, o Alimenta Brasil também prevê a doação dos alimentos para famílias em situação de insegurança alimentar e nutricional. As diretrizes do programa incluem ainda compras governamentais, a formação de estoques e o fortalecimento de redes locais e regionais de comercialização. Entre as modalidades do Alimenta Brasil, estão a compra com doação simultânea e a compra direta pelo governo, com o objetivo de sustentar os preços. Há ainda um incentivo específico para a produção e o consumo de leite.

> *No moodle do IFSC estão disponíveis os check lists e a documentação correlata para a devida instrução dos processos de compra por meio de chamada pública no âmbito do PNAE e do Alimenta Brasil.*

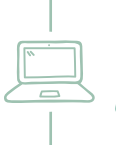

*Assista no YouTube no Canal <Compras IFSC> três vídeos complementares intitulados de <capacitação chamada pública IFSC> produzidos pelo Departamento de Compras para melhor orientação dos servidores dos setores de compras em relação ao tema.*

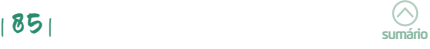

### 8. Regime Diferenciado de Contratações - RDC

O Regime Diferenciado de Contratações Públicas, conhecido desde seu advento pela sigla RDC, foi instituído em nosso ordenamento jurídico por meio da Lei nº. 12.462, de 4 de agosto de 2011, e consiste em um novo regime de licitações e contratos para a Administração Pública Brasileira. Foi criado com o propósito de impulsionar e facilitar os projetos das obras referentes à Copa das Confederações de 2013, à Copa do Mundo de 2014 e aos jogos Olímpicos e Paraolímpicos de 2016.

Dessa forma, considerou o Governo brasileiro que a legislação que trata da matéria licitatório-contratual, a Lei nº 8.666/93, era excessivamente burocrática e não oferecia meios de oferecer, caso fosse utilizada, a celeridade e o resultado adequado para a realização de eventos esportivos de grandes proporções. Dessa forma, flexibilizou-se os procedimentos licitatórios e de contratação, através da Medida Provisória nº 527/2011, convertida na Lei 12.462/2011, e por meio do Decreto nº 7.581/2011, que regulamentou o Regime Diferenciado de Contratações Públicas na Administração Pública Federal.

Não se trata de alteração da Lei 8.666/93. O RDC cumpriu com eficiência seu papel e trouxe inovação em relação às práticas adotadas anteriormente, com a aplicação das modalidades oriundas da Lei nº. 8.666/93 (BRASIL, 1993). Todavia, sua aplicação é ato discricionário, que afasta a norma geral (art. 1º, § 2º Lei 12.462/2011).

A legislação em destaque - Lei 12.462/2011 – instituída para os eventos esportivos que chegariam ao país, sofreu alterações com o passar do tempo, de modo que outras ações, obras e serviços de engenharia pudessem ser contempladas com o novo regime. Sem prejudicar a transparência e o acompanhamento do processo licitatório pelos órgãos reguladores, constam declarados no art. 1º, §1º dessa Lei os seguintes objetivos do RDC:

I – ampliar a eficiência nas contratações públicas e a competitividade entre os licitantes;

II – promover a troca de experiências e tecnologias em busca da melhor relação entre custos e benefícios para o setor público;

III – incentivar a inovação tecnológica; e

IV – assegurar tratamento isonômico entre os licitantes e a seleção da proposta mais vantajosa para a administração pública.

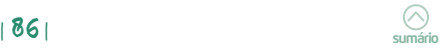

#### *A Lei 12.462/2011 começou a ser aplicada ao Sistema de Ensino a partir do ano de 2012.*

Ao considerar esses objetivos, o contexto traz a ideia de um administrador público diferenciado, passando a ser compreendido como um agente a serviço da sociedade que visa ao atendimento do interesse público por meio da melhor contratação para a Administração.

No IFSC, as necessidades de obras e serviços de engenharia identificados nos câmpus ou na Reitoria devem ser registrados no Plano Anual de Trabalho (PAT), independentemente da existência de recursos orçamentários.

A metodologia estabelecida conjuntamente pelo Gabinete e pela PROAD para avaliar a relevância das futuras obras foi definir 5 (cinco) critérios técnicos com pesos diferenciados, com o objetivo de cadastrar e classificar todas necessidades do IFSC em níveis de prioridade conforme concepções preestabelecidas e, assim nortear o trabalho do Departamento de Obras e Engenharia do IFSC. Os 5 (cinco) critérios preestabelecidos estão relacionados em ordem decrescente de importância:

- Obras e serviços de engenharia de segurança e/ou regularização dos Câmpus;
- Obras e serviços de engenharia priorizando diretamente os alunos;
- Obras e serviços de engenharia que possuem terreno ou situação imobiliária regularizada;
- Obras e serviços de engenharia que possuem recurso já reservado;
- Obras e serviços de engenharia que possuem projetos aprovados ou já concluídos.

Ressalta-se que o ranqueamento técnico das demandas podem somar um ou mais critérios e é dinâmico, sendo automaticamente alterado conforme fatores circunstanciais. Esses fatores circunstanciais são, por exemplo, a disponibilidade de recursos específicos, o avanço no desenvolvimento/aprovações dos projetos, a urgência no atendimento de prazos de órgãos públicos responsáveis de regulação e fiscalização, a emergências causadas por desastres ambientais (enchentes, vendavais e etc.) ou demais fatores congêneres.

Norteado pelos critérios supracitados, um cronograma de obras é elaborado pelo Departamento de Obras e Engenharia, cuja deflagração depende da disponibilidade de recursos orçamentários. Quando uma obra é

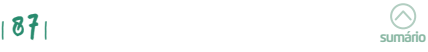

autorizada pela Reitoria**,** o câmpus inicia a instrução processual em conjunto com o DOE/PROAD, sendo fundamental que haja sinergia entre as áreas de engenharia, compras e orçamento e finanças, principalmente.

A tabela SINAPI (Sistema Nacional de Pesquisa de Custos e índices da Construção Civil), mantida pela Caixa Econômica Federal e pelo Instituto Brasileiro de Geografia e Estatística (IBGE), é uma tabela muito utilizada na orçamentação de insumos e de mão de obra para execução das obras, uma vez que oferece um valioso banco de dados, confiável e próximo à realidade da construção civil do país.

Assim como no processo de pregão ou de dispensa de licitação, no de RDC também se faz necessário catalogar o item, gerar a requisição e o número do processo com a respectiva capa. Está disponível no moodle o check list do RDC, instrumento de controle que sistematiza os documentos e procedimentos a serem considerados na instrução do referido processo, assim como a portaria que instituiu a Comissão Permanente de Licitação para elaboração e execução de editais para obras e serviços de engenharia por meio do RDC no IFSC..

De acordo com o art. 6 do Decreto nº. 7.581/2011 que regulamenta o RDC, as licitações serão processadas e julgadas por comissão permanente ou especial. Como o presidente e a maioria dos membros da equipe técnica estão lotados na Reitoria, todos os RDC´s são processados e julgados pela Reitoria do Instituto.

O quadro 2 apresenta a quantidade de licitações realizadas pelo RDC a partir do ano de 2013, quando o IFSC implantou este dispositivo legal.

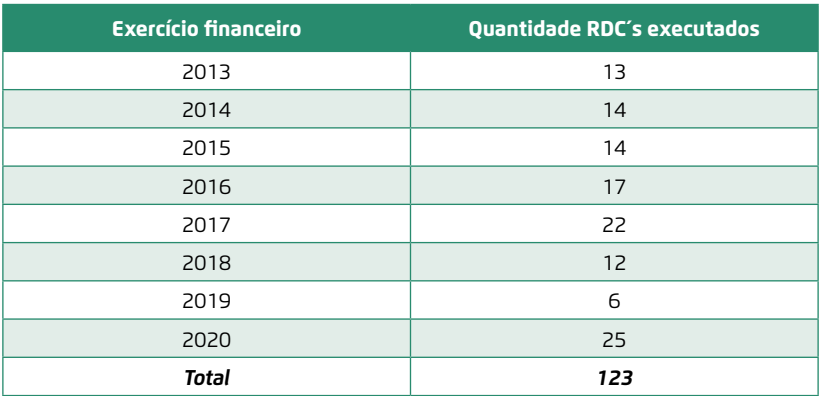

#### **Quadro 2 -** RDC em números no IFSC

FONTE: Departamento de Compras IFSC (2021).

Os processos de RDC executados no ano de 2013 até o RDC nº 07 de 2014 foram realizados presencialmente. A partir daí, foram realizados eletronicamente, de maneira alinhada ao art. 13 do Decreto 7.581/2011, que estabelece que as licitações devem ser realizadas preferencialmente sob a forma eletrônica.

O RDC difere substancialmente da antiga forma de contratação. Quando cabível, o IFSC tem optado pelo RDC ao invés da modalidade de concorrência, tomada de preço ou pregão eletrônico em virtude dos seguintes motivos:

a) **Redução dos prazos de contratação** - No tocante à contratação de serviços e obras, a partir da publicação do edital, a abertura de propostas deve ocorrer em 15 (quinze) dias úteis, quando adotados os critérios de julgamento pelo menor preço ou pelo maior desconto, ou 30 (trinta) dias úteis, nas demais hipóteses;

b) **Fase recursal única** - No sistema instituído pela Lei 8.666/93 existem dois momentos para a interposição de recursos, após a habilitação e após o julgamento das propostas. No RDC são analisados conjuntamente os recursos referentes ao julgamento das propostas e da habilitação, reduzindo o tempo do processo na medida em que evita a interrupção do mesmo para análise e julgamento dos recursos em cada etapa do certame;

c) **Modo de disputa** - no RDC o modo de disputa também é inovador. Poderá ser aberto, fechado, ou a combinação desses critérios. No sistema misto, após a abertura das propostas fechadas, apenas as três mais vantajosas passam para uma segunda etapa, quando então poderão ser feitos os lances, somente pelos participantes melhores classificados.

Neste contexto, é possível pontuar que o RDC superou as dúvidas e incertezas inicialmente presentes, quando da implantação deste dispositivo e, representou uma mudança cultural no âmbito das Licitações no IFSC ao se desenvolver sob o prisma da eficácia, da celeridade processual e, ainda, propiciar a economicidade esperada no que diz respeito à contratação de obras e serviços de engenharia. O RDC também propiciou maior flexibilização na contratação e constituiu, inclusive, um novo cenário de interação entre as diversas unidades da Instituição.

> *A Lei 14.133/2021 criou um marco legal para substituir a Lei do Regime Diferenciado de Contratações – RDC (Lei nº 12.462/2011).*

## 9. Adesão a ata de registro de preços "Carona"

Trataremos da adesão de interesse do IFSC em ATA externa, ou seja, de uma outra UASG (Unidades de Administração de Serviços Gerais), como a Universidade Federal de Santa Catarina (UFSC), cuja UASG é 153163.

Preliminarmente, antes de iniciar um processo de adesão a uma determinada ata de registro de preços visando adquirir mesas de trabalho retangulares, por exemplo, é preciso acessar o módulo de catálogo de materiais no SIPAC a fim de consultar a existência de pregão vigente realizado pelo IFSC ofertando o item pretendido. Acesse módulo catálogo de materiais>aba operações>material>consultar.

Havendo pregão vigente, os itens que possuem sinalização verde (presente em um processo de compra ativo) constam registrados em pregões IFSC, conforme ilustrado a seguir:

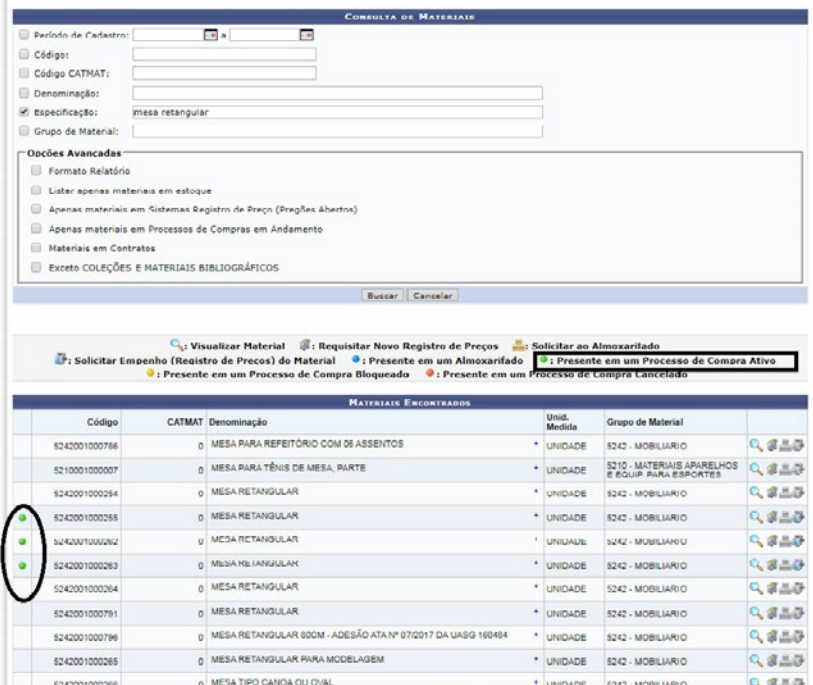

Para obter informações mais detalhadas a respeito da especificação, do pregão, da vigência da ata, da empresa e do preço do item, basta clicar na lupa:

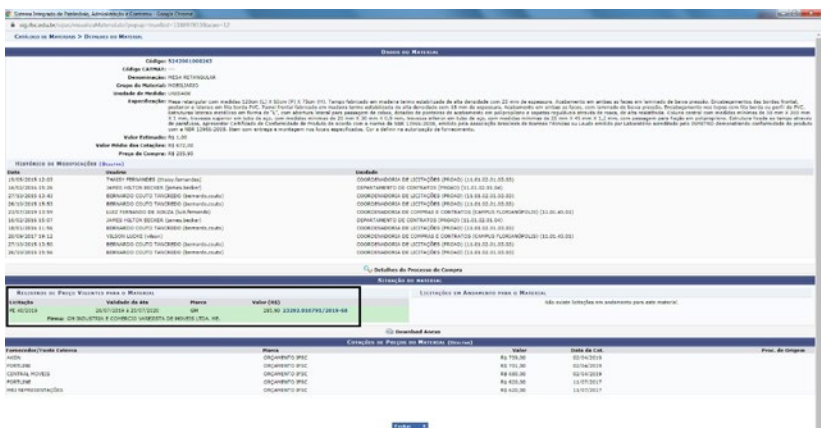

E quando não há pregão IFSC vigente que contempla o item de interesse da Administração Pública? Nesse caso, o art. 22 do Decreto 7.892, de 23 de janeiro de 2013 prevê que desde que devidamente justificada a vantagem, a ata de registro de preços, durante sua vigência, poderá ser utilizada por qualquer órgão ou entidade da administração pública federal que não tenha participado do certame licitatório, mediante anuência do órgão gerenciador.

Processos dessa natureza, também chamados de "carona" seguem uma tramitação mais célere, uma vez que não são submetidos à análise e emissão de parecer jurídico pois há manifestação jurídica referencial vigente sob o parecer de nº 00129/2017/PF/IFSC/PGF/AGU.

A finalidade do processo de aquisição por adesão é solicitar a compra de itens de pregões gerenciados por outros órgãos federais. No IFSC, a "carona" é tratada como excepcionalidade, sendo que a regra é licitar observando as etapas e os prazos previstos no calendário anual de compras. Estatisticamente, os processos de carona realizados pelo IFSC envolvem, em sua grande maioria, a aquisição de mobiliário corporativo. Nos últimos anos, as aquisições de mobiliário no IFSC são realizadas para atender necessidades pontuais e esporádicas dos setores.

Convém mencionar ainda, que o Decreto 9.488/2018 veda a contratação de serviços de tecnologia da informação e comunicação por meio de adesão à ata de registro de preços que não seja:

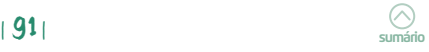

- I. gerenciada pelo Ministério do Planejamento, Desenvolvimento e Gestão; ou
- II. gerenciada por outro órgão ou entidade e previamente aprovada pela Secretaria de Tecnologia da Informação e Comunicação do Ministério do Planejamento, Desenvolvimento e Gestão.

Para que a adesão se efetive, faz-se necessário:

 Haver previsão no edital licitatório para a realização de adesão por outros órgãos da Administração Pública;

 $\checkmark$  A Administração Pública Federal pode recorrer à modalidade adesão à ata de registro de preços apenas de outros órgãos federais, embora seja facultada aos órgãos ou entidades municipais, distritais ou estaduais a adesão a ata de registro de preços da Administração Pública Federal;

Verificar a disponibilidade orçamentária.

A título de exemplificação, vamos supor que temos interesse em adquirir cadeiras giratórias de espaldar alto e identificamos por meio de consultas ao painel de preços do Governo Federal <http://paineldeprecos. planejamento.gov.br> que a UFSC no pregão SRP 11/2019 licitou esse item (nº 5 desse pregão). Nesse exemplo, os filtros aplicados na consulta ao painel foram o ano da compra (2019), a modalidade (pregão) e o nome do material (cadeira escritório).

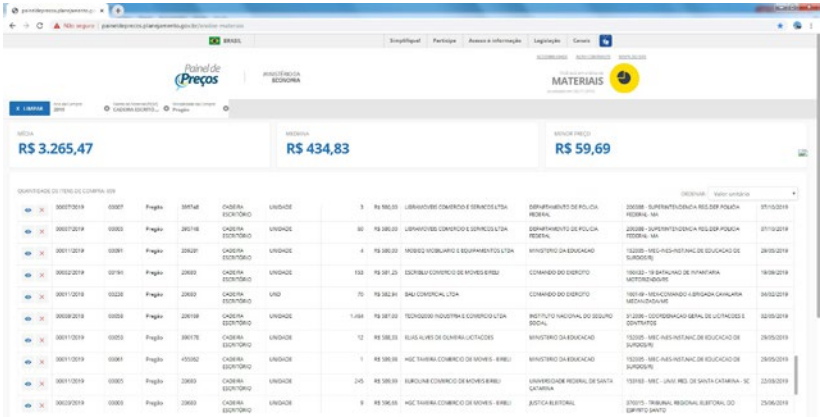

Orienta-se que os órgãos e entidades que não participaram do registro de preços verifiquem, antes de iniciar a montagem do processo, se

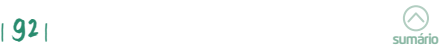

há saldo disponível em ata para a adesão pretendida. Tomar essa precaução evita instruir um processo de adesão a um pregão cuja ata não tem mais saldo disponível para adesões externas.

Para isso, basta acessar o Portal de Compras do Governo Federal > sistema comprasnet 4.0> SIASG > serviços do governo > SIASGNet > Gestão da ata SRP.

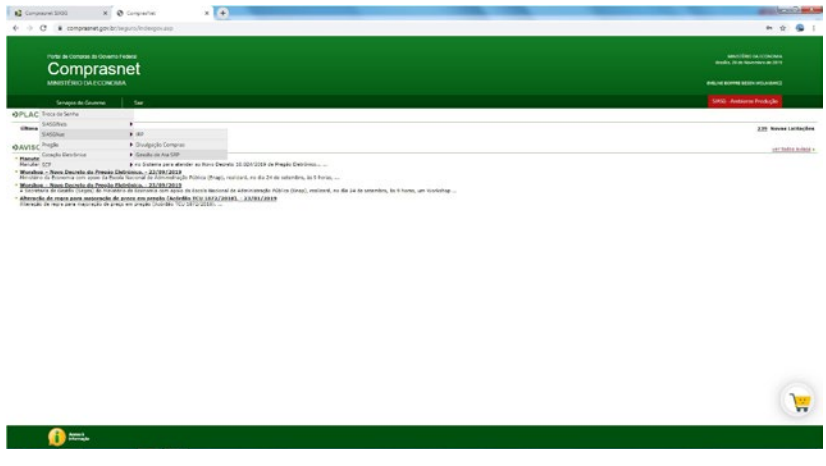

A figura a seguir ilustra esse caminho de execução: Acesse> aba consultas>pesquisar licitação>informe o nº correto da UASG, no nosso exemplo o da UFSC (153163) e o número do pregão (PE 11/2019):

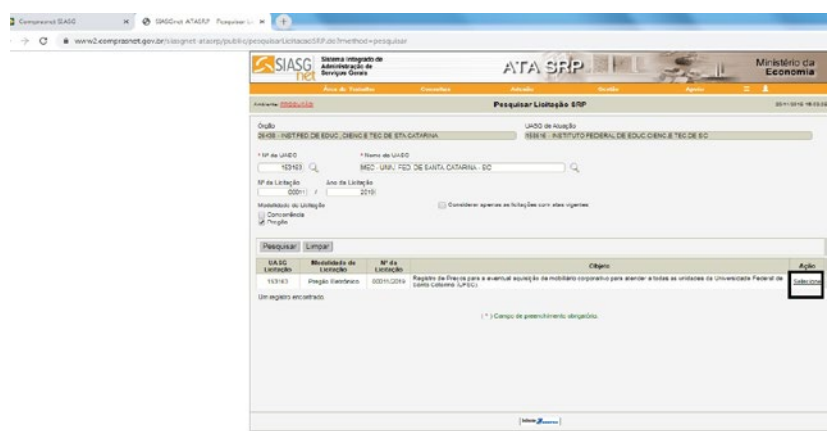

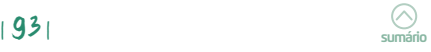

Ao clicarmos na ação <selecione> e na tela seguinte no campo <detalhes do item> verificamos que o período da vigência da ata é de 29/03/2019 a 29/03/2020, a quantidade homologada – 245 cadeiras, o máximo para adesões (1.225 unidades) e o saldo que ainda consta disponível para adesões (1.225 unidades). Já no campo <fornecedores do item> obtemos informações sobre o fornecedor do item, marca da cadeira e valor unitário.

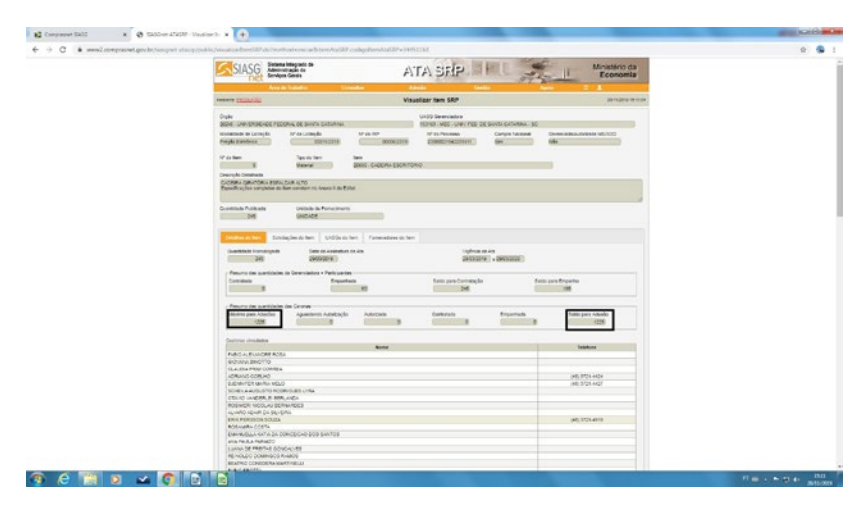

FONTE: Comprasnet, dados coletados em 20/11/2019.

Confirmado o saldo, pode-se iniciar a instrução processual, devendo-se inicialmente consultar o órgão gerenciador da ata via Siasgnet sobre a possibilidade de adesão. Para tanto, aproveitando o exemplo das cadeiras de escritório, acesse> aba adesão>solicitar> preencha os dados da licitação e informe a justificativa para adesão, assim como os selecione em tela os pré-requisitos para adesão e clique em ENVIAR SOLICITAÇÃO. Aguarde a autorização do órgão gerenciador.

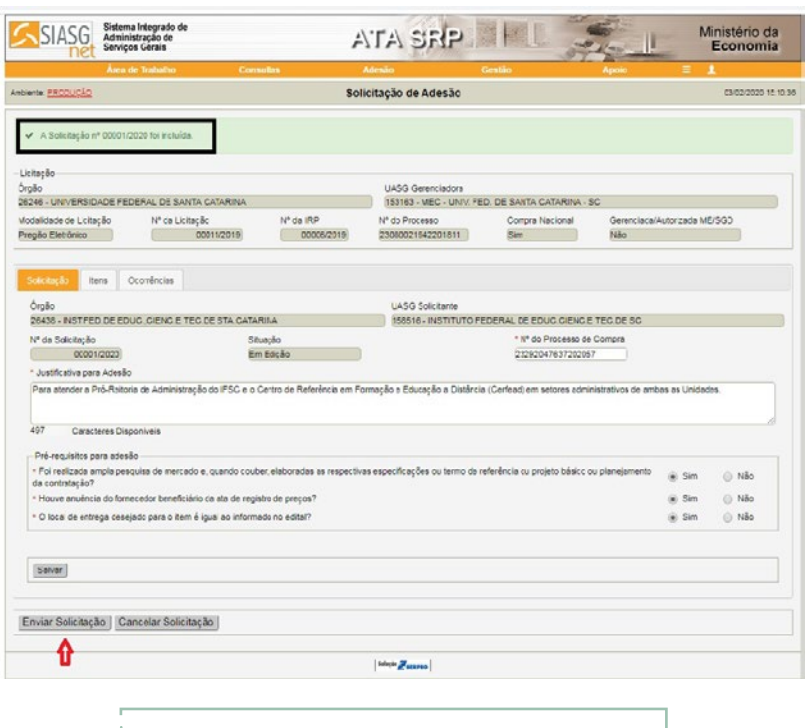

*A regularidade fiscal dos fornecedores envolvidos na adesão também deve ser consultada previamente.*

Além disso, vale ressaltar que segundo o Decreto nº. 9.488/2018, de 30 de agosto de 2018, a aprovação da solicitação de adesão à ata de registro de preços fica condicionada à apresentação de *"estudo, pelos órgãos e pelas entidades que não participaram do registro de preços, que demonstre o ganho de eficiência, a viabilidade e a economicidade para a administração pública federal da utilização da ata de registro de preços"*. A unidade requisitante deverá justificar em ofício, ou em documento à parte, o ganho de eficiência, a viabilidade e a economicidade da aquisição a ser efetivada por meio da modalidade adesão.

Convém mencionar que o Decreto nº 9.488/2018 altera o art. 4º do Decreto nº 7.892/2013, que trata de Intenção de Registro de Preços – IRP. Conforme §1º-A, o prazo para manifestações de interesse em participar da IRP será de **oito dias úteis**, no mínimo, contados da data de divulgação da IRP no Portal de Compras do Governo Federal.

*Para aferição da vantajosidade das adesões às atas de registro de preços, deverá ser observado o disposto na IN 73/2020.*

Por sua vez, o Decreto nº. 7.892/2013 estabelece que após a autorização do órgão gerenciador, o órgão não participante deverá efetivar a aquisição ou contratação solicitada em até noventa (90) dias, observado o prazo de vigência da ata, ou seja, trata-se de uma contratação para atender a uma necessidade imediata da Administração Pública.

> *No IFSC, convencionou-se que os números de pregões de carona devem ser numerados inserindo o número 2 (dois) na frente do número do pregão do Gerenciador, o qual está se pleiteando a adesão. No nosso exemplo, 211/2019.*

Os documentos necessários para instrução do pedido de adesão são os seguintes:

- 1. Termo de abertura do processo administrativo, disponível em modelos para processos de licitação no moodle;
- 2. *Check list* de adesão a SRP disponível no moodle;
- 3. Memorando eletrônico de solicitação de abertura de processo;
- 4. Relatório dos itens com as requisições;
- 5. Relatório da pesquisa de preço emitido pelo SIPAC;
- 6. Estudo da comprovação de vantajosidade da aquisição via adesão;
- 7. Pesquisa de preços que comprove a vantajosidade da adesão, elaborada com base nos parâmetros estabelecidos pela IN 73/2020 Seges/ME de 5 de agosto de 2020;
- 8. Termo de Referência acompanhado do quadro de especificações mínimas;
- 9. Justificativa de adesão a ata (estudo);
- 10. Ata de registro de preços assinada;
- 11. Impresso da comprovação do aceite do órgão gerenciador no comprasnet;
- 12. Ofício ou *e-mail* contendo o aceite formal do fornecedor, confirmando a possibilidade da entrega do item e seu respectivo quantitativo no endereço solicitado;
- 13. Indicação da fonte orçamentária (pré-empenho);

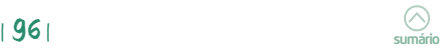

- 14. Certidão negativa emitida pelo SICAF;
- 15. Certidão consolidada de pessoa jurídica TCU.

É importante ressaltar que as aquisições não poderão exceder, por órgão ou entidade, a cinquenta por cento dos quantitativos dos itens do instrumento convocatório e registrados na ata de registro de preços para o órgão gerenciador e órgãos participantes. O pregão do Órgão Gerenciador, nesse caso, deverá estar vigente por, no mínimo, mais um mês (30 dias), a partir da data de encaminhamento do processo ao Departamento de Compras, de forma a permitir a análise e a conclusão dos trâmites processuais em tempo hábil.

O *checklist/l*ista de verificação, disponibilizado no moodle auxilia na instrução processual, guiando o requerente para a inserção dos documentos necessários ao pedido de adesão à ata de Registro de Preços.

> *Você pode baixar editais completos de licitação de outra UASG seguindo os passos descritos a seguir: sítio Portal de Compras do Governo Federal > consultas > licitações > avisos de licitações, informando o número da licitação e o código UASG. Role a tela até o final e clique no botão < itens e download>.*

Convém ressaltar ainda que o servidor público deve estimar os quantitativos de itens com muita cautela, responsabilidade e zelo. O quantitativo registrado gera uma expectativa de venda no licitante e ele baliza seus lances no momento do pregão com base nesses números estimados pela Instituição. Se a expectativa de venda/emissão de empenhos não se confirma, pode-se dizer que há uma "quebra de confiança" fato que gera incertezas e receios e, por conseguinte, instabilidade nas relações jurídicas.

Conforme estabelece o Manual de Conduta do Agente Público Civil do Poder Executivo Federal (2020), como preceito, é recomendado que o agente público sempre norteie suas ações com base em três regras básicas de comportamento, sendo uma delas reconhecer, por meio de suas atitudes, que o orçamento da União e os valores por ela despendidos têm origem no esforço de cada cidadão brasileiro e, por isso, deve ser aplicado com a máxima responsabilidade e economicidade,

Por fim, vale dizer que hoje não se pode imaginar um servidor público preocupado unicamente com o fechamento de um processo de compra sem, contudo, avaliar essa operação com os demais processos integrados

de gestão, buscando a diminuição dos custos e a melhoria na qualidade dos serviços realizados, o que trará desdobramentos positivos para toda a Instituição e para a sociedade onde se encontra inserida.

> *Não deixe de ler o artigo publicado pela consultoria Zênite intitulado "Erro Grosseiro no processo de contratação pública" disponível em: [http://www.zenite.blog.br/erro-grosseiro-no](http://www.zenite.blog.br/erro-grosseiro-no-processo-da-contratacao-publica/)[processo-da-contratacao-publica/](http://www.zenite.blog.br/erro-grosseiro-no-processo-da-contratacao-publica/)*

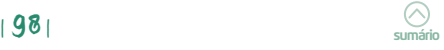

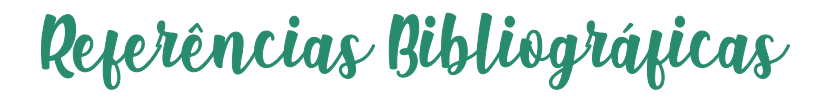

BRASIL. [Constituição (1988)]. **Constituição da República Federativa do Brasil de 1988**. Brasília, DF, 5 out. 1988. Disponível em: http://www.planalto.gov.br/ ccivil\_03/constituicao/constituicao.htm. Acesso em: 19 ago. 2019

BRASIL. **Lei nº 8.666, de 21 de junho de 1993**. Regulamenta o art. 37, inciso XXI, da Constituição Federal, institui normas para licitações e contratos da Administração Pública e dá outras providências. Diário Oficial [da] República Federativa do Brasil, Brasília, DF, 22 jun. 1993. Disponível em: http://www. planalto.gov.br/ccivil\_03/leis/l8666cons.htm. Acesso em: 28 ago. 2019.

BRASIL. **Lei nº 9.784, de 29 de janeiro de 1999**. Regula o processo administrativo no âmbito da Administração Pública Federal. Diário Oficial [da] República Federativa do Brasil, Brasília, DF, 1 fev. 1999. Disponível em: http://www.planalto. gov.br/ccivil\_03/leis/l9784.htm. Acesso em: 27 nov. 2019.

BRASIL. Ministério da Economia. **Portaria nº. 306, de 13 de dezembro de 2001.** Aprova a implantação do Sistema de cotação eletrônica de preços. Disponível em: https://www.comprasgovernamentais.gov.br/index.php/legislacao/portarias/702 portaria-n-306-de-13-de-dezembro-de-2001. Acesso em: 24 jan. 2020.

BRASIL. **Lei nº 10.520, de 17 de julho de 2002**. Institui, no âmbito da União, Estados, Distrito Federal e Municípios, nos termos do art. 37, inciso XXI, da Constituição Federal, modalidade de licitação denominada pregão, para aquisição de bens e serviços comuns, e dá outras providências. Diário Oficial [da] República Federativa do Brasil, Brasília, DF, 18 jul. 2002. Disponível em: http:// www.planalto.gov.br/ccivil\_03/leis/2002/l10520.htm. Acesso em: 11 set. 2019.

BRASIL. **Lei nº 10.696, de 2 de julho de 2003**. Dispõe sobre a repactuação e o alongamento de dívidas oriundas de operações de crédito rural, e dá outras providências. Diário Oficial [da] República Federativa do Brasil, Brasília, DF, 3 jul. 2003. Disponível em: http://www.planalto.gov.br/ccivil\_03/LEIS/2003/L10.696.htm Acesso em: 8 nov. 2019.

BRASIL. **Lei n° 11.892, de 29 de dezembro de 2008**. Institui a Rede Federal de Educação Profissional, Científica e Tecnológica, cria os Institutos Federais de Educação, Ciência e Tecnologia, e dá outras providências. Diário Oficial [da] República Federativa do Brasil, Brasília, DF, 30 dez. 2008. Disponível em: http://www.planalto.gov.br/ccivil\_03/\_ato2007- 2010/2008/lei/l11892.htm. Acesso em: 21 ago. 2019.

BRASIL. **Lei nº 11.947, de 16 de junho de 2009**. Dispõe sobre o atendimento da alimentação escolar e do Programa Dinheiro Direto na Escola aos alunos da educação básica; altera as Leis nos 10.880, de 9 de junho de 2004, 11.273, de 6 de fevereiro de 2006, 11.507, de 20 de julho de 2007; revoga dispositivos da Medida Provisória no 2.178-36, de 24 de agosto de 2001, e a Lei no 8.913, de 12 de julho de 1994; e dá outras providências. Diário Oficial [da] República Federativa do Brasil, Brasília, DF, 17 jun. 2009. Disponível em: http://www.planalto.gov.br/ ccivil\_03/\_Ato2007-2010/2009/Lei/L11947.htm. Acesso em: 4 nov. 2019.

BRASIL. **Lei nº. 12.512, de 14 de outubro de 2011.** Institui o Programa de Apoio à Conservação Ambiental e o Programa de Fomento às Atividades Produtivas Rurais; altera as Leis nºs 10.696, de 2 de julho de 2003, 10.836, de 9 de janeiro de 2004, e 11.326, de 24 de julho de 2006. Diário Oficial [da] República Federativa do Brasil, Brasília, DF, 17 out. 2011. Disponível em: http://www.planalto.gov.br/ ccivil\_03/\_Ato2011-2014/2011/Lei/L12512.htm. Acesso em: 27 nov. 2019.

BRASIL. **Decreto nº 7.775, de 4 de julho de 2012.** Regulamenta o art. 19 da Lei nº10.696, de 2 de julho de 2003, que institui o Programa de Aquisição de Alimentos, e o Capítulo III da Lei nº 12.512, de 14 de outubro de 2011, e dá outras providências. Diário Oficial [da] República Federativa do Brasil, Brasília, DF, 5 jul. 2012. Disponível em: http://www.planalto.gov.br/ccivil\_03/\_Ato2011-2014/2012/ Decreto/D7775.htm. Acesso em: 13 nov. 2019.

BRASIL. **Resolução nº 50, de 26 de setembro de 2012.** Dispõe sobre a sistemática de funcionamento da modalidade de execução Compra Institucional, no âmbito do Programa de Aquisição de Alimentos da Agricultura Familiar – PAA. Disponível em: http://www.mds.gov.br/webarquivos/arquivo/seguranca\_alimentar/compra\_ institucional/RESOLUCAO\_N50\_26SETEMBRO2012.pdf. Acesso em: 20 nov. 2019.

BRASIL. **Decreto 7.892, de 23 de janeiro de 2013.** Regulamenta o Sistema de Registro de Preços previsto no art. 15 da Lei nº 8.666, de 21 de junho de 1993. Diário Oficial [da] República Federativa do Brasil, Brasília, DF, 23 jan. 2013. Disponível em: http://www.planalto.gov.br/ccivil\_03/\_ato2011-2014/2013/decreto/ d7892.htm. Acesso em: 8 jan. 2020.

BRASIL. Tribunal de Contas da União. - TCU. **Acórdão n. 1565, de 24 de junho de 2015** – Plenário. Disponível em: www.tcu.gov.br. Acesso em: 6 jan. 2020.

BRASIL. **Instrução Normativa nº 5, de 26 de maio 2017**. Dispõe sobre as regras e diretrizes do procedimento de contratação de serviços sob o regime de execução indireta no âmbito da Administração Pública Federal direta, autárquica e fundacional. Diário Oficial [da] República Federativa do Brasil, Brasília, DF, 26 maio 2017. Disponível em: http://www.in.gov.br/materia/-/asset\_publisher/ Kujrw0TZC2Mb/content/id/20239255/do1-2017-05-26-instrucao-normativa-n-5 de-26-de-maio-de-2017-20237783. Acesso em: 31 jan. 2020.

BRASIL. Ministério da Educação. **Formação pela escola:** curso PNAE. Caderno de estudos. 8. ed**.** Brasília, MEC, FNDE, 2018. Disponível em: http://www.gestaoescolar. diaadia.pr.gov.br/arquivos/File/fpe/ce\_pnae.pdf. Acesso em: 21 out. 2019.

Brasil. Ministério da Economia. **Instrução Normativa SEGES/ME nº 202, de 18 de setembro de 2019**. Altera a Instrução Normativa nº 1, de 4 de abril de 2019, que dispõe sobre o processo de contratação de soluções de Tecnologia da Informação e Comunicação - TIC pelos órgãos e entidades integrantes do Sistema de Administração dos Recursos de Tecnologia da Informação - SISP do Poder Executivo Federal. BRASÍLIA, DF. Disponível em: https://www.in.gov.br/en/ web/dou/-/instrucao-normativa-n-202-de-18-de-setembro-de-2019-217284533. Acesso em: 10 jun 2021.

BRASIL. **Decreto nº. 9.488, de 30 de agosto de 2018.** Altera o Decreto nº 7.892, de 23 de janeiro de 2013, que regulamenta o Sistema de Registro de Preços previsto no art. 15 da Lei nº 8.666, de 21 de junho de 1993, e o Decreto nº 7.579, de 11 de outubro de 2011, que dispõe sobre o Sistema de Administração dos Recursos de Tecnologia da Informação - SISP, do Poder Executivo federal. Diário Oficial [da] República Federativa do Brasil, Brasília, DF, 31 ago. 2018. Disponível em: http://www.planalto.gov.br/ccivil\_03/\_Ato2015-2018/2018/Decreto/D9488. htm. Acesso em: 1 nov. 2019.

BRASIL. **Decreto nº. 10.024, de 20 de setembro de 2019**. Regulamenta a licitação, na modalidade pregão, na forma eletrônica para a aquisição de bens e a contratação de serviços comuns, incluídos os serviços comuns de engenharia, e dispõe sobre o uso da dispensa eletrônica, no âmbito da administração pública federal. Diário Oficial [da] República Federativa do Brasil, Brasília, DF, 23 set. 2019a. Disponível em: http://www.planalto.gov.br/ccivil\_03/\_ato2019-2022/2019/ decreto/D10024.htm. Acesso em: 9 out. 2019.

BRASIL. **Decreto nº 10.031, de 30 de setembro de 2019**. Altera o Decreto nº 9.215, de 29 de novembro de 2017, para dispor sobre a isenção de cobrança para as publicações no Diário Oficial da União realizadas por órgãos e entidades que integram o Orçamento Geral da União. Disponível em: https://www2.camara.leg. br/legin/fed/decret/2019/decreto-10031-30-setembro-2019-789176-norma-pe. html. Acesso em: 12 ago 2021.

BRASIL. **Instrução Normativa nº 1, de 10 de janeiro de 2019**. **Dispõe sobre Plano Anual de Contratações de bens, serviços, obras e soluções de tecnologia da informação e comunicações no âmbito da Administração Pública federal direta, autárquica e fundacional e sobre o Sistema de Planejamento e Gerenciamento de Contratações.** Diário Oficial [da] República Federativa do Brasil, Brasília, DF, 11 jan. 2019b. Disponível em: http://www.in.gov.br/web/dou/-/instrucao-normativan-1-de-10-de-janeiro-de-2019-59109733. Acesso em: 11 set. 2019.

BRASIL. **Lei nº 13.979, de 6 de fevereiro de 2020**. Dispõe sobre as medidas para enfrentamento da emergência de saúde pública de importância internacional decorrente do coronavírus responsável pelo surto de 2019. Disponível em: https://www.in.gov.br/en/web/dou/-/lei-n-13.979-de-6-de-fevereirode-2020-242078735. Acesso: 10 ago. 2021.

BRASIL. Ministério da Educação. **Resolução nº 6, de 8 de maio de 2020**. Dispõe sobre o atendimento da alimentação escolar aos alunos da educação básica do Programa Nacional de Alimentação Escolar – PNAE. Disponível em: https://www. in.gov.br/en/web/dou/-/resolucao-n-6-de-8-de-maio-de-2020-256309972. Acesso em: 13 ago. 2021.

BRASIL. Ministério da Economia. **Manual de conduta do agente público civil do poder executivo federal**. Brasília, SGP, 2020. Disponível em: https://www.gov.br/mdh/pt-br/acesso-a-informacao/governanca/ manualdecondutadoagentepublicocivilCopia\_71237.pdfAcesso em: 31 ago.2021.

BRASIL. Ministério da Educação. **Resolução nº 20, de 2 de dezembro de 2020**. Altera a Resolução/CD/FNDE nº 6, de 8 de maio de 2020, que dispõe sobre o atendimento da alimentação escolar aos alunos da educação básica no âmbito do Programa Nacional de Alimentação escolar – PNAE. Disponível em: https://www.in.gov.br/en/web/dou/-/resolucao-n-20-de-2-de-dezembrode-2020-291814636. Acesso em: 13 ago 2021.

BRASIL. **Lei nº. 13.987, de 7 de abril de 2020**. Altera a Lei nº 11.947, de 16 de junho de 2009, para autorizar, em caráter excepcional, durante o período de suspensão das aulas em razão de situação de emergência ou calamidade pública, a distribuição de gêneros alimentícios adquiridos com recursos do Programa Nacional de Alimentação Escolar (Pnae) aos pais ou responsáveis dos estudantes das escolas públicas de educação básica. Disponível em: http://www.planalto.gov. br/ccivil\_03/\_Ato2019-2022/2020/Lei/L13987.htm#art1. Acesso em: 9 abr. 2020.

BRASIL. Ministério da Educação. **Resolução nº 02, de 9 de abril de 2020**. Dispõe sobre a execução do Programa Nacional de Alimentação Escolar – PNAE durante o período de estado de calamidade pública, reconhecido pelo Decreto Legislativo nº 6, de 20 de março de 2020, e da emergência de saúde pública de importância internacional decorrente do novo coronavírus – Covid-19. Disponível em: https:// www.fnde.gov.br/index.php/acesso-a-informacao/institucional/legislacao/ item/13453-resolu%C3%A7%C3%A3o-n%C2%B0-02,-de-09-de-abril-de-2020. Acesso em: 13 ago. 2020.

BRASIL. Ministério da Economia. **Instrução Normativa nº 40, de 22 de maio de 2020**. Dispõe sobre a elaboração dos Estudos Técnicos Preliminares - ETP - para a aquisição de bens e a contratação de serviços e obras, no âmbito da Administração Pública federal direta, autárquica e fundacional, e sobre o Sistema ETP digital. Diário Oficial [da] República Federativa do Brasil, Brasília, DF, 26 maio 2020. Disponível em: https://www.in.gov.br/en/web/dou/-/instrucao-normativan-40-de-22-de-maio-de-2020-258465807. Acesso em: 13 ago. 2020.

BRASIL. Ministério da Economia. **Instrução Normativa nº 73, de 5 de agosto de 2020**. Dispõe sobre o procedimento administrativo para a realização de pesquisa de preços para a aquisição de bens e contratação de serviços em geral no âmbito da administração federal direta, autárquica e fundacional. Diário Oficial [da] República Federativa do Brasil, Brasília, DF, 6 ago. 2020. Disponível em: https://www.in.gov.br/en/web/dou/-/instrucao-normativa-n-73-de-5-deagosto-de-2020-270711836. Acesso em: 7 ago. 2020.

BRASIL. **Lei 14.133, de 1º de abril de 2021**. Lei de Licitações e Contratos Administrativos. Disponível em: https://www.in.gov.br/en/web/dou/-/lei-n-14.133-de-1-de-abril-de-2021-311876884. Acesso em: 2 abr. 2021.

BRASIL. Ministério da Economia. **Instrução Normativa SEGES/ME nº 65, de 7 de julho de 2021**. Dispõe sobre o procedimento administrativo para a realização de pesquisa de preços para aquisição de bens e contratação de serviços em geral, no âmbito da administração pública federal direta, autárquica e fundacional. Disponível em: https://www.in.gov.br/en/web/dou/-/instrucao-normativaseges-/me-n-65-de-7-de-julho-de-2021-330673635 Acesso: 31 ago.2021.

BRASIL. Ministério da Economia. **Instrução Normativa SEGES/ME n° 67, de 8 de julho de 2021**. Dispõe sobre a dispensa de licitação, na forma eletrônica, de que trata a Lei nº 14.133, de 1º de abril de 2021, e institui o Sistema de Dispensa Eletrônica, no âmbito da Administração Pública Federal direta, autárquica e fundacional. BRASÍLIA, DF. Disponível em: https://www.in.gov.br/en/web/dou/-/ instrucao-normativa-seges/me-n-67-de-8-de-julho-de-2021-330985107. Acesso em: 12 ago 2021.

BRASIL. **Medida Provisória nº 1.061, de 9 de agosto de 2021**. Institui o Programa Auxílio Brasil e o Programa Alimenta Brasil e dá outras providências. Disponível em: https://www.in.gov.br/en/web/dou/-/medida-provisoria-n-1.061-de-9-deagosto-de-2021-337251007. Acesso em: 31 ago 2021.

DIAS, Mário; COSTA, Roberto Figueiredo**. Manual do comprador:** conceitos, técnicas e práticas indispensáveis em um departamento de compras. 5.ed. São Paulo: Saraiva, 2012.

INSTITUTO FEDERAL DE EDUCAÇÃO, CIÊNCIA E TECNOLOGIA DE SANTA CATARINA. IFSC. **Resolução nº. 46, de 18 de dezembro de 2014**. Regulamenta o Programa de Segurança alimentar do Estudante do Instituto Federal de Santa Catarina. Disponível em: http://cs.ifsc.edu.br/portal/files/consup\_resolucao46\_2014\_ aprova\_psae.pdf. Acesso: 30 out. 2019.

INSTITUTO FEDERAL DE EDUCAÇÃO, CIÊNCIA E TECNOLOGIA DE SANTA CATARINA. IFSC. **Plano de Desenvolvimento Institucional 2015-2019**. Versão completa e revisada. Florianópolis, mar. 2017. Disponível em: https://pdi.ifsc. edu.br. Acesso: 30 out. 2019.

INSTITUTO FEDERAL DE EDUCAÇÃO, CIÊNCIA E TECNOLOGIA DE SANTA CATARINA. IFSC. **Plano de Desenvolvimento Institucional 2020-2024**. Florianópolis, fev. 2020. Disponível em: https://www.ifsc.edu.br/pdi. Acesso: 2 mar 2020.

INSTITUTO FEDERAL DE EDUCAÇÃO, CIÊNCIA E TECNOLOGIA DE SANTA CATARINA. **Resolução nº. 3/CGTIC/IFSC, de 13 de novembro de 2020**. Estabelece documentação padrão para Aquisições de Bens e Serviços de TIC de acordo com a legislação vigente. Florianópolis, SC. Disponível em: https://sigrh.ifsc.edu.br/ sigrh/downloadArquivo?idArquivo=1527005&key=816eda38ba1790814df4b787ac c889a8. Acesso em: 11 ago 2021.

INSTITUTO FEDERAL DE EDUCAÇÃO, CIÊNCIA E TECNOLOGIA DE SANTA CATARINA. **Instrução Normativa nº 17, de 24 de junho de 2021**. Estabelece normas gerais para os processos licitatórios do IFSC. Florianópolis, SC. Disponível em: https:// linkdigital.ifsc.edu.br/2021/06/29/processos-licitatorios-tem-nova-instrucaonormativa. Acesso em: 25 jun. 2021.

**[sumário](#page-5-0)**

JUSTEN FILHO, Marçal. **Comentários à lei de licitações e contratos administrativos.** 15 ed. São Paulo: Dialética, 2012.

### **Contatos do Departamento de Compras**

#### **Departamento de Compras**

compras@ifsc.edu.br (48) 3877-9030

#### **Coordenadoria de Licitações**

licitacoes@ifsc.edu.br (48) 3877-9034/ (48) 3877-9033

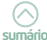

*É permitida a reprodução parcial ou total deste manual, desde que citada a fonte.*

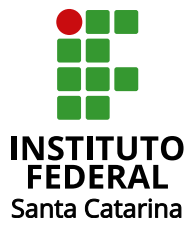

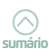